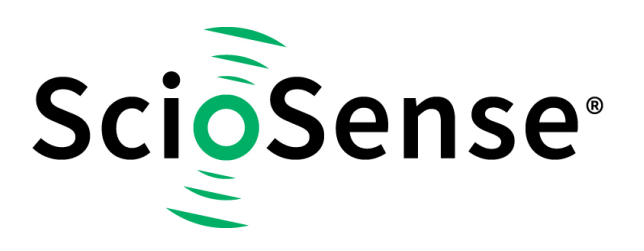

This product, formerly sold by ams AG, and before that optionally by either Applied Sensors GmbH, acam-messelectronic GmbH or Cambridge CMOS Sensors, is now owned and sold by

# **ScioSense**

The technical content of this document under ams / Applied Sensors / acammesselectronic / Cambridge CMOS Sensors is still valid.

Contact information Headquarters: **Sciosense B.V.** High Tech Campus 10 5656 AE Eindhoven The Netherlands [info@sciosense.com](mailto:info@sciosense.com) www.sciosense.com

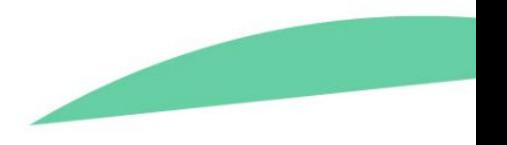

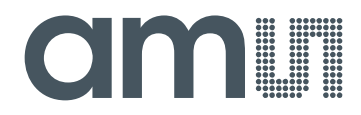

# **acam-messelectronic gmbH**

**is now**

# Member of the **ams Group**

The technical content of this acam-messelectronic document is still valid.

**Contact information:**

**Headquarters:**

ams AG Tobelbaderstrasse 30 8141 Unterpremstaetten, Austria Tel: +43 (0) 3136 500 0 e-Mail: ams sales@ams.com

Please visit our website at **www.ams.com**

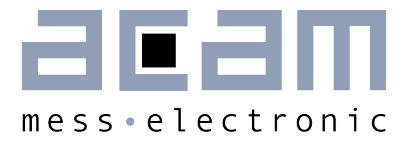

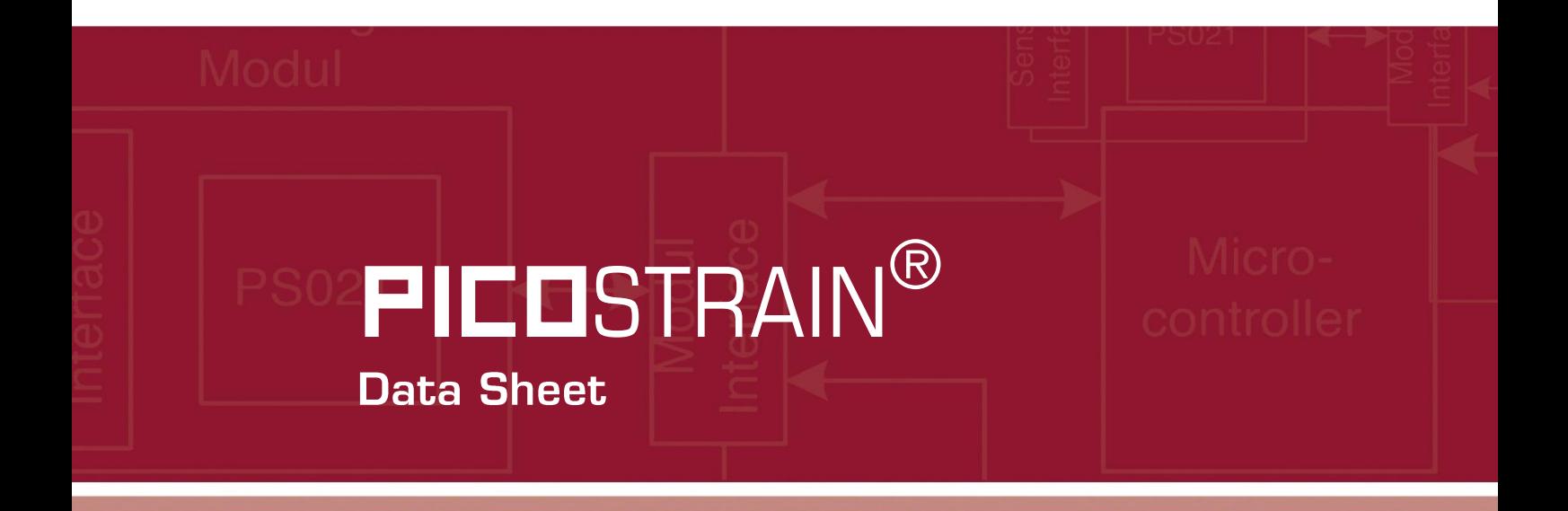

# **PSØ9**

**Single Chip Solution for Strain Gauges** Volume 2: CPU

5th November 2014 Document-No: DB\_PSØ9\_Vol2\_en V1.0

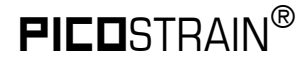

### Published by acam-messelectronic ambh

© acam-messelectronic gmbh 2014

### Disclaimer / Notes

"Preliminary" product information describes a product which is not in full production so that full information about the product is not available yet. Therefore, acam-messelectronic gmbh ("acam") reserves the right to modify this product without notice. The information provided by this data sheet is believed to be accurate and reliable. However, no responsibility is assumed by acam for its use, nor for any infringements of patents or other rights of third parties that may result from its use. The information is subject to change without notice and is provided "as is" without warranty of any kind (expressed or implied). Picocap is a registered trademark of acam. All other brand and product names in this document are trademarks or service marks of their respective owners.

### Support / Contact

For a complete listing of Direct Sales, Distributor and Sales Representative contacts, visit the acam web site at:

### <http://www.acam.de/sales/distributors/>

For technical support you can contact the acam support team in the headquarters in Germany or the Distributor in your country. The contact details of acam in Germany are:

support@acam.de or by phone +49-7244-74190.

acam messelectronic gmbh - Friedrich-List-Str.4 - 76297 Stutensee - Germany - [www.acam.de](http://www.acam.de/)

Member of the ams Group

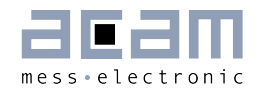

# **Content**

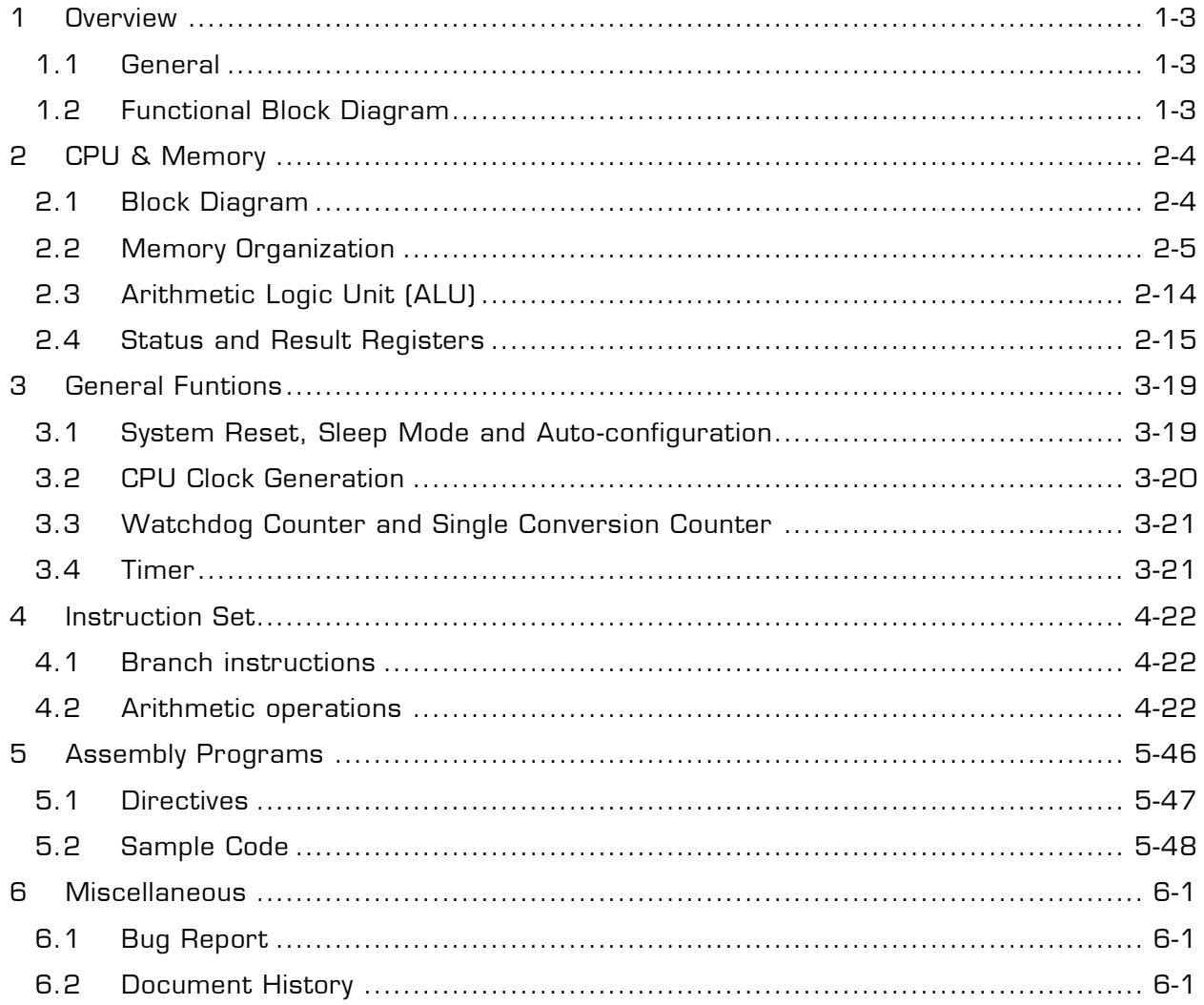

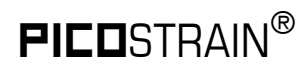

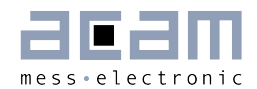

#### <span id="page-6-0"></span>**Overview** 1

#### <span id="page-6-1"></span> $1.1$ General

The PSØ9 is a system-on-chip for ultra low-power and high resolution applications. It was designed especially for weight scales but fits also to any kind of force or torque measurements based on metal strain gages. It takes full advantage of the digital measuring principle of PICOSTRAIN. Thus, it combines the performance of a 28-Bit signal converter with a 24-Bit microprocessor. This volume 2 datasheet describes the PSØ9 CPU and the instruction set for programming the CPU. In stand-alone operation it is mandatory to have a program running in the CPU, but also in front-end mode, when operated as pure resistance-to-digital converter, the CPU might be used to implement additional data postprocessing on chip.

For a general description of the converter front-end, configuration and electrical characteristics please refer to datasheet volume 1.

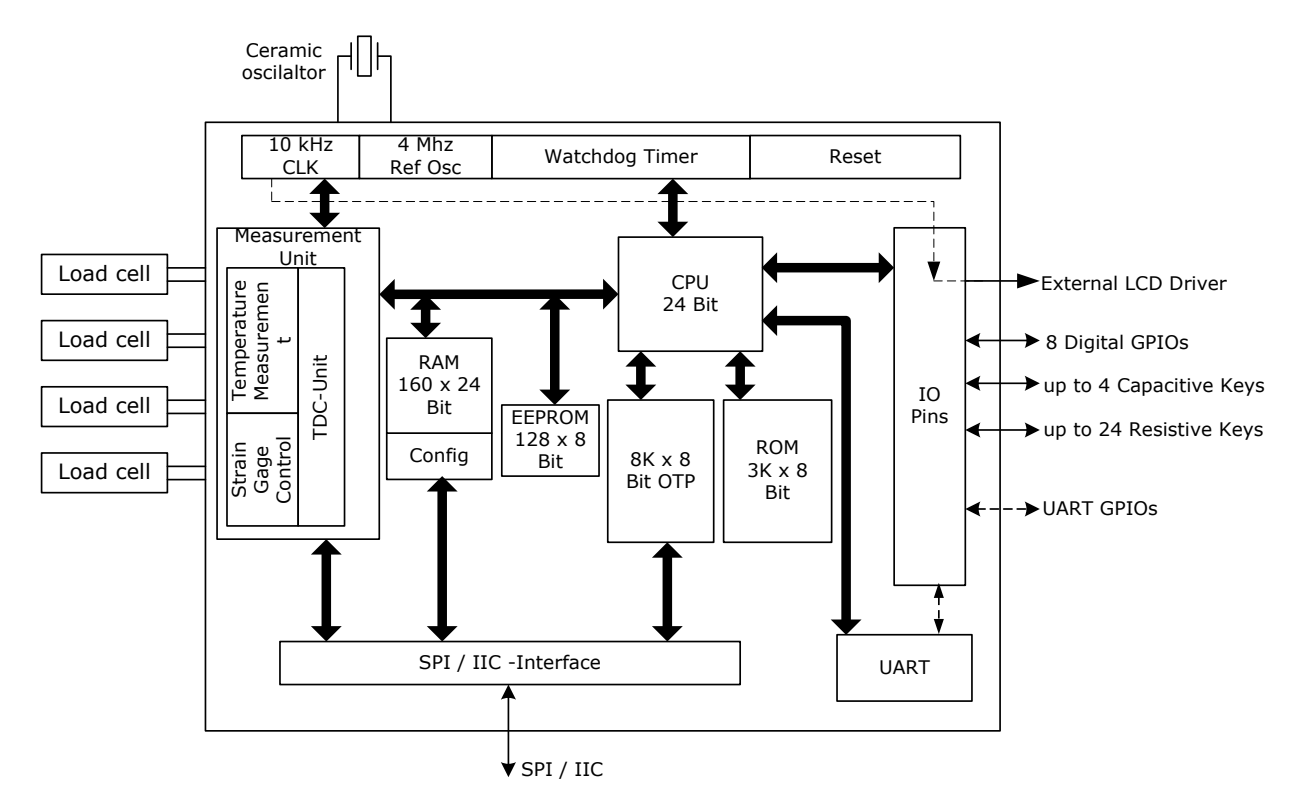

#### <span id="page-6-2"></span> $1.2$ **Functional Block Diagram**

Figure 1-1: PSØ9 block diagram

#### <span id="page-7-0"></span>**CPU & Memory** 2

acam designed its own proprietary 24-bit central processing unit. It combines calculation power with ultro-low power operation. Only this special design made it possible to build a system that runs with a few µA current only, but offers complex post-processing of the high-resolution measurement data.

The program itself is stored in an 8k OTP. During development it can be stored alternatively in an external EEPROM.

For effective programming, acam implemented already some special functions like the 48-bit ultiplication and division in ROM code.

#### <span id="page-7-1"></span> $2.1$ **Block Diagram**

Figure 2-1: Block Diagram

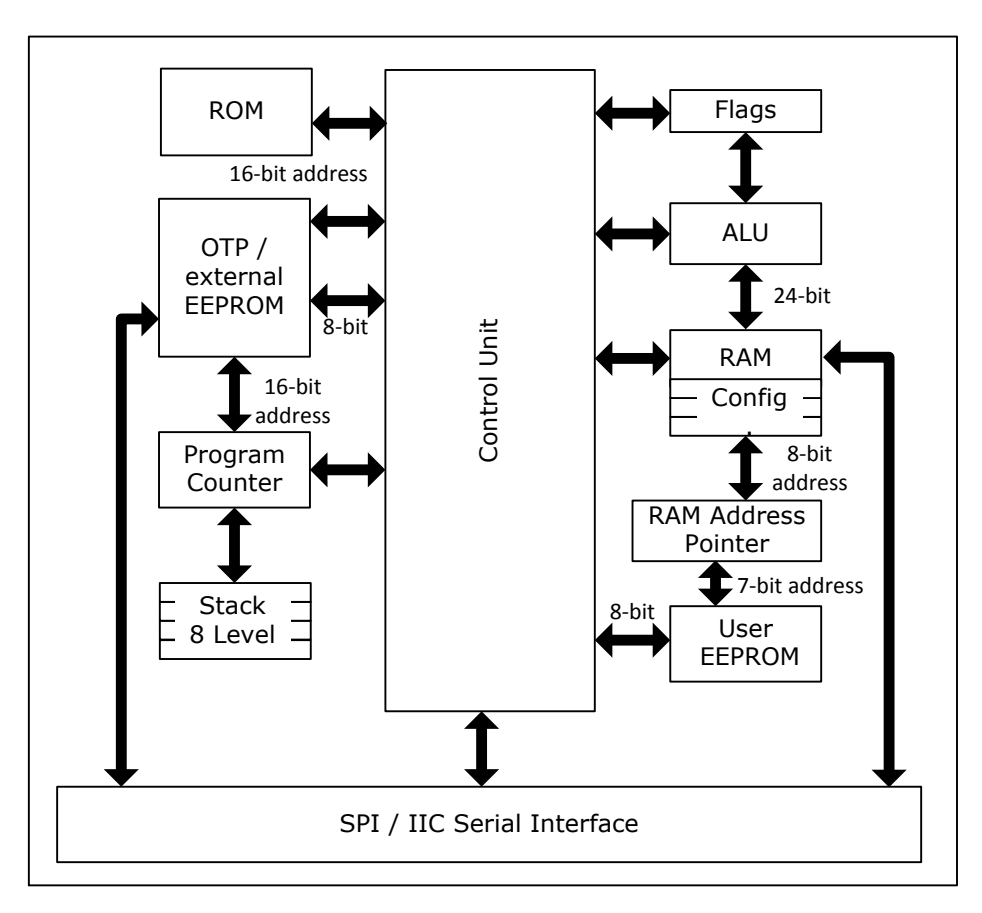

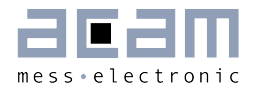

#### <span id="page-8-0"></span> $2.2$ **Memory Organization**

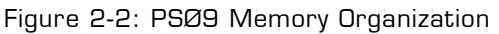

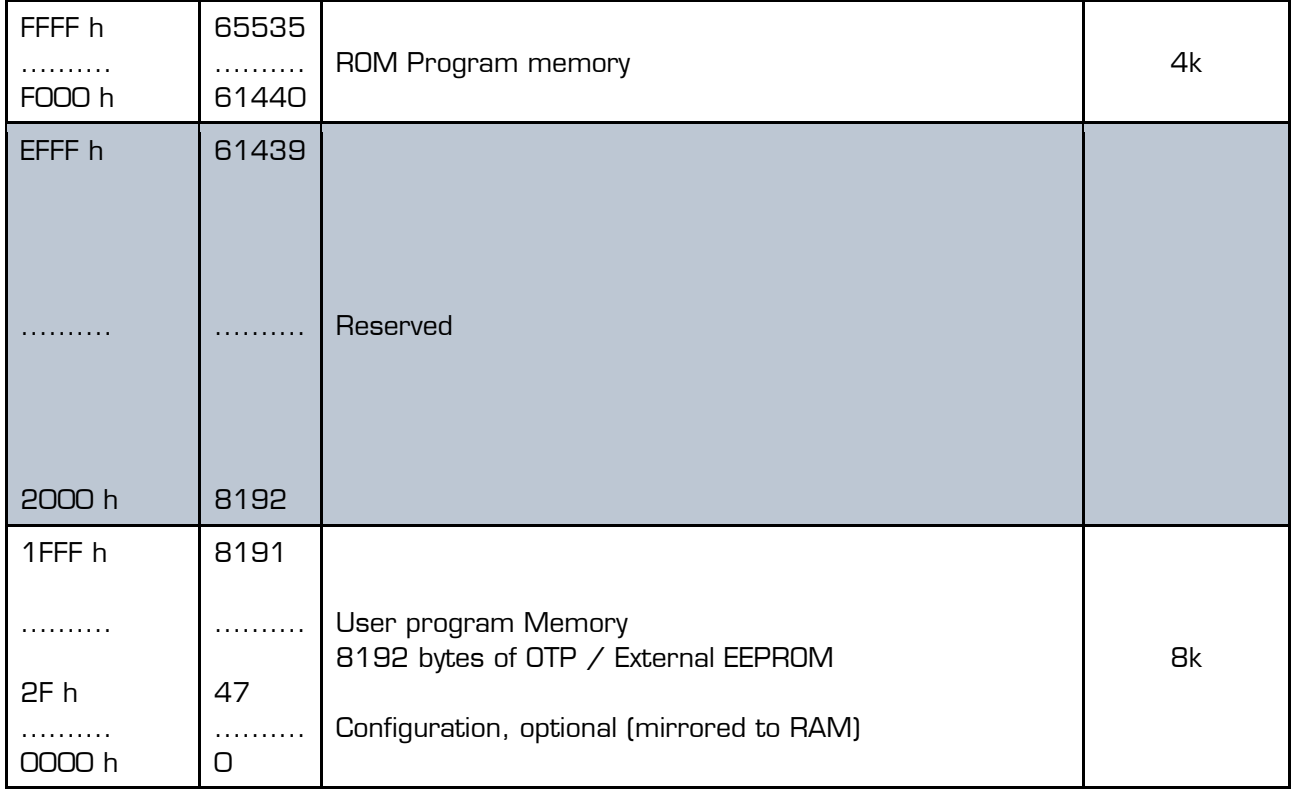

#### $2.2.1$ **OTP**

The user program memory in PSØ9 available for user programming is 8 kbyte in size. This 8 kB user program memory is implemented by an on-chip one time programmable ROM, the OTP. As the name suggests, this memory is writable only once. Hence for development of the user program, the PSØ9 supports an erasable and re-programmable external EEPROM, maximum 8 kB in size. Once the application program development is complete with the external EEPROM, then the same program can be downloaded into the OTP and it will function in the same manner with the OTP.

(Except prolonged code execution time as described further in [2.2.3\)](#page-12-0).

The first 48 bytes of the OTP from location 0 – 47 are reserved for the configuration data. In order to enable programming of the OTP, an external programming voltage of 6.5 V must be available on pin VPP OTP of the PSØ9.

The following flow diagram shows how the OTP is generally handled, details follow in subsequent sections.

### Figure 2-3: Using the OTP

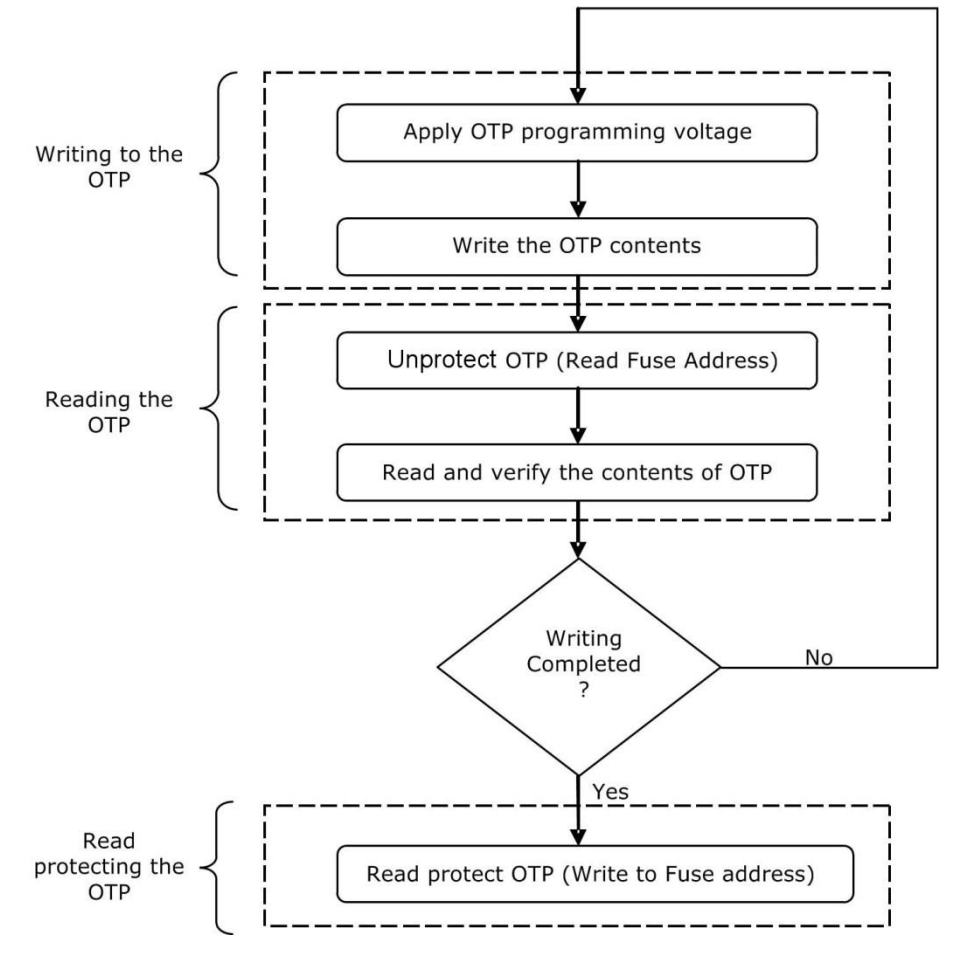

#### $2.2.1.1$ **Writing to the OTP**

The OTP needs an external voltage of 6.5 V on the VPP\_OTP pin of the PSØ9 in order to enable programming. In addition to enabling the OTP, there are op codes to enable and disable the PROG (Enable Programming) signal of the OTP.

The following is a flowchart that shows the SPI command sequence to write a byte to the OTP.

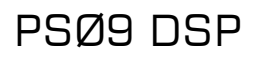

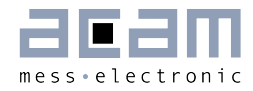

### Figure 2-4: Writing to the OTP

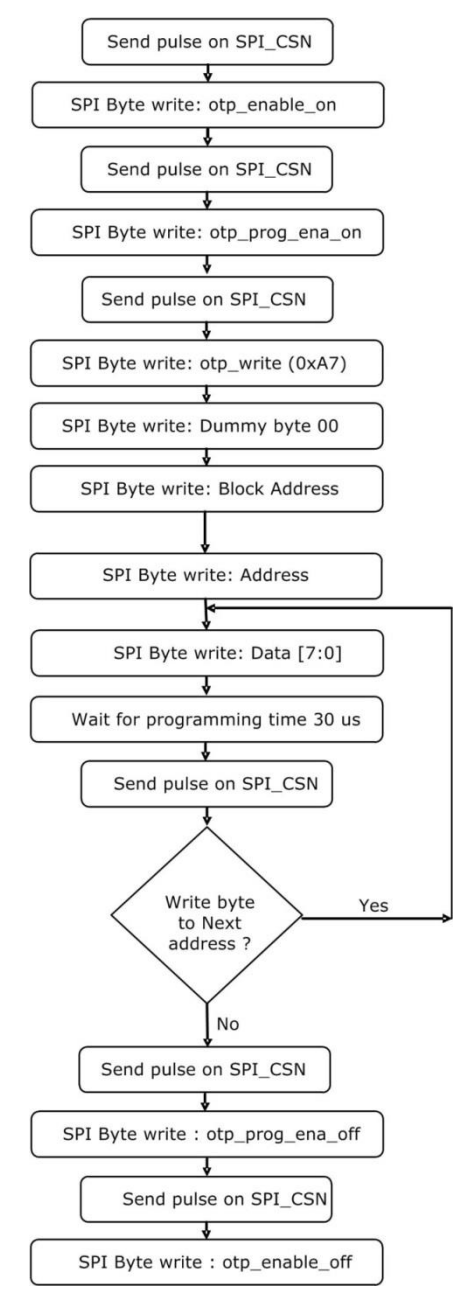

For a list of all op codes pertaining to accessing the OTP through the SPI / IIC interface, refer to Vol.1, Chapter 4, section 4.5.3.3 OTP Access.

### 2.2.1.2 Reading the OTP

On power on reset, the OTP is by default read protected. An un-programmed OTP content is all 0s. To enable the OTP, the Address 8143, called the Fuse Address must be read first. When the content of the Fuse address is all 0s indicating an un-programmed OTP, then the OTP is enabled for reading, i.e. the OTP is unprotected. Hence this de-protection is the first step in working with the OTP.

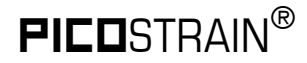

The following is a flowchart that shows the general sequence of sending SPI commands to read a byte from the OTP. This is the sequence to be used when controlling the PSØ9 by an external microcontroller, through the SPI / IIC interface.

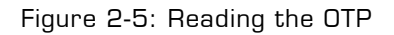

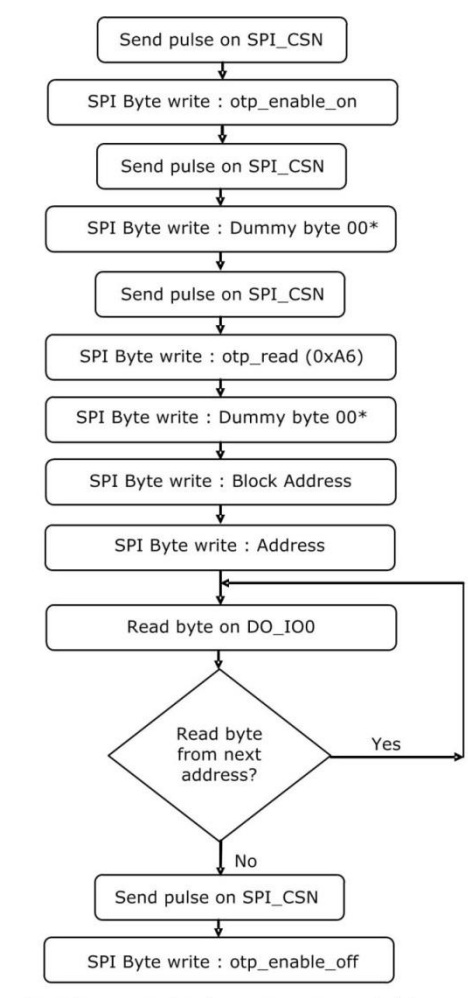

\* the Dummy byte (0x00) is required to be sent as it is needed because of timing purposes

For a list of values of all op codes for accessing the OTP through the SPI / IIC interface, refer to Vol.1, Chapter 4, section 4.5.3.3 OTP Access.

#### $2.2.1.3$ Read protecting the OTP

Once the OTP has been programmed with the user program and when the code development is complete, the code can be read protected with the Fuse address. For read protecting the OTP, the fuse address 8143 must be written with a non-zero value. The read protection process is completed by reading the address 8143 after writing it with the non-zero value.

#### $2.2.2$ **External EEPROM**

An external EEPROM of up to 8 kB size is supported as user program memory by the PSØ9 with the sole purpose of supporting user program development. The final program will be written to the on-chip OTP. It is to be noted that the program will be executed in

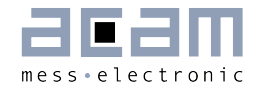

exactly the same manner, irrespective of whether the user program memory is the OTP or the external EEPROM.

The programming sequence to write a byte into the external EEPROM and to read a byte from the external EEPROM through the SPI / IIC interface can be found under Vol.1, Chapter 4, section 4.5.3.4 External EEPROM Access.

Remark: If no EEPROM is connected, pin 8 (EE DATA) must be terminated with a capacitance of 100 pF to GND.

#### <span id="page-12-0"></span> $2.2.3$ User Program development using the external EEPROM

This section describes how the program can be developed by the user using the external EEPROM as the program memory.

As already stated, basically a user program is executed in the same manner, i rrespective of whether the user program memory used is the OTP or the external EEPROM. However the PSØ9 has to know, which of the two has to be used as the user program memory. For this purpose, as a standard operation on power-up, the PSØ9 checks for the presence of an external EEPROM by reading address 0 of the external EEPROM. When 00 or FF is read back from address O of the EEPROM, then the PSØ9 takes the internal OTP as the user program memory and executes the code from the OTP. When a value other than 00 and FF is read from the Address 0 of the external EEPROM, then the EEPROM is considered to be the user program memory by the chip and user code in the external EEPROM is executed.

The content of address OO corresponds to value of the bits 23:16 of Configuration register O (tdc\_conv\_cnt).

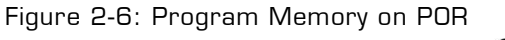

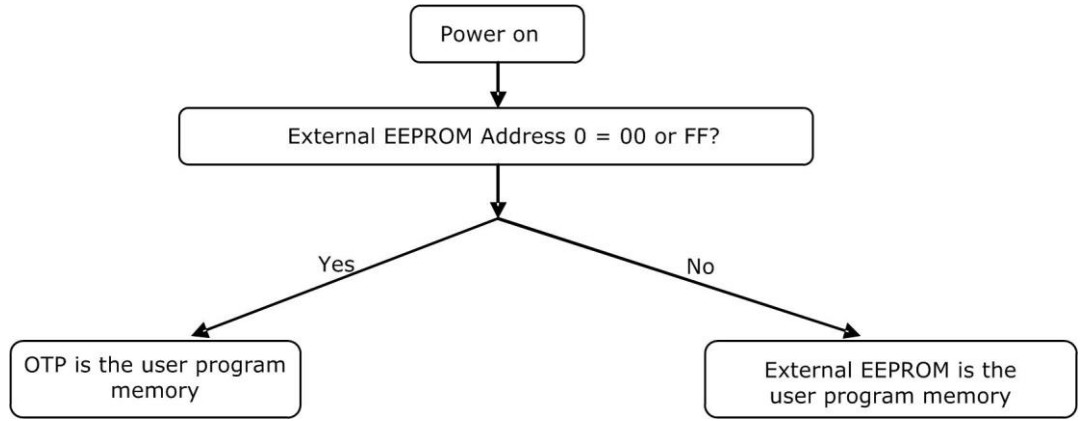

Once the user program development is completed using the external EEPROM then, the final program is ready to be written to the OTP. Then the external EEPROM is either removed physically or it is made inactive to the PSØ9 by writing the address OO of the external EEPROM with 00 or FF. The following flowchart gives an overview of how the user program is developed using the EEPROM and transferred to the OTP finally.

Figure 2-7: User Programm Development

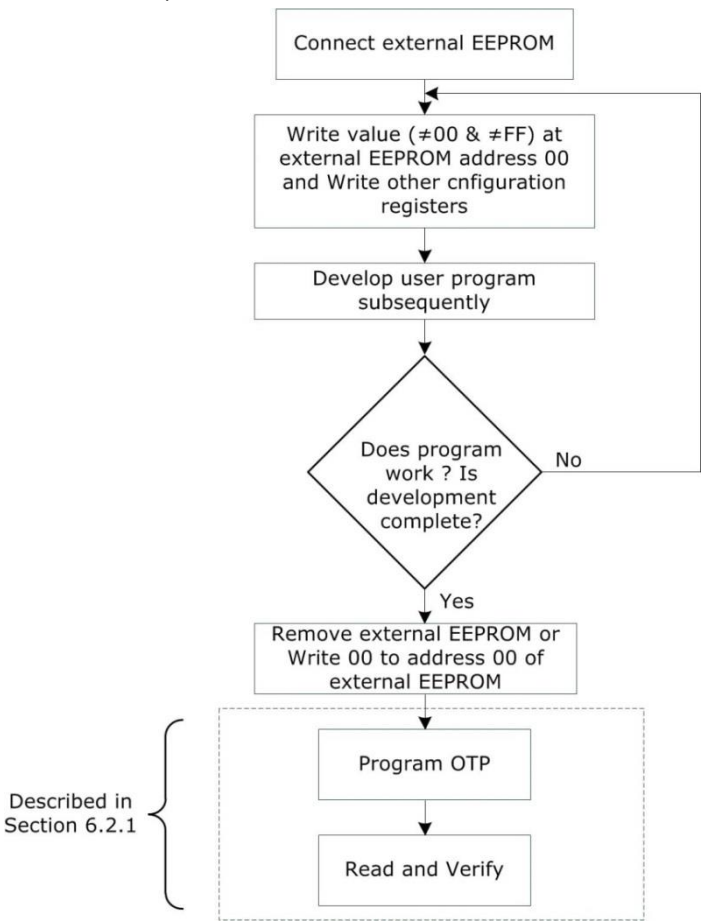

The PSØ9 Assembler Software which is used for user program development supports downloading the developed program to the external EEPROM or to the on chip OTP. The target for downloading the program can be selected from a drop down list on the Download page of the assembler.

The lower 48 bytes in the user program memory are reserved for an automatic configuration of the PSØ9 during a power-on reset. 3 successive bytes are added to a 24 bit word. So there are 16 words of 24 bit each that are used for configuration register 0 to 15. During a power- on reset they are copied into RAM addresses 48 to 63.

Generally the code execution from the external EEPROM takes longer than from the internal OTP. This fact needs to be considered when delay routines are realized using incr/decr opcodes in loops as the delay will be longer when executed from the EEPROM in comparison with the OTP. The code execution from the external EEPROM is approx. 10 to 15 times slower than from the internal OTP.

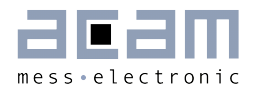

#### $2.2.4$ **ROM Program memory**

In PSØ9, 4 kbytes is reserved for the ROM starting at address FOOO h. All computation routines needed for the PICOSTRAIN measuring method reside here. The program can jump back from the ROM to the OTP/external EEPROM.

#### $2.2.5$ **User EEPROM**

The user EEPROM in PSØ9 is 128 bytes of 8 bits each. This user EEPROM can be used to store calibration data that can be accessed from the user program. The processor can write to and read from this EEPROM, byte-wise using the putepr and getepr op-codes. This EEPROM hangs on the same address bus as the RAM. Hence the RAM address pointer is used to address both the user EEPROM and the RAM. See section [2.2.7](#page-16-0) to get more details with code snippets on how the RAM address pointer is used to address both the user EEPROM and the RAM.

#### $2.2.6$ **RAM Organization**

Table 2-1: RAM address organization

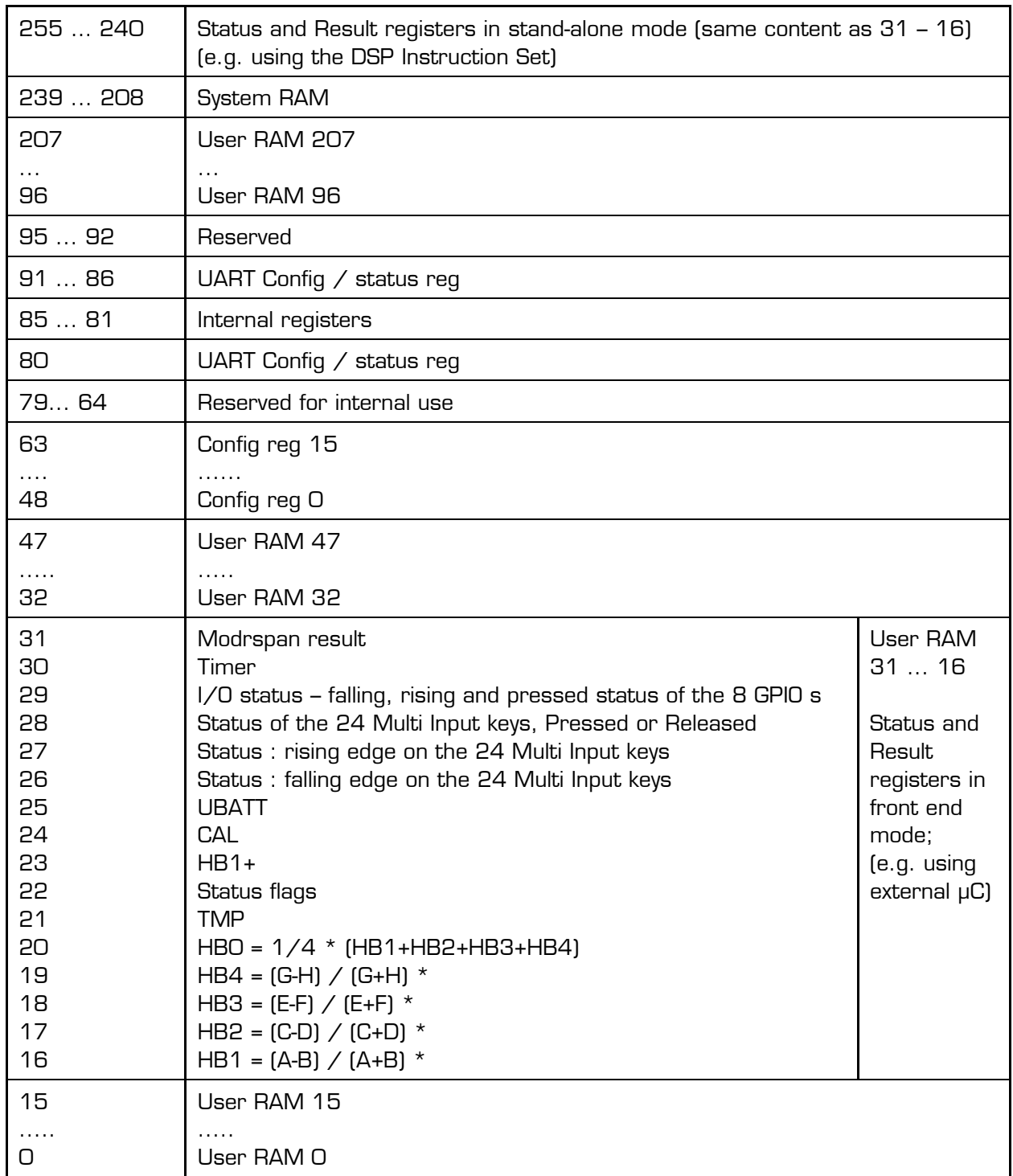

\* Parameters A..H represent the discharging times at the different ports, see section [2.4.1](#page-18-1) [Result Registers](#page-18-1) for more details

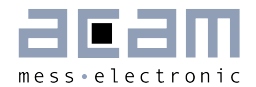

#### <span id="page-16-0"></span> $2.2.7$ **RAM Address Pointer**

The RAM has its own address bus with 256 addresses. The width of 24 bit corresponds to the register width of the ALU. By means of the RAM address pointer a single RAM address is mapped into the ALU. It then acts as a fourth accumulator register. Changing the RAM address pointer does not affect the content of the addressed RAM. The RAM address pointer itself is modified by separate opcodes (ramadr, incramadr, ...). As explained in the previous section, the RAM address bus is additionally used to address 128 bytes of user EEPROM with particular op codes.

Figure 2-8: RAM Address Pointer

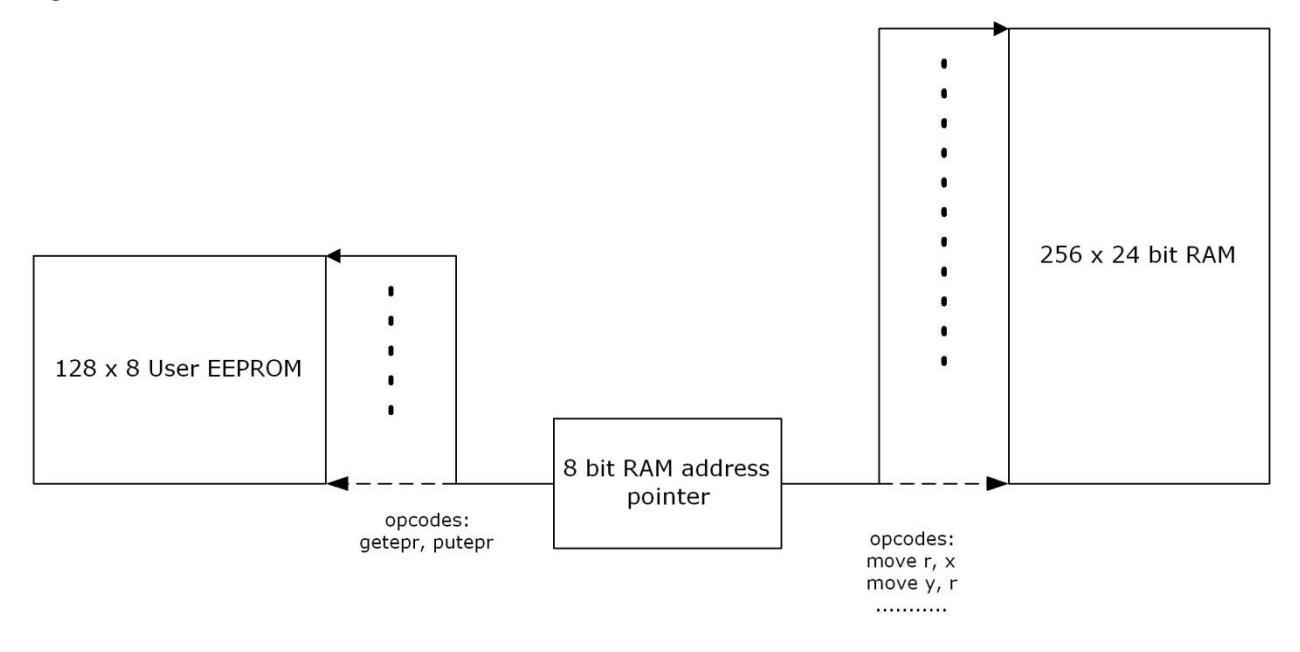

When the RAM address pointer is set to a value and op codes putepr and getepr are used, the RAM address pointer points to the respective byte in the user EEPROM. Hence operations are carried out with the respective user EEPROM byte. All other op codes like move r, x set the RAM address pointer to point to the RAM, hence the operation is performed in the RAM.

The following sample code illustrates how the RAM address pointer is used to access the user EEPROM and the RAM, based on the op code used.

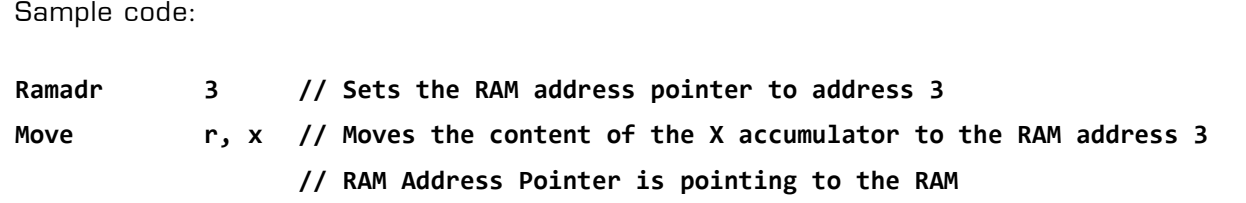

## PSØ9 DSP

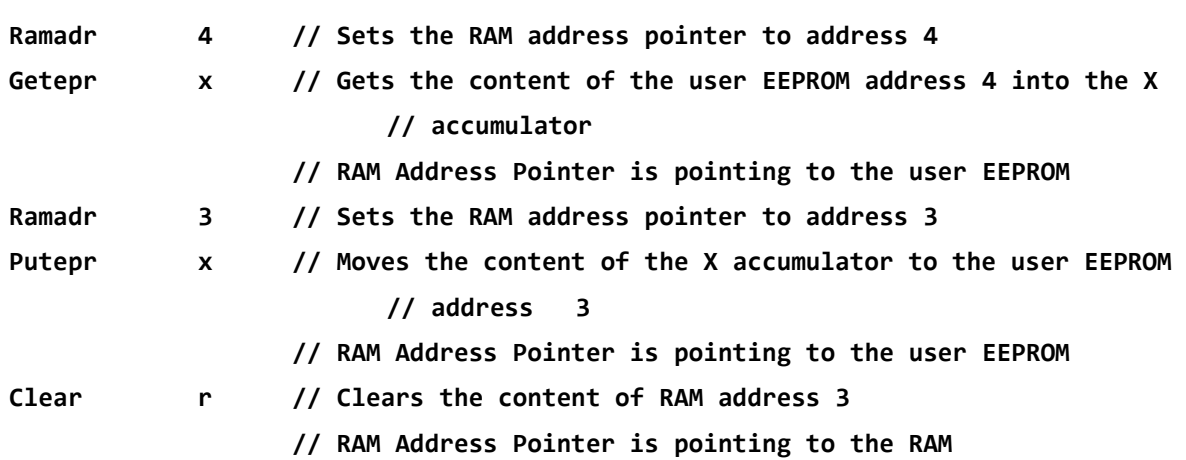

#### <span id="page-17-0"></span> $2.3$ **Arithmetic Logic Unit (ALU)**

Figure 2-9: ALU block diagram

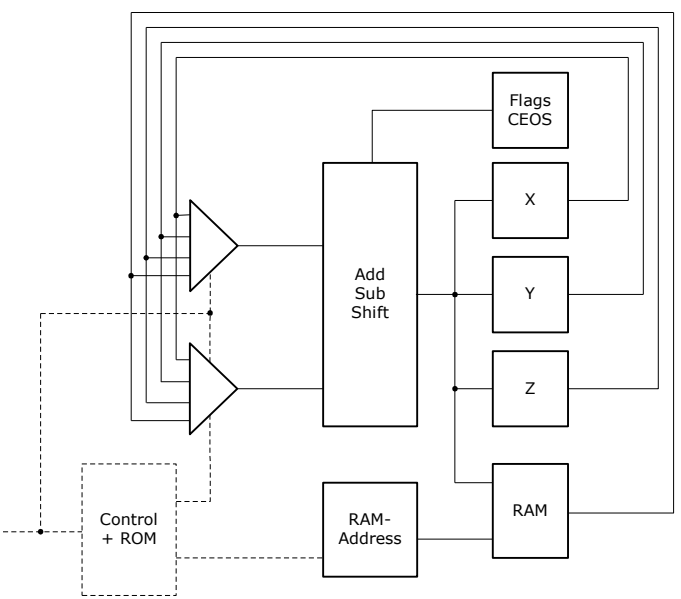

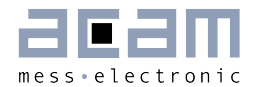

#### $2.3.1$ **Accumulators**

The ALU has three 24-Bit accumulators, X, Y and Z. The RAM is addressed by the RAM address pointer and the addressed RAM cell is used as forth accumulator. A single RAM address is mapped into the ALU by the ram address pointer. So in total there are 4 accumulators. All transfer operations (move, swap) and arithmetic–operations (shift, add, mult24, …) can be applied to all accumulators.

#### $2.3.2$ **Flags**

The processor controls 4 flags with each operation. Not-Equal and Sign flags are set with each write access to one of the accumulators (incl. RAM). Additionally, the Carry and Overflow flags are set in case of a calculation (Add / Sub / shiftR). It is possible to query each flag in a jump instruction.

#### $2.3.2.1$ Carry

Shows the carry over in an addition or subtraction. With shift operations (shiftL, rotR, etc.) it shows the bit that has been shifted out.

#### $2.3.2.2$ **Not-Equal zero**

This flag is set to zero in case a new result not equal to zero is written into an accumulator (add, sub, move ,swap, etc.).

### 2.3.2.3 Sign

The sign is set when a new result is written into an accumulator (add, sub, move, swap, etc.) and the highest bit (MSB) is 1.

### $2.3.2.4$  Overflow

Indicates an overflow during an addition or subtraction of two numbers in two's complement representation.

#### <span id="page-18-0"></span> $2.4$ **Status and Result Registers**

#### <span id="page-18-1"></span> $2.4.1$ **Result Registers**

Content of the RAM result registers at the end of a measurement:

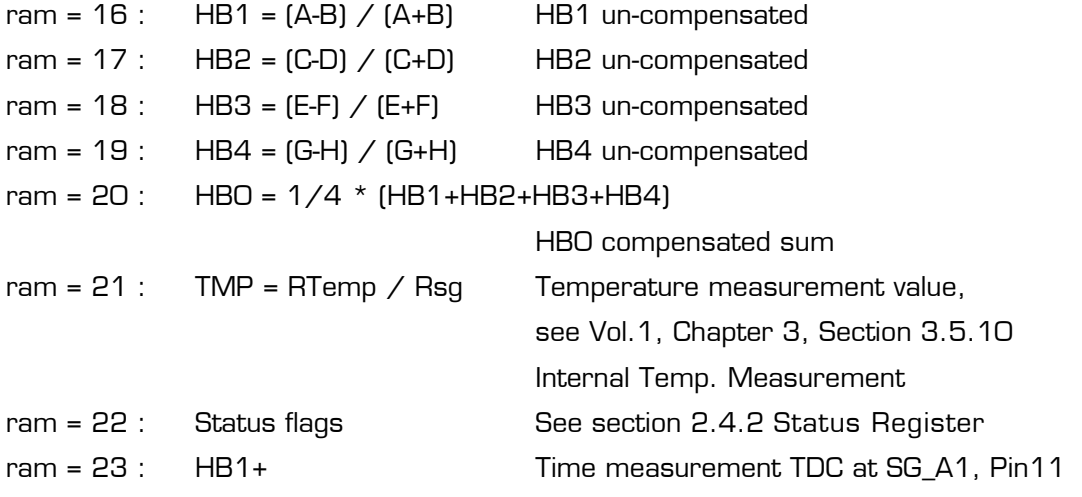

# PSØ9 DSP

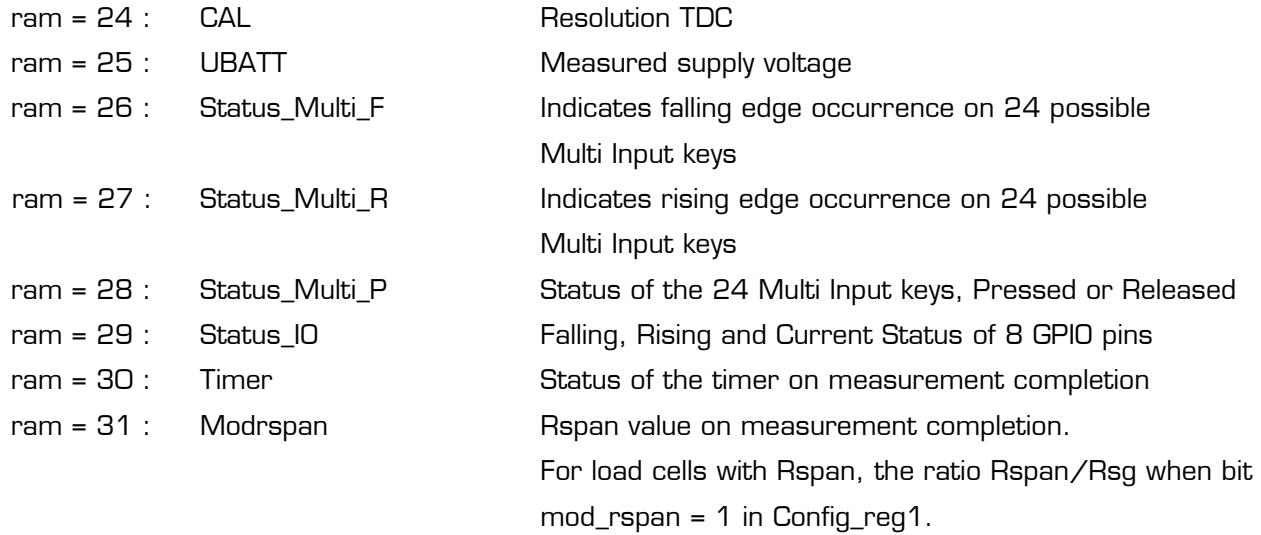

### **Descriptions:**

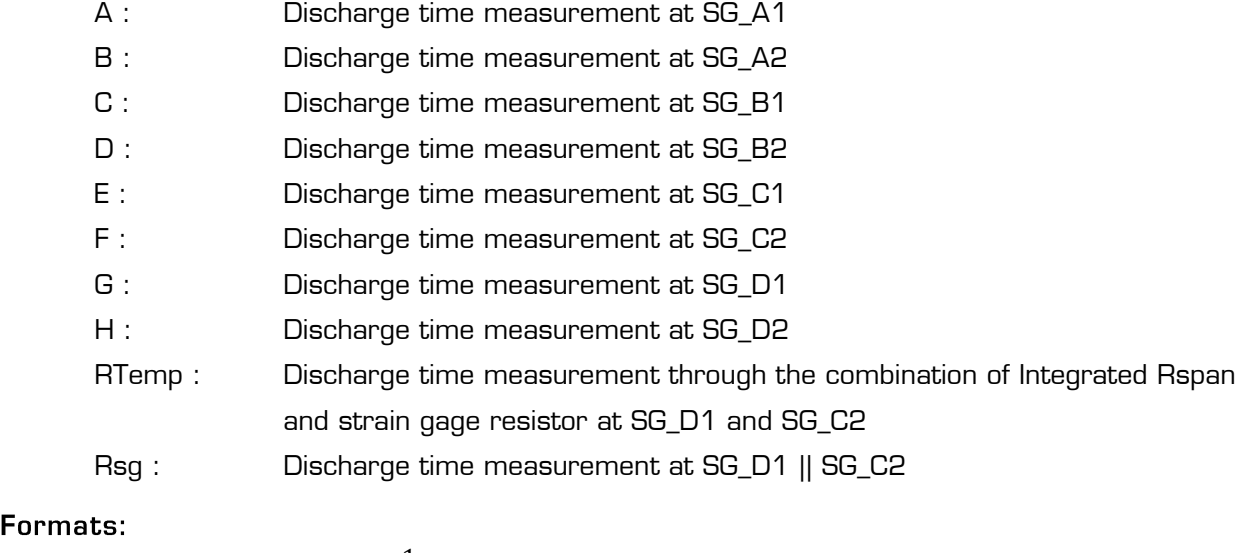

### Forma

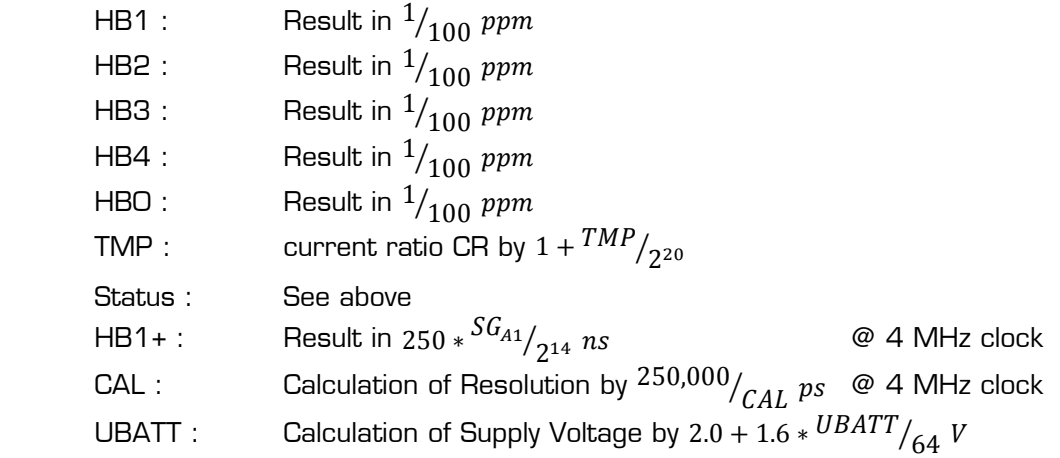

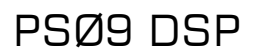

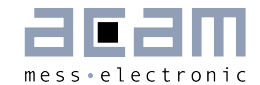

HB1, HB2, HB3, HB4, HBO and TMP are given as two's complement. MSB = 1 indicates a negative value. To get the positive value calculate  $2^{24}$  – X.

### Explanation:

Based on a standard extension of a load cell (2 mV/V) the resistance variation is  $0.2$  %, e.g. 2  $\Omega$  at a 1000  $\Omega$  load cell. The change of 0.2 % corresponds to 2000 ppm. For reasons of internal calculations and accuracy, the result is given in x100 of 2000 ppm (= 200,000 ppm). Please note that the value in this register depends not only on the load cell's sensitivity but also on the Mult HBx setting in PSØ9. This explanation is based on Mult  $HBx = 1$ .

### Examples:

1.5 mV/V load cell, PICOSTRAIN wiring, Mult  $HBx = 1$ :

1.5 mV/V = 1500 ppm  $\rightarrow$  result in PSØ9 at maximum strain: 150,000 (0x0249F0)

 $2$  mV/V load cell, Wheatstone wiring, Mult HBx = 1:

2 mV/V means 1.333 mV/V in Wheatstone = 1333 ppm (due to a reduction in strain)  $\rightarrow$ result in PSØ9 at maximum strain: 133,333 (OxO2O8D5)

1 mV/V load cell, PICOSTRAIN wiring, Mult  $HBx = 4$ :

1 mV/V = 1000 ppm  $\rightarrow$  result in PSØ9 at maximum strain: 400,000 (0x061A80)

#### <span id="page-21-0"></span> $2.4.2$ **Status Register**

Table 2-2: Status Register (RAM Address 246)

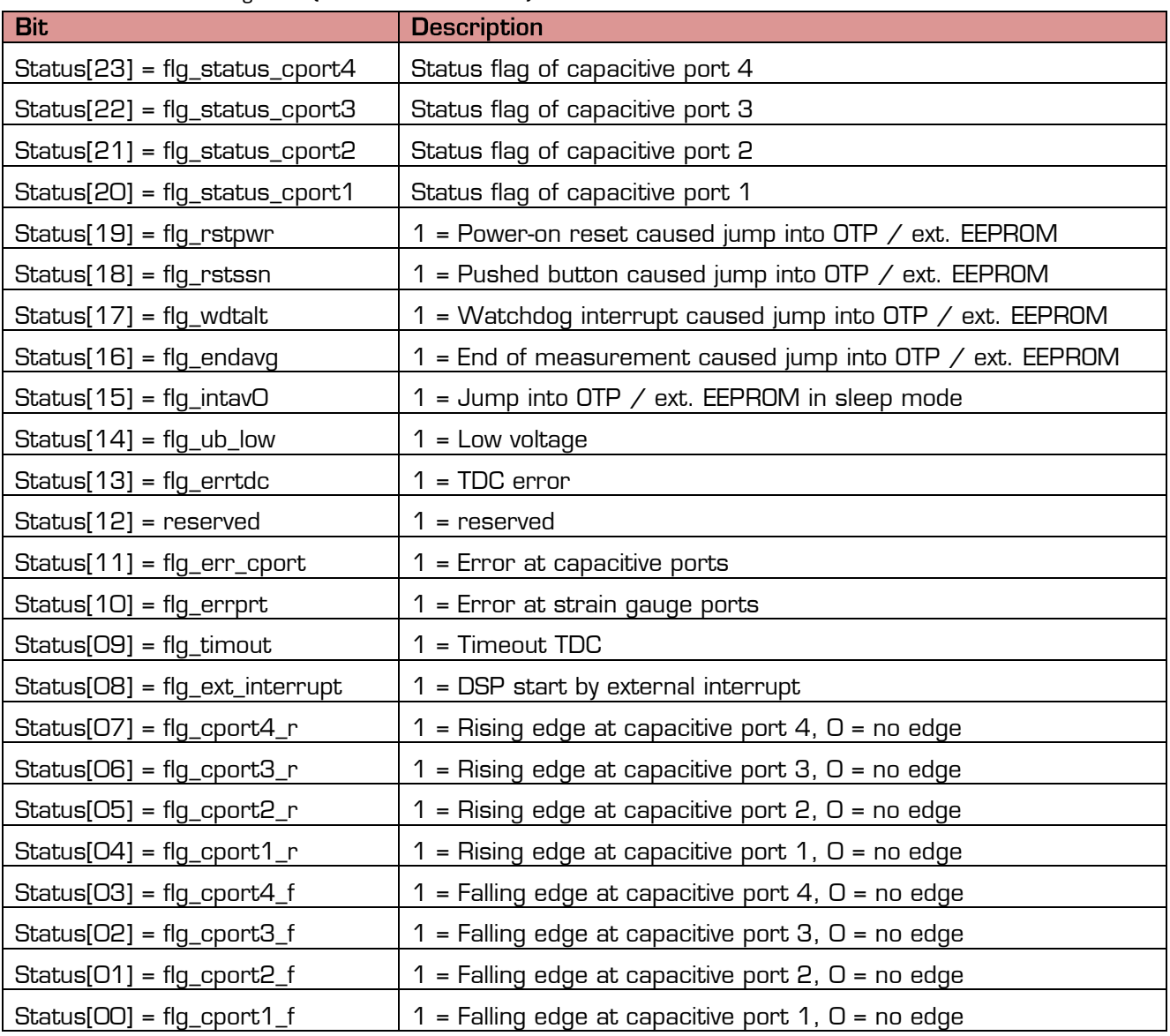

The status of the inputs can be queried from the status registers at RAM address 250 to 252. Please see Vol.1, Chapter 4, Section 4.3.3 Multi-input keys for more details.

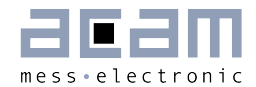

#### <span id="page-22-0"></span>**General Funtions** 3

#### <span id="page-22-1"></span> $3.1$ **System Reset, Sleep Mode and Auto-configuration**

ALU activity is requested by a reset (power-on, watchdog), the end of measurement or in sleep mode the end of the conversion counter. A reset has priority over the other two items. First the ALU jumps into the ROM code starting with address F000 h. There a first check is done whether the ALU was activated after a reset or not.

In case of a reset, the flag otp pwr cfg is checked to decide whether the autoconfiguration data from the OTP/external EEPROM have to be copied into the RAM or not.

Subsequently, the flag otp\_pwr\_prg is checked to decide whether OTP/ external EEPROM user code (starting at address 48) ought to be executed. In stand-alone operation this is reasonable and otp\_pwr\_cfg bit should be 1. In front end operation this is unlikely and with otp\_pwr\_cfg =  $O$  the  $\mu P$  is stopped.

In case the ALU is started not by a reset the TDC unit starts a measurement or, in sleep mode, the conversion counter is started without a measurement. Afterwards the flag otp\_usr\_prg is checked to decide whether a jump into the user code in OTP/external EEPROM (address 48) must be performed or not. Again, in stand-alone operation otp\_usr\_prg =1 is reasonable, in front-end operation otp\_usr\_prg = 0 will be more likely.

In the user code in the OTP  $\neq$  external EEPROM first the flag flg\_rstpwr should be checked to see whether the reason for the jump was a reset. If yes, a detailed check is recommended to see whether the reset comes from a power-on reset, a pushed button, the watchdog interrupt.

Otherwise a check of flag flg\_intav0 will indicate if the chip is still in sleep mode or if an active strain measurement is running.

At the end the ALU is stopped. This implements a complete reset of the ALU including the start flags. Also the program stack is reset. Only the RAM data remain unchanged.

#### $3.1.1$ **Power-On Reset**

When applying the supply voltage to the chip a power-on reset is generated. The whole chip is reset, only the RAM remains unchanged.

In case otp\_pwr\_prg = 1 the user code at EEPROM address 48 is started.

#### $3.1.2$ **Watchdog Reset**

A power-on reset can also be triggered by the watchdog timer. This happens in case the microprocessor is started four times without being reset by the opcode "clrwdt". Status bit flg\_wdtalt in register 224+22; bit 17 indicates a timeout of the watchdog timer.

In case otp\_pwr\_prg = 1 the user code at EEPROM address 48 is started.

#### $3.1.3$ **External Reset on Pin 6**

In stand-alone mode (if Mode pin is unconnected) it is possible to apply an external poweron at pin 6 (SPI CSN RST). This can be used as a reset button. The status of the button can be requested from status bit flg\_rstssn in register 224+22, bit 18.

In case otp pwr prg = 1 the user code at EEPROM address 48 is started.

#### $3.1.4$ **Sleep Mode**

In sleep mode only the 10 kHz oscillator is running. At regular intervals the microprocessor is waked up but without doing a measurement. In this phase it can check the I/Os. A start-up of the microprocessor from sleep mode is indicated by status bit flg\_intavO in register 224+22, bit 22.

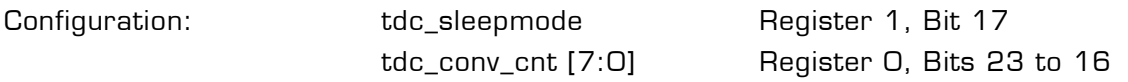

Note : The sleep mode works only in combination with Single conversion = 1 in Configreg\_02

Sleep mode is activated by setting tdc\_sleepmode = 1. This is equivalent to set avrate =  $0$ .

In sleep mode the conversion counter tdc\_cnv\_cnt is running to the end and then immediately starting the user program beginning at address 48 in the EEPROM.

After running in sleep mode the TDC has to be reinitialized for measurements.

#### <span id="page-23-0"></span> $3.2$ **CPU Clock Generation**

The basic clock for the system is the internal, low-current 10 kHz oscillator. It is used to trigger measurements in single conversion mode for the TDC unit in measurement range 2 as pre-counter as basis for the cycle time in stretched modes.

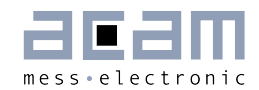

#### Figure 3-1: Clock Generation

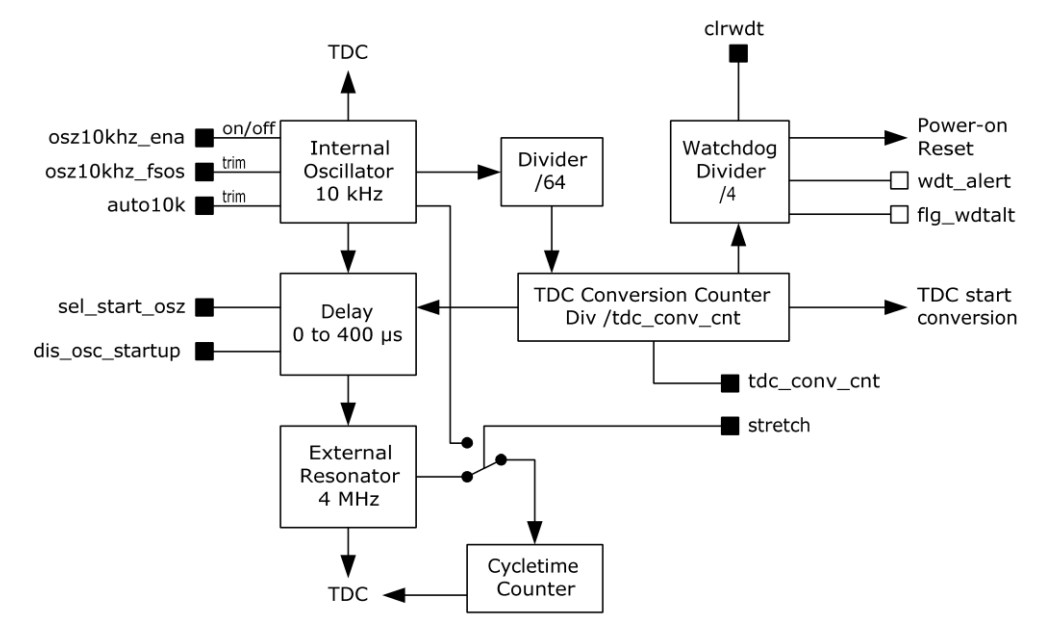

#### <span id="page-24-0"></span>**Watchdog Counter and Single Conversion Counter**  $3.3$

The TDC conversion counter starts a measurement in single conversion mode. It is running continuously. The single conversion rate is given by 10 kHz  $/$  64  $/$  tdc conv cnt.

With the beginning of a measurement the watchdog counter is increased. The watchdog counts the conversions. At the end of a measurement the microprocessor starts to run the user code. In normal operation the watchdog has to be reset by CLRWDT before the user code ends. The watchdog causes a power-on reset in case the TDC doesn't finish its measurement because of an error or the user code does not run to end.

It is possible to switch off the watchdog when controlling the PSØ9 by the SPI interface (Mode pin is connected to 0) sending SPI opcode watch\_dog\_off. Further the watchdog is reset by each signal edge at the SPI\_CSN\_RST pin.

#### <span id="page-24-1"></span> $3.4$ **Timer**

PSØ9 has a real time counter that counts automatically after a power-on reset in periods of 12.8 ms. The value of this timer can be read out at address 254, it is updated at the end of each measurement. The counter rolls over at  $2^{24}$  bit, which corresponds to a period of 46 hours

#### <span id="page-25-0"></span>**Instruction Set**  $\Delta$

The complete instruction set of the PSØ9 consists of 69 core instructions that have unique op-codes decoded by the CPU.

#### <span id="page-25-1"></span> $4.1$ **Branch instructions**

There are 3 principles of jumping within the code:

Jump. Absolute addressing within the whole address space of 8 kB. Branch. Relative to the actual address, jump within the address range of –128 to +127. Skip. Jump ahead up to 3 op-codes (3 to 15 bytes).

The assembler puts together jump and branch into goto-instructions.

It is possible to jump into subroutines only by means of absolute jumps and without any condition.

#### <span id="page-25-2"></span>**Arithmetic operations**  $4.2$

The RAM is organized in 24 Bit words. All instructions are based on two's complement operations. An arithmetic command combines two accumulators and writes back the result into the first mentioned accumulator. The RAM address pointer points to the RAM address that is handled in the same way as an accumulator. Each operation on the accumulator affects the four flags. The status of the flags refers to the last operation.

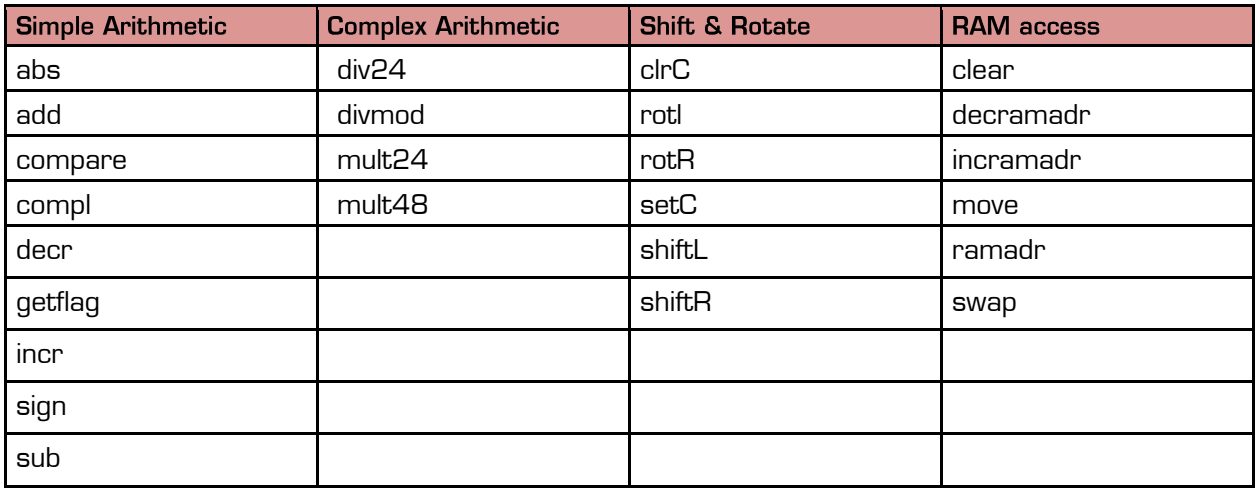

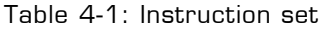

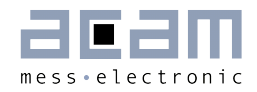

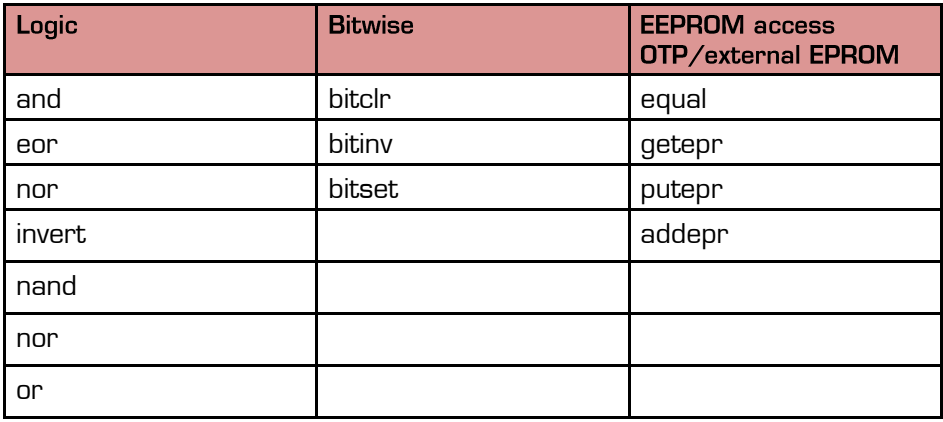

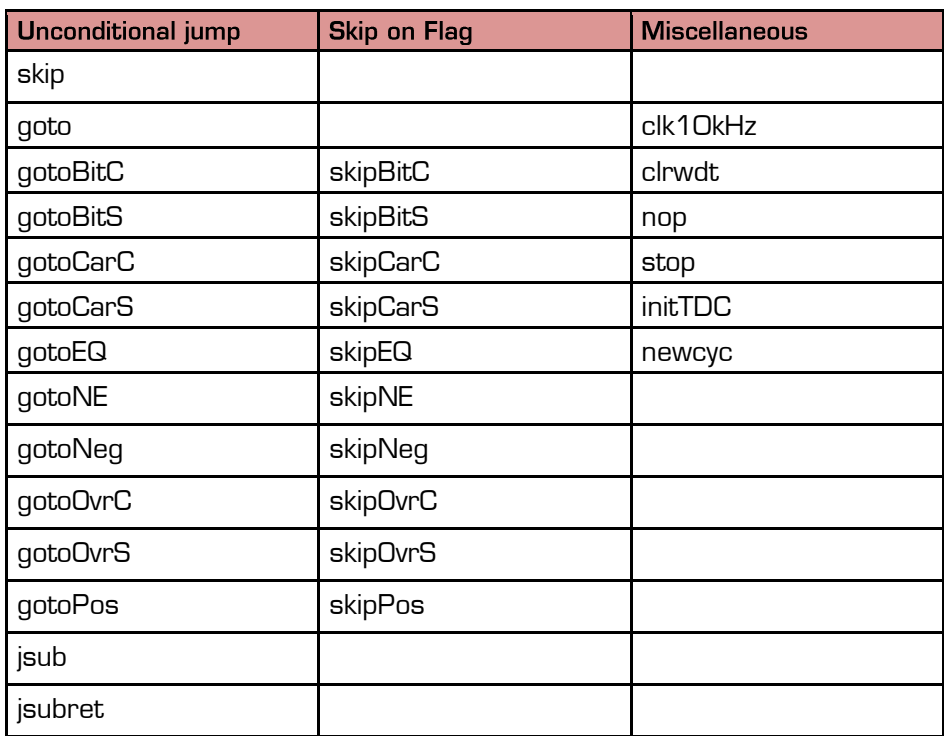

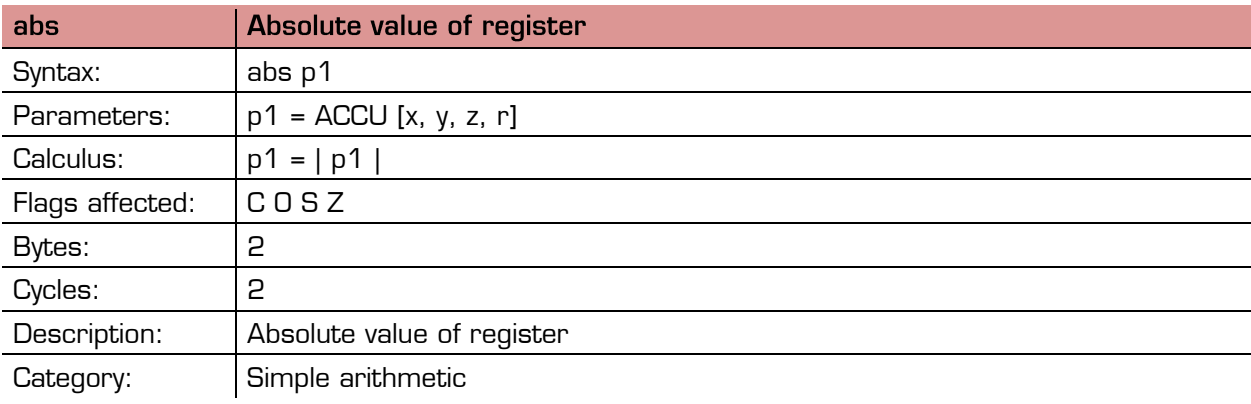

### Member of the ams Group

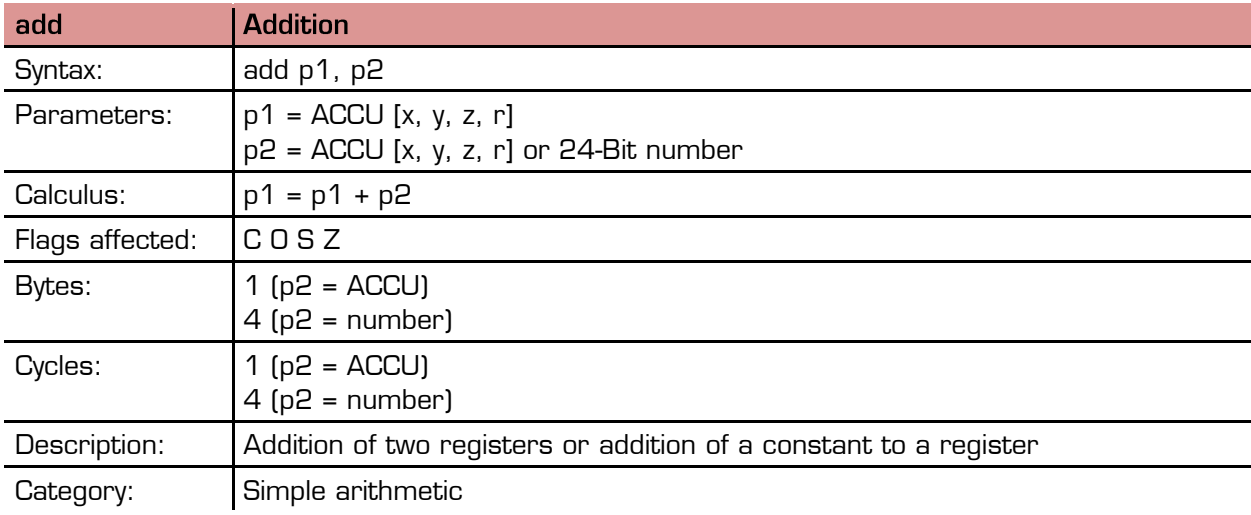

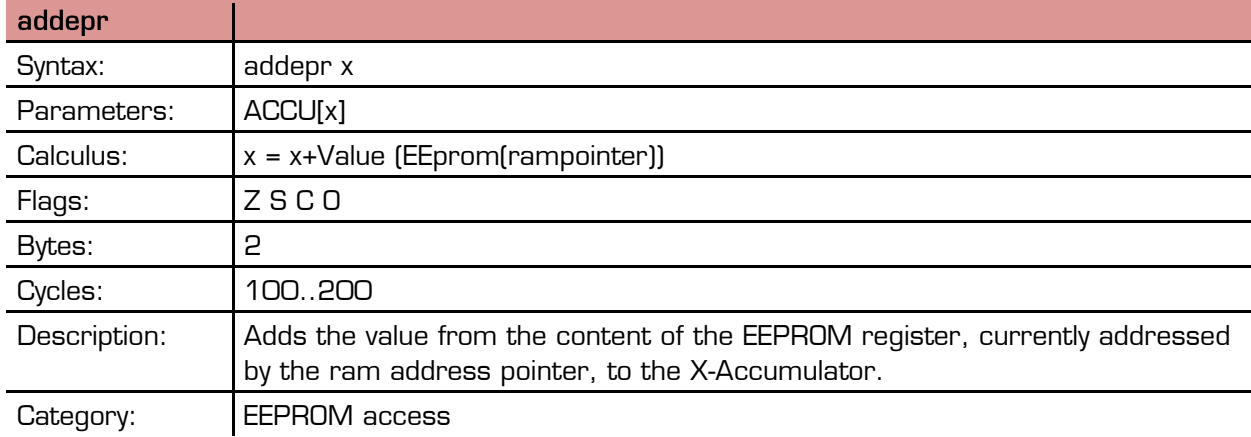

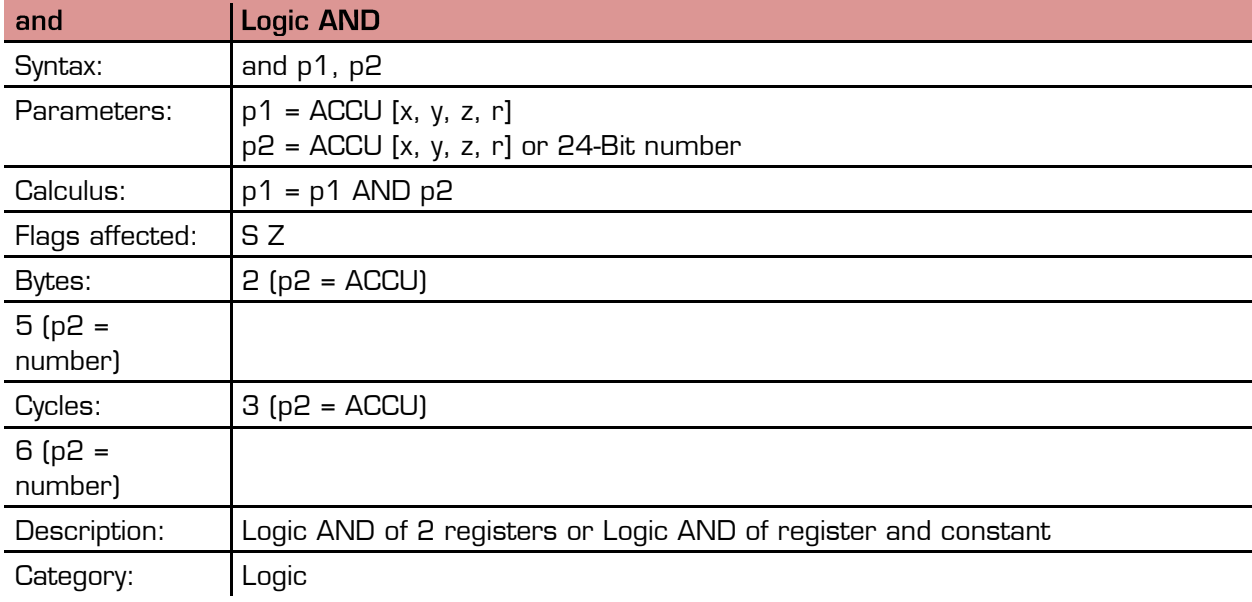

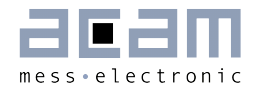

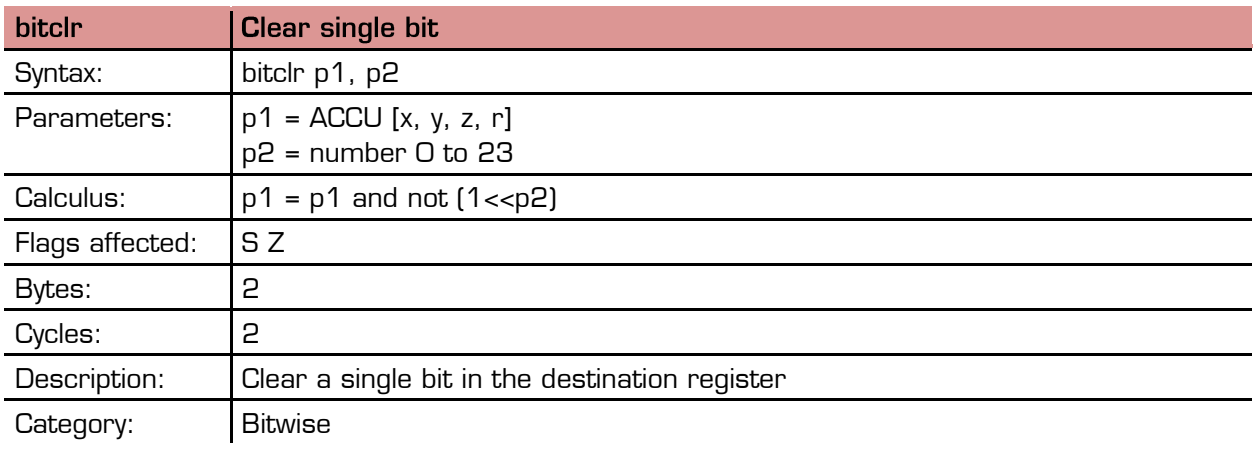

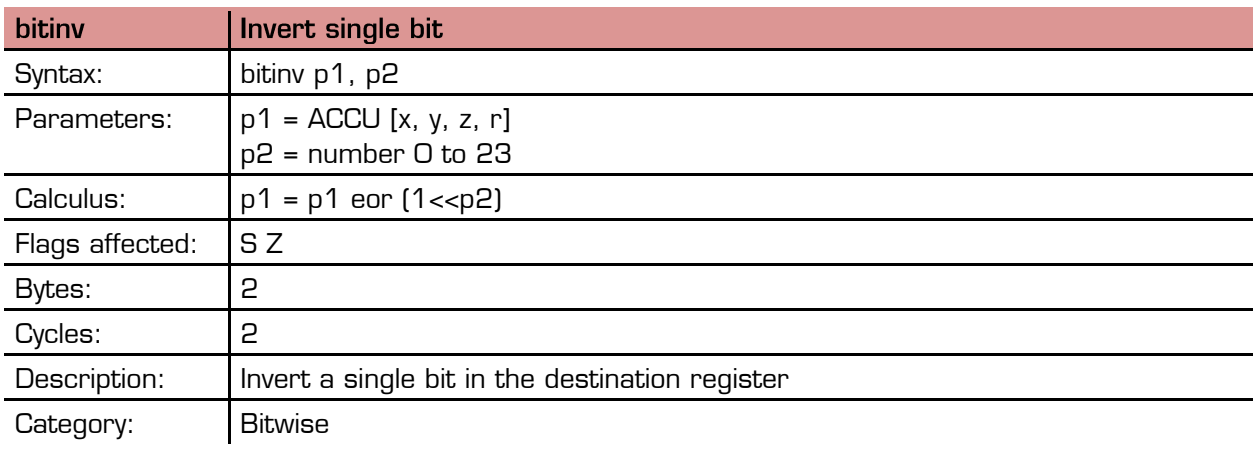

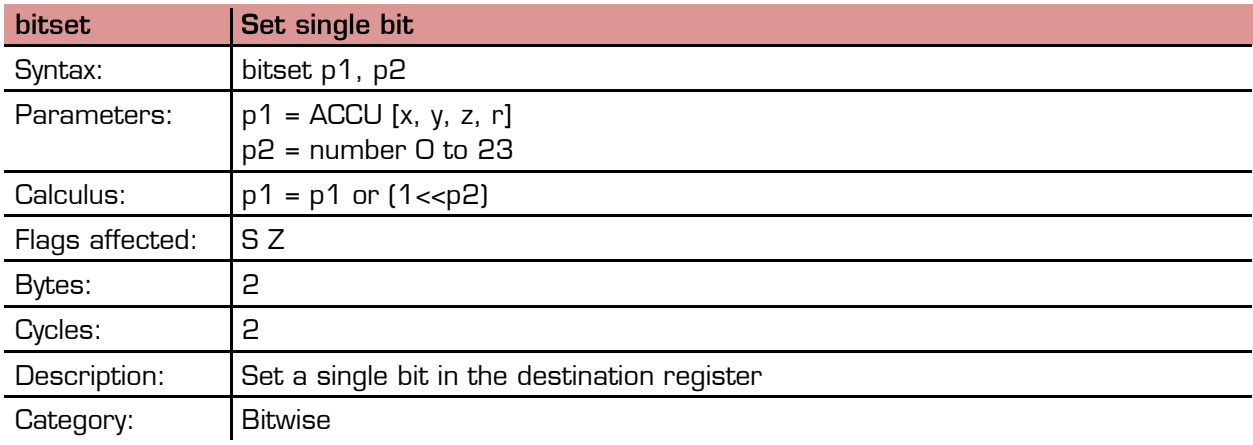

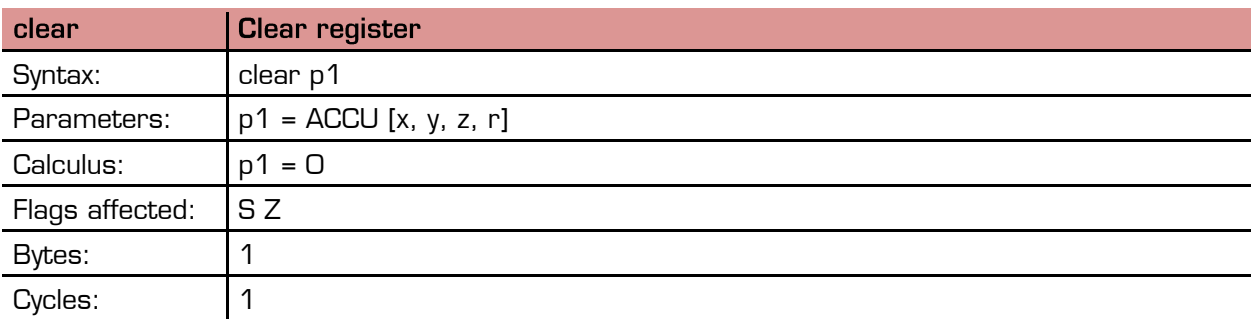

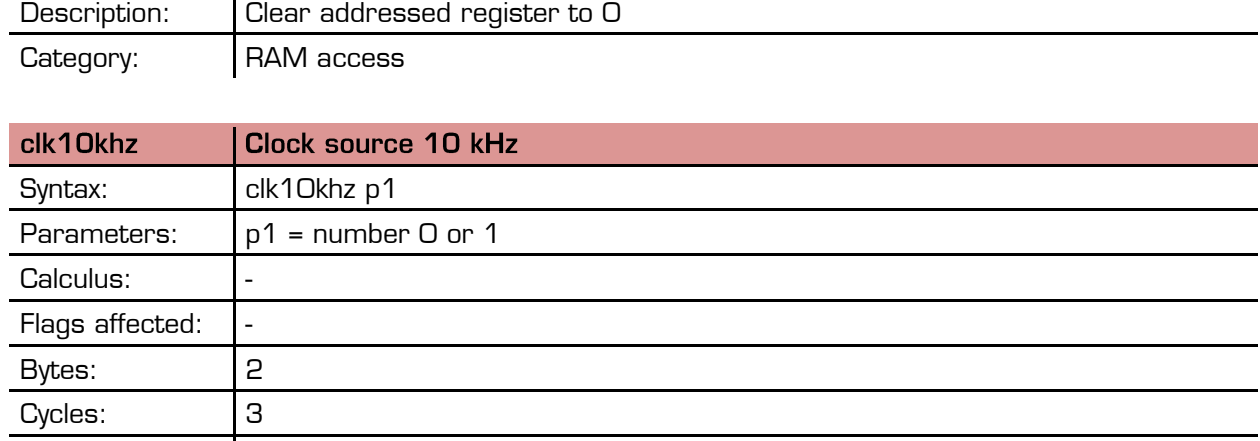

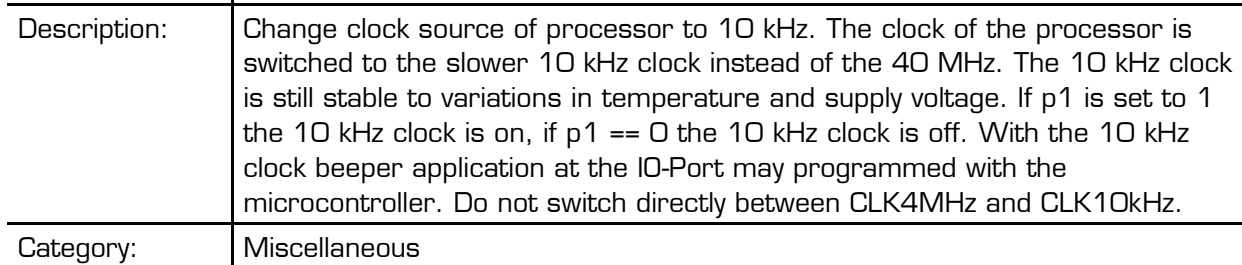

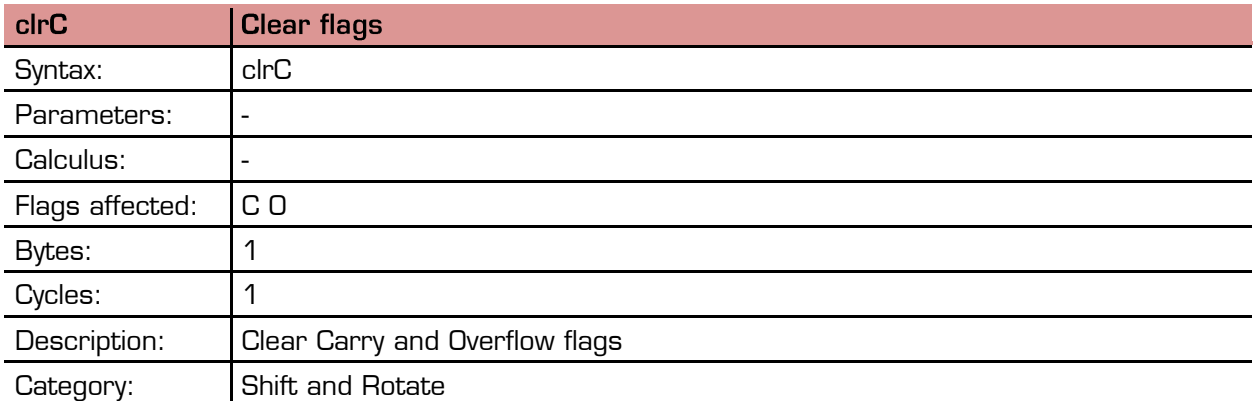

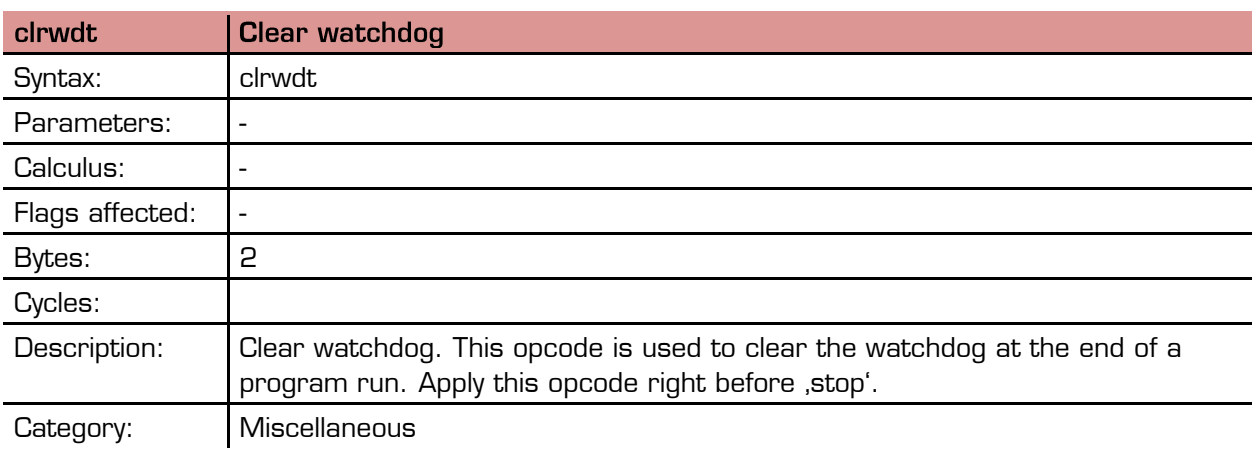

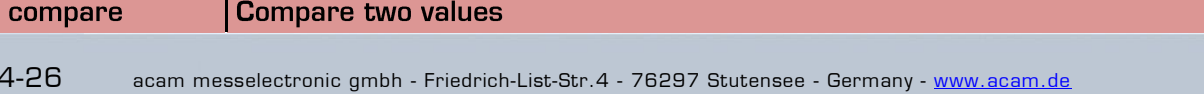

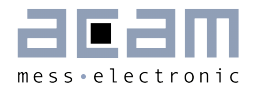

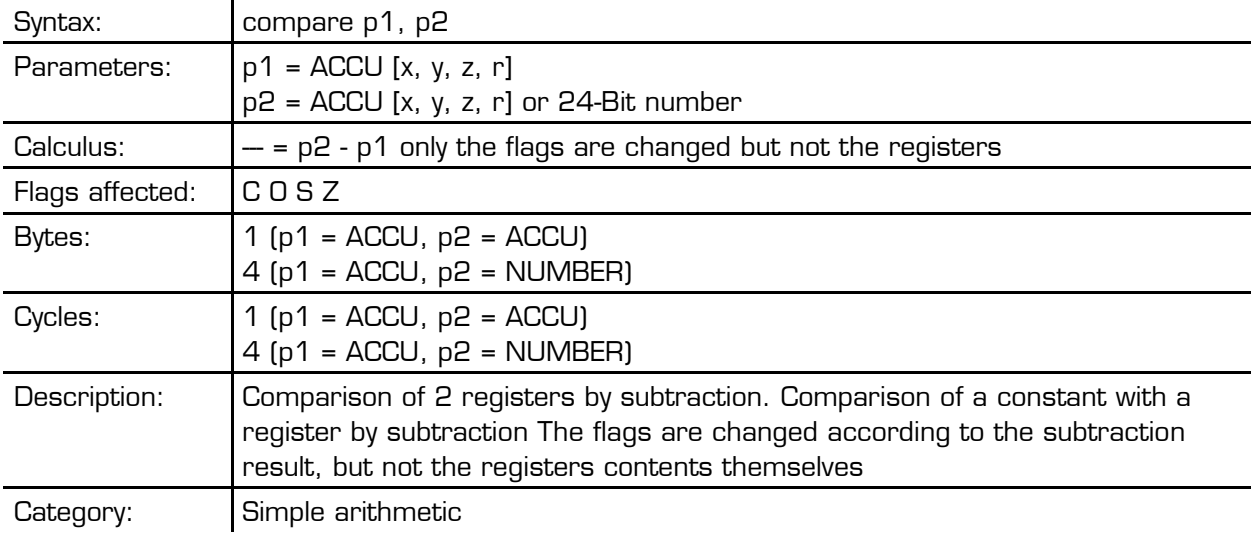

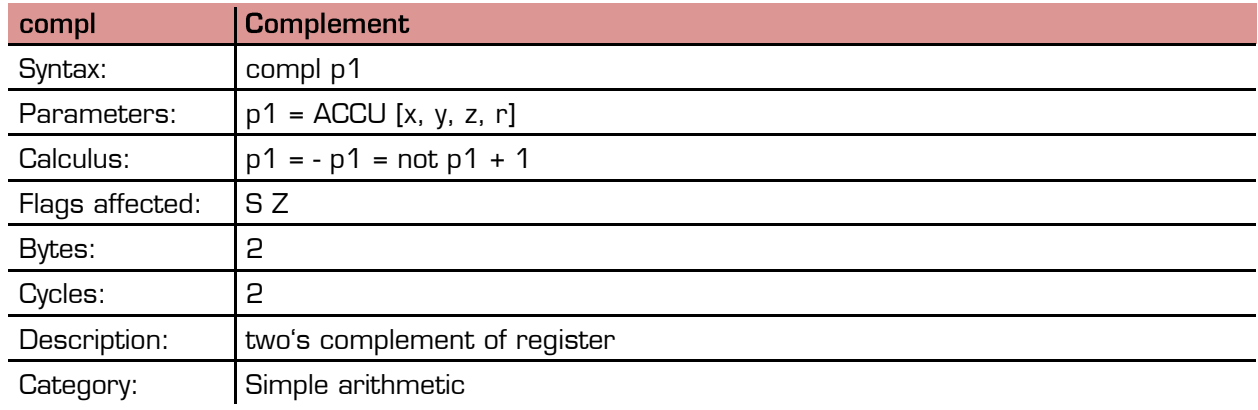

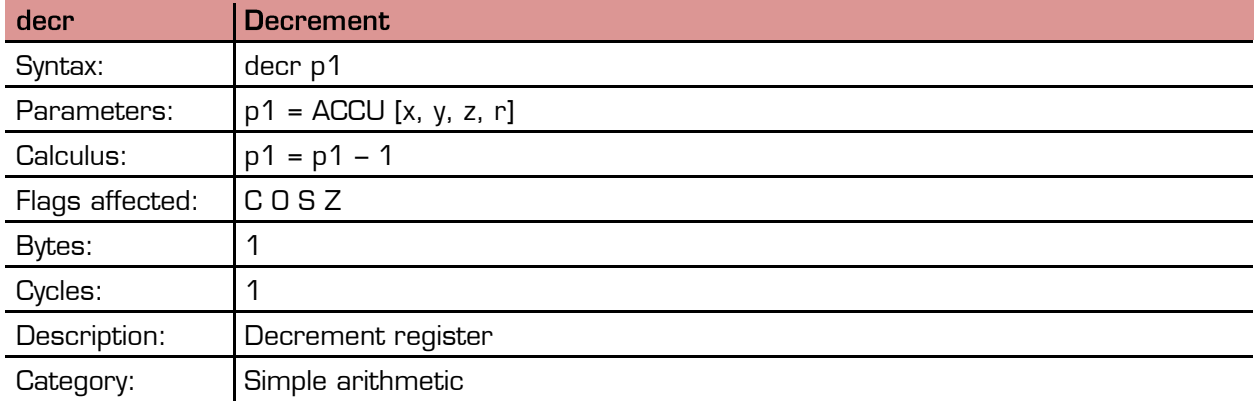

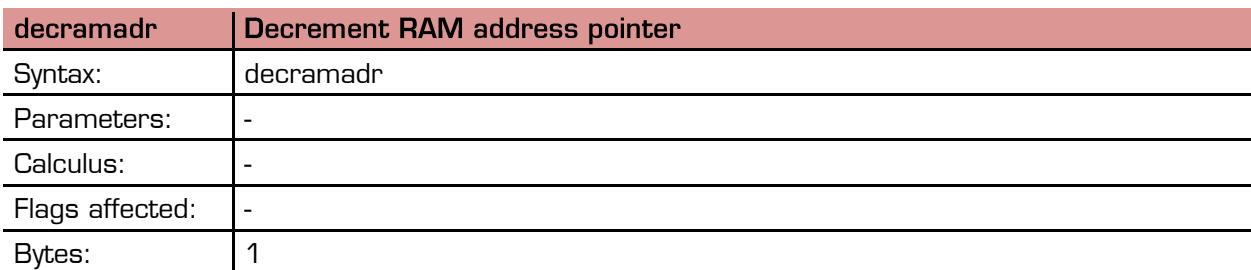

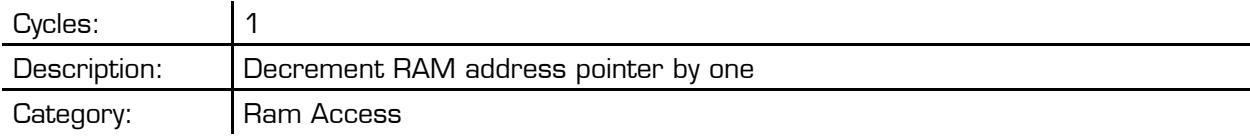

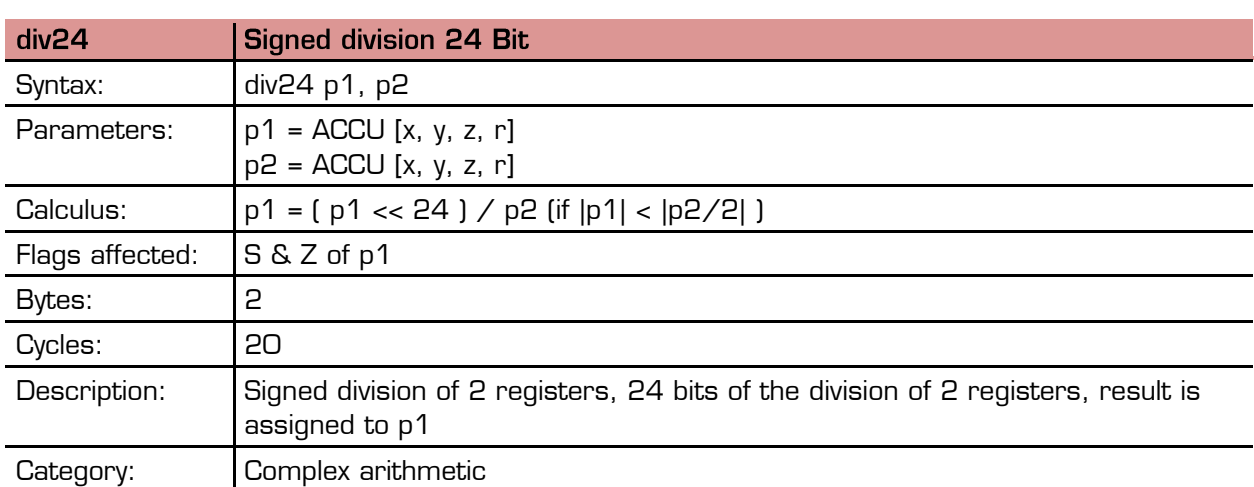

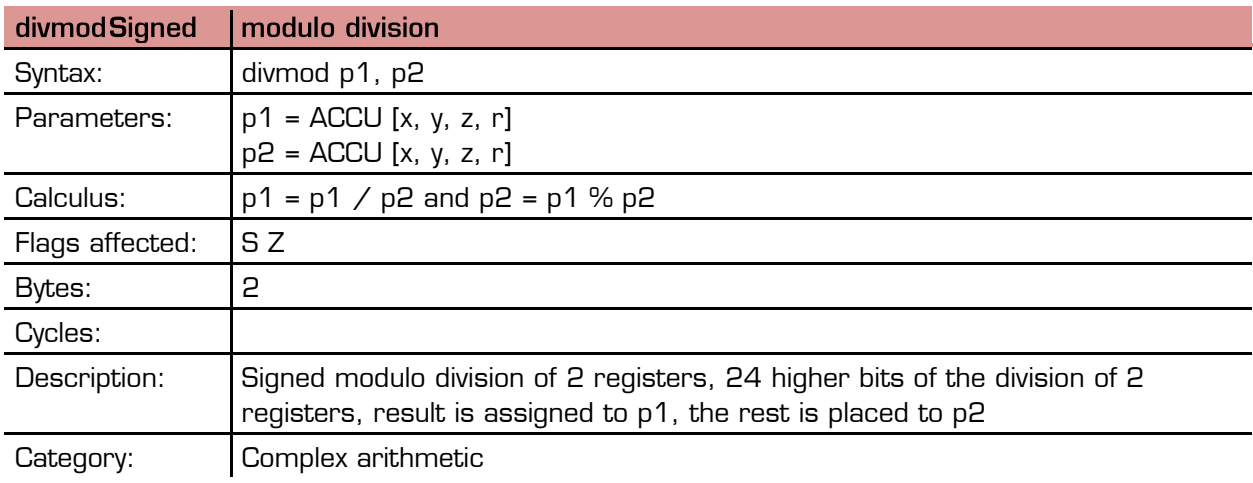

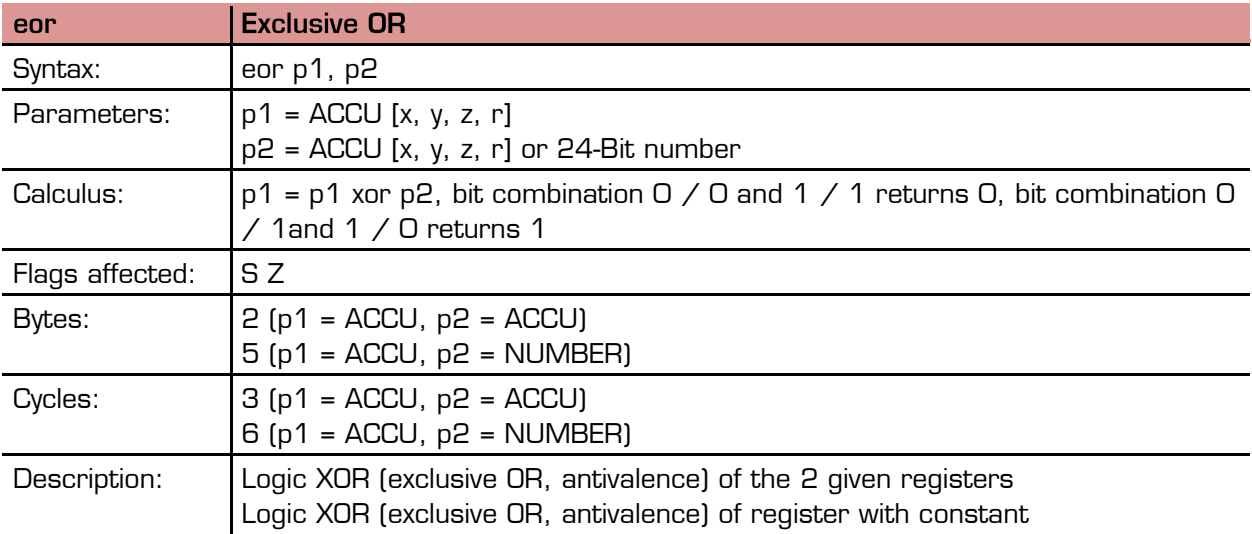

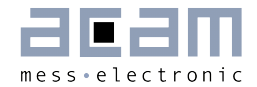

Category: | Logic

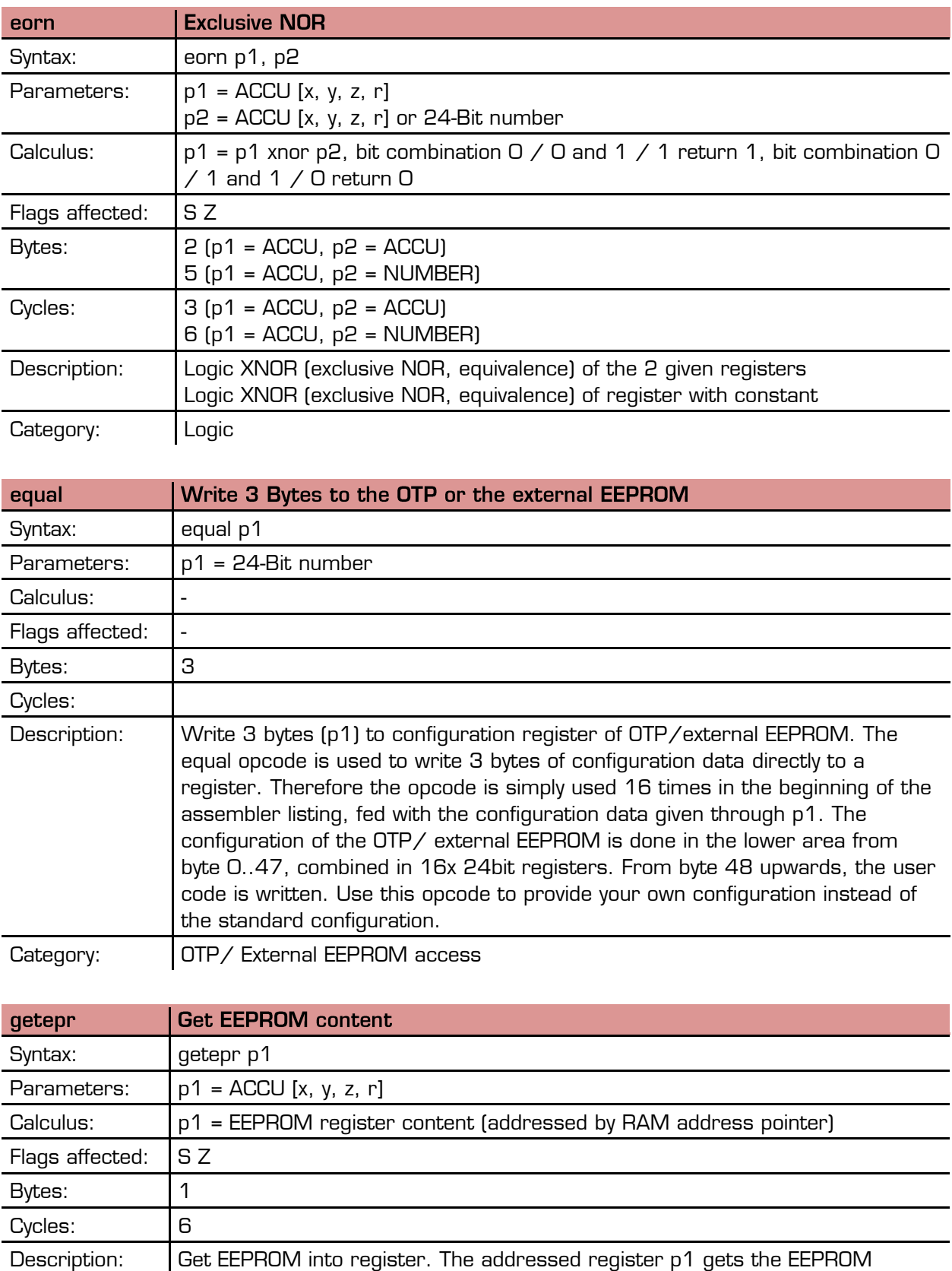

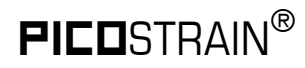

register content which is addressed by the RAM address pointer. This opcode needs temporarily a place in the program counter stack (explanation see below).

 $\Box$ Category:  $\Box$  EEF

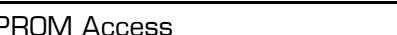

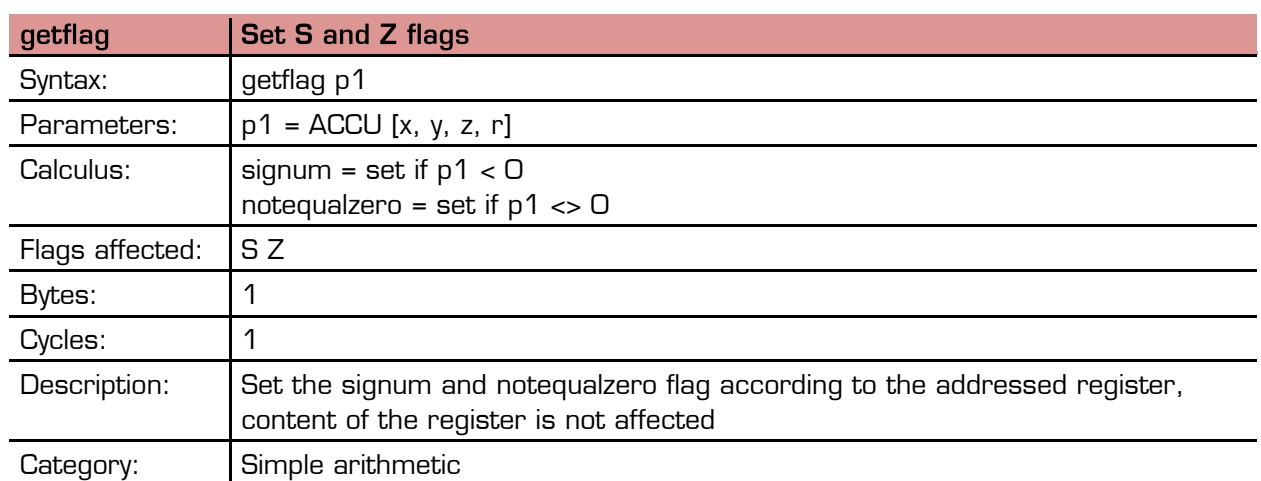

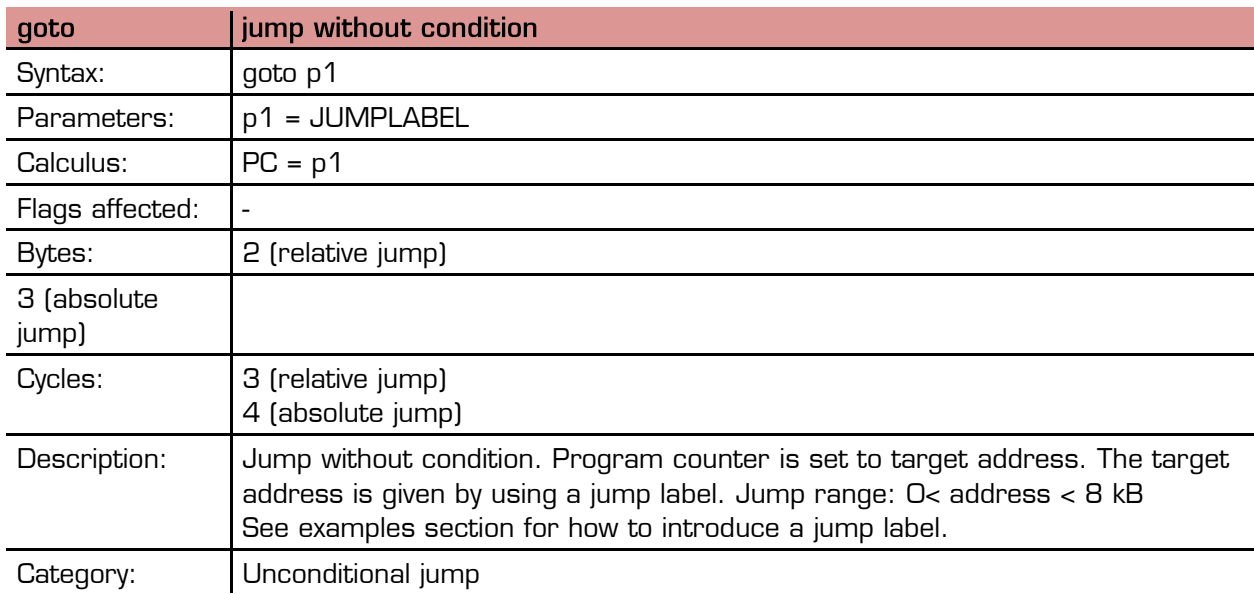

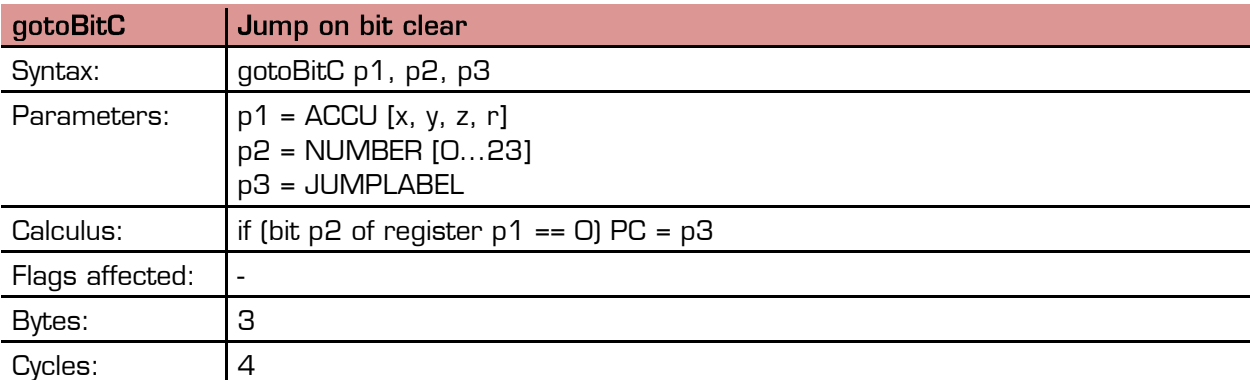

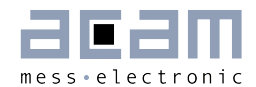

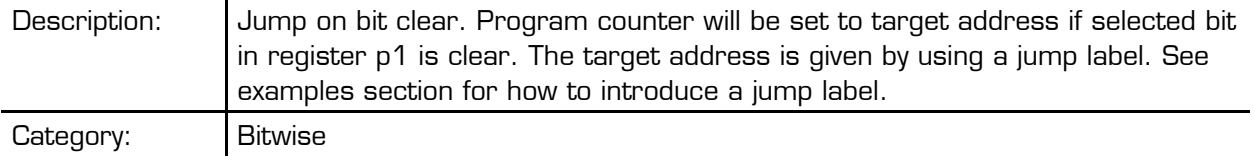

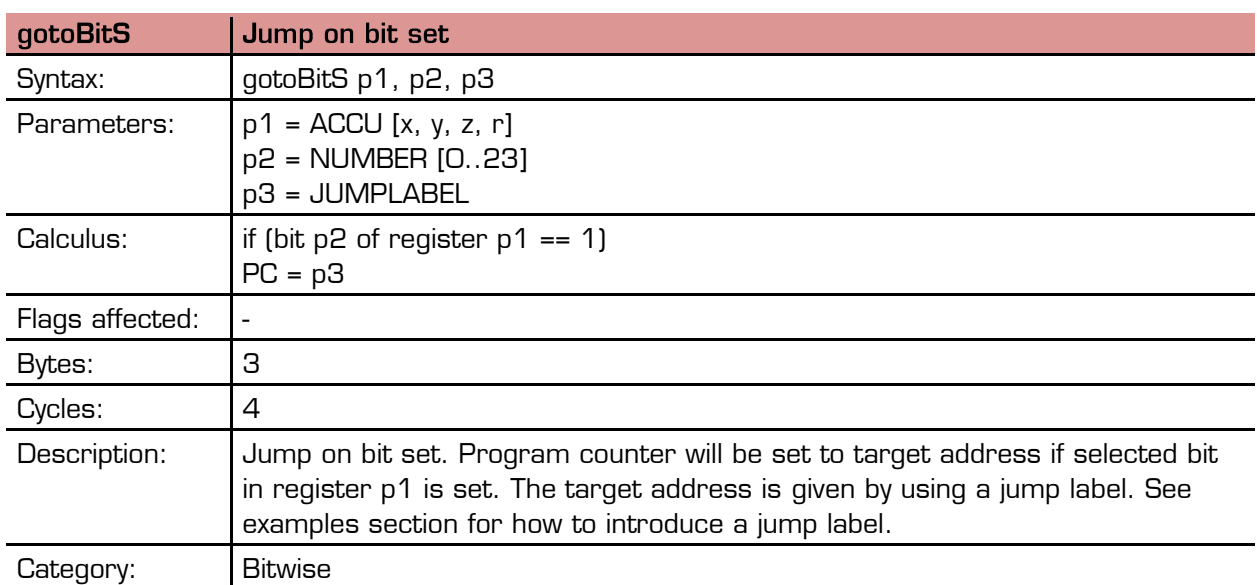

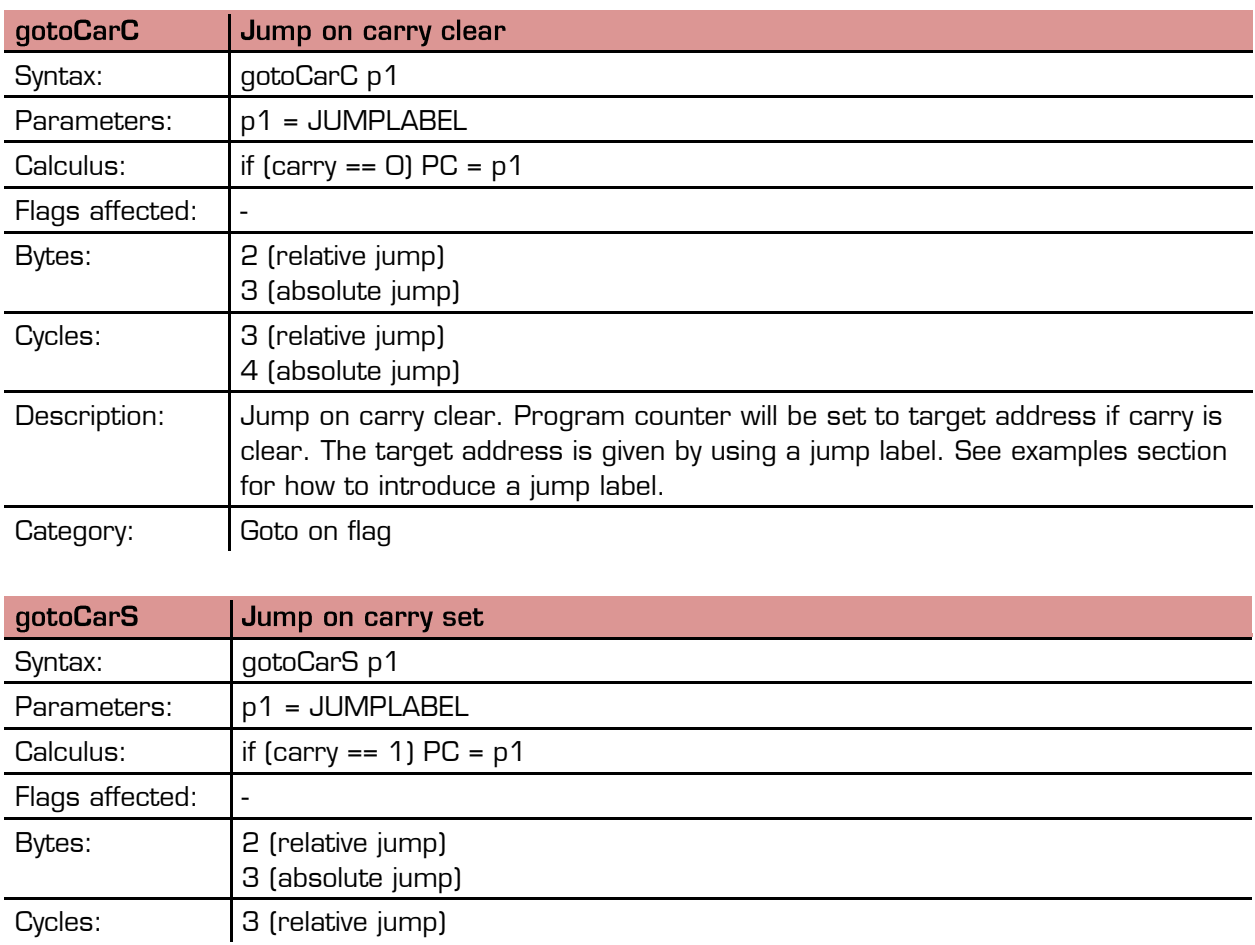

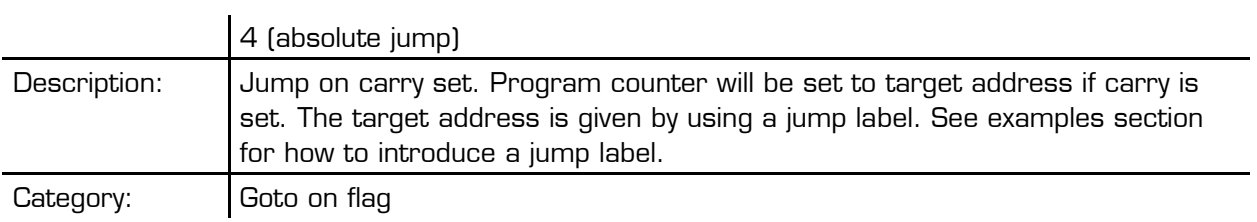

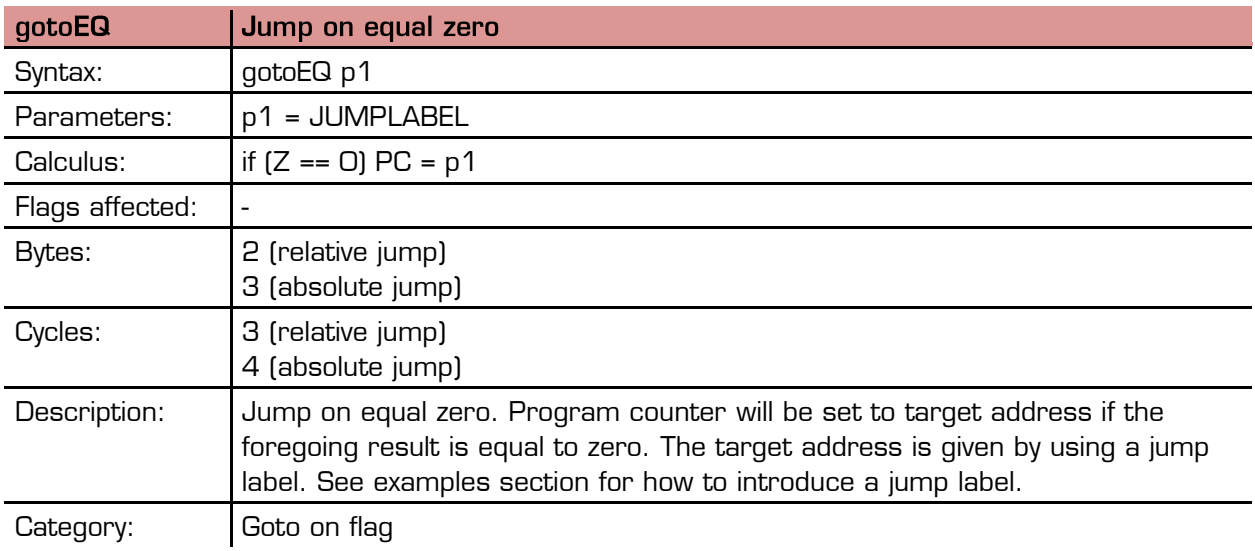

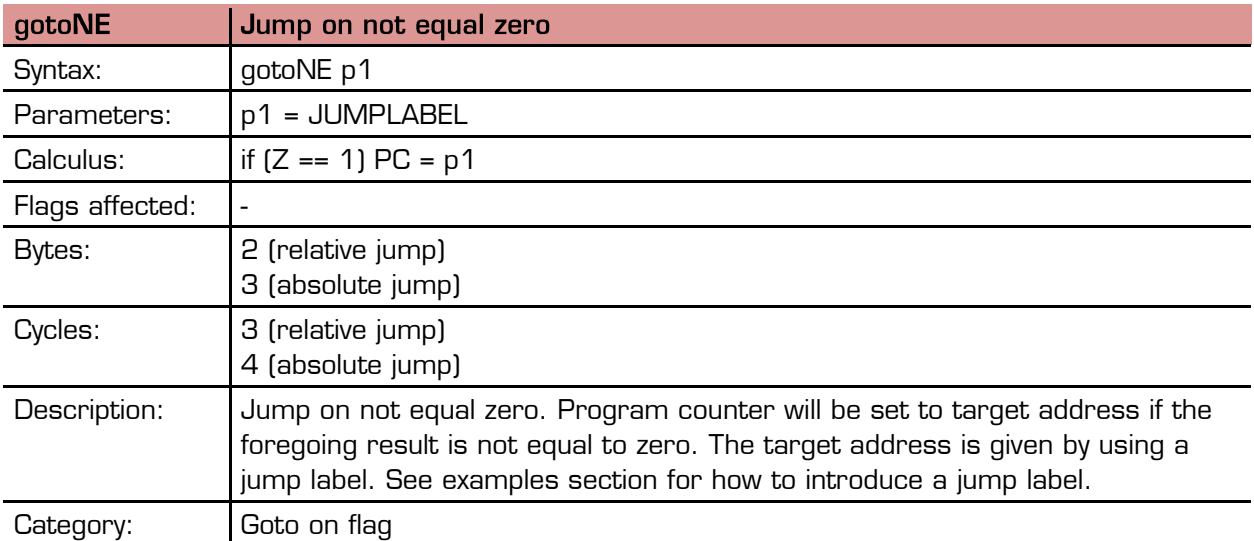

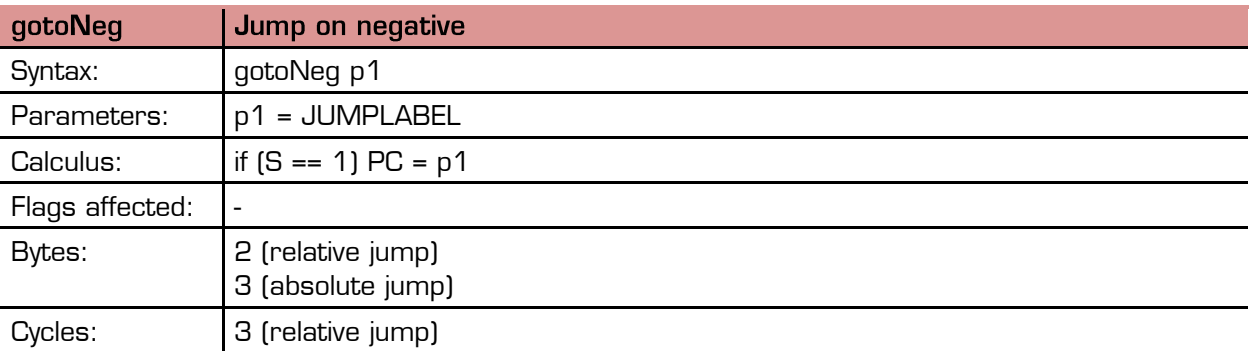

4-32 acam messelectronic gmbh - Friedrich-List-Str.4 - 76297 Stutensee - Germany - [www.acam.de](http://www.acam.de/)

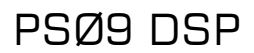

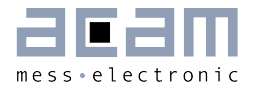

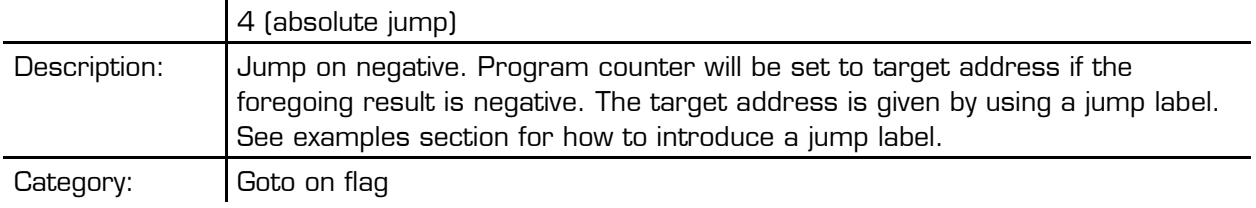

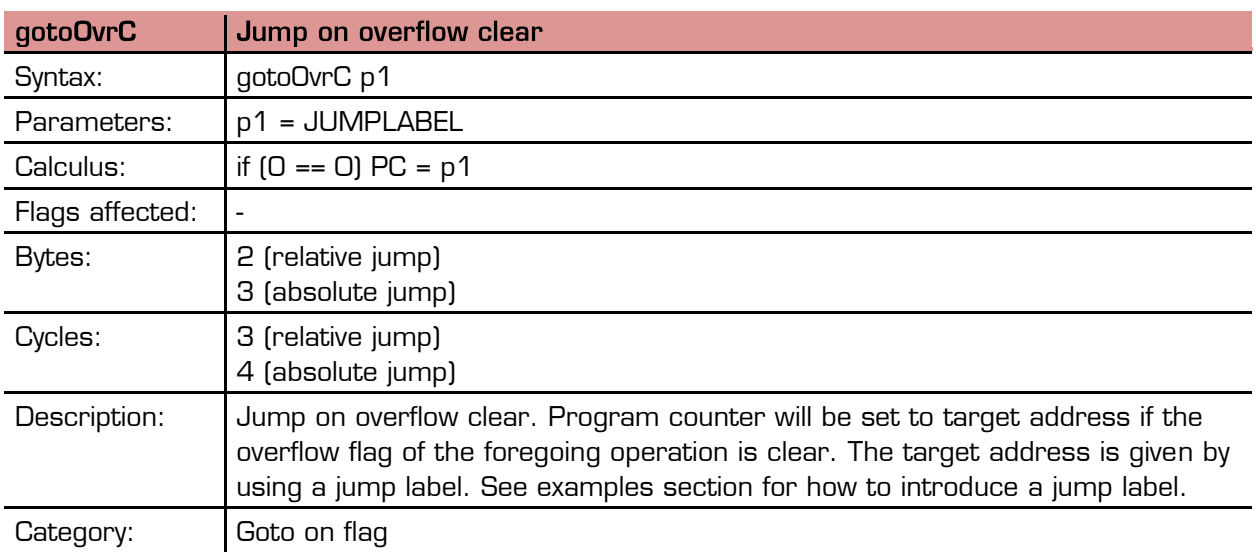

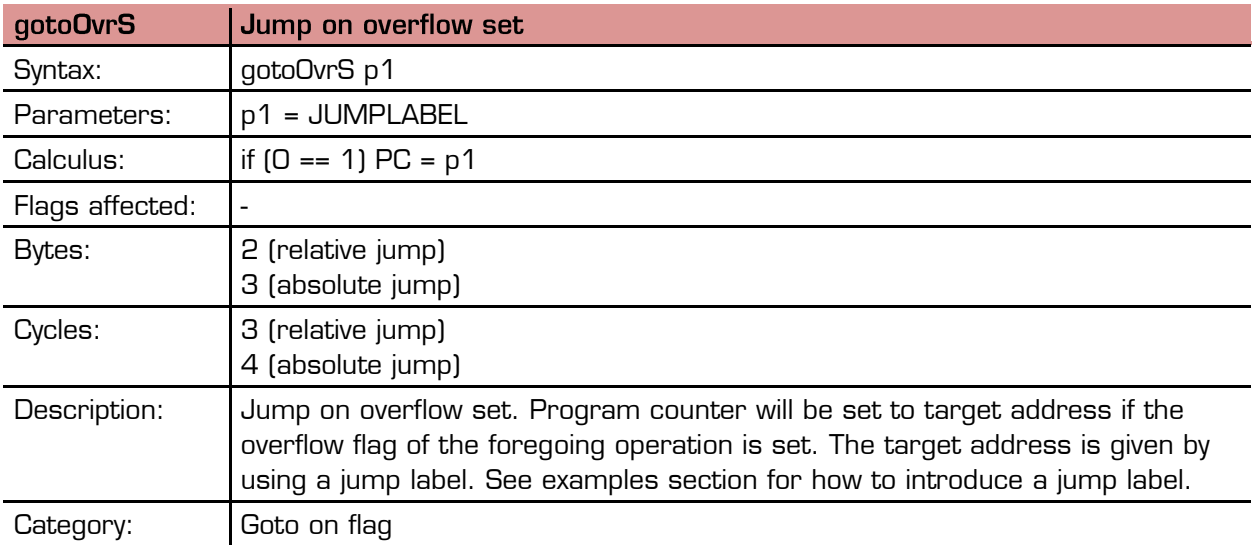

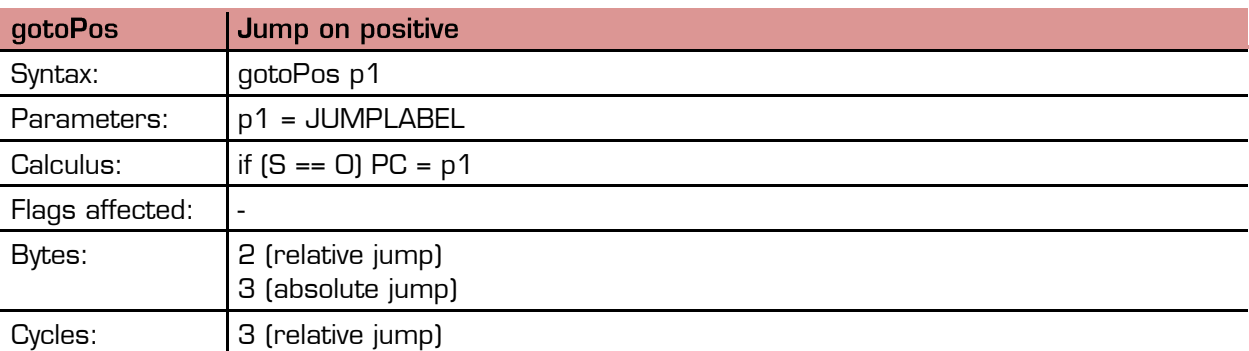

# PSØ9 DSP

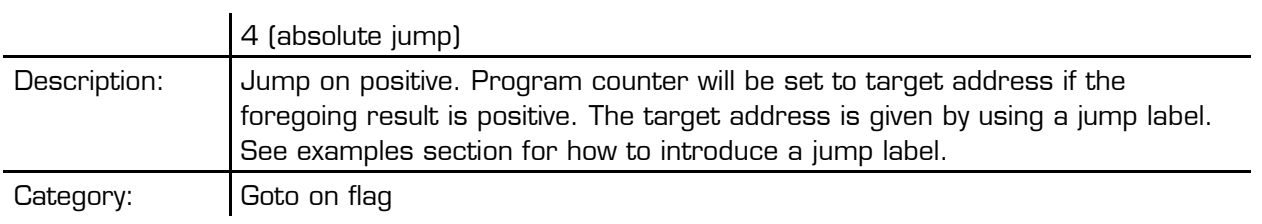

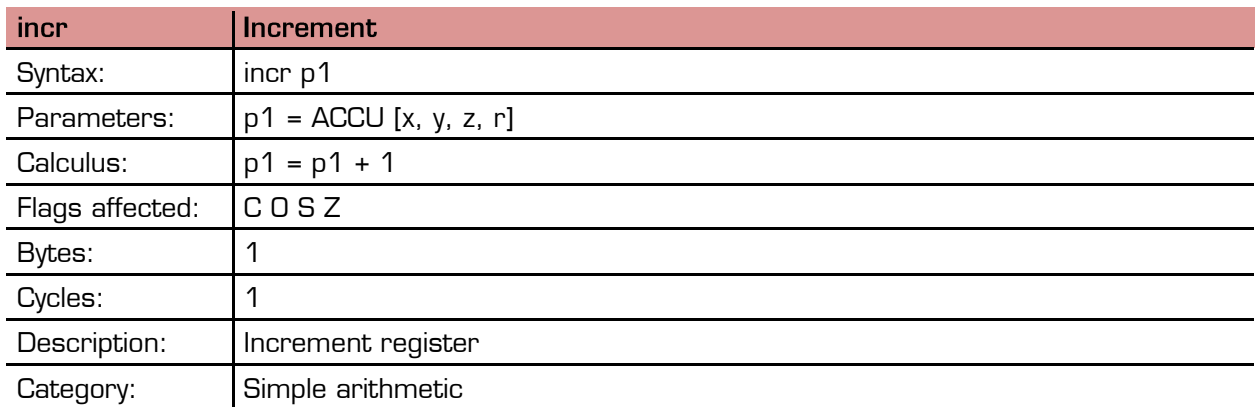

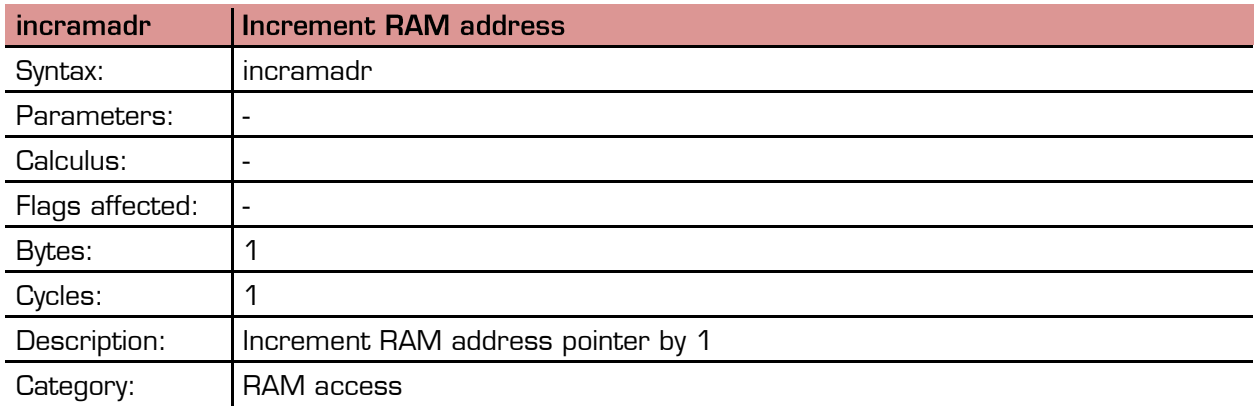

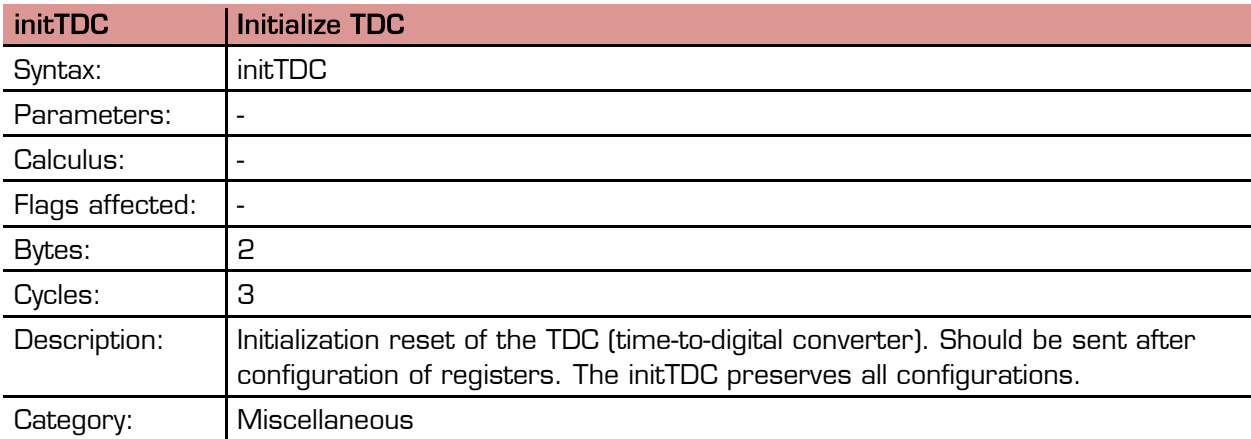

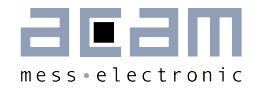

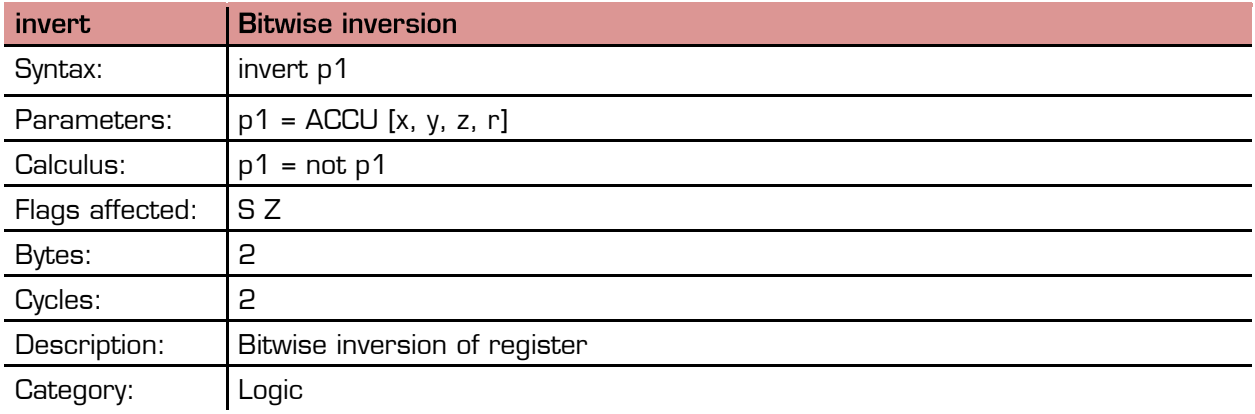

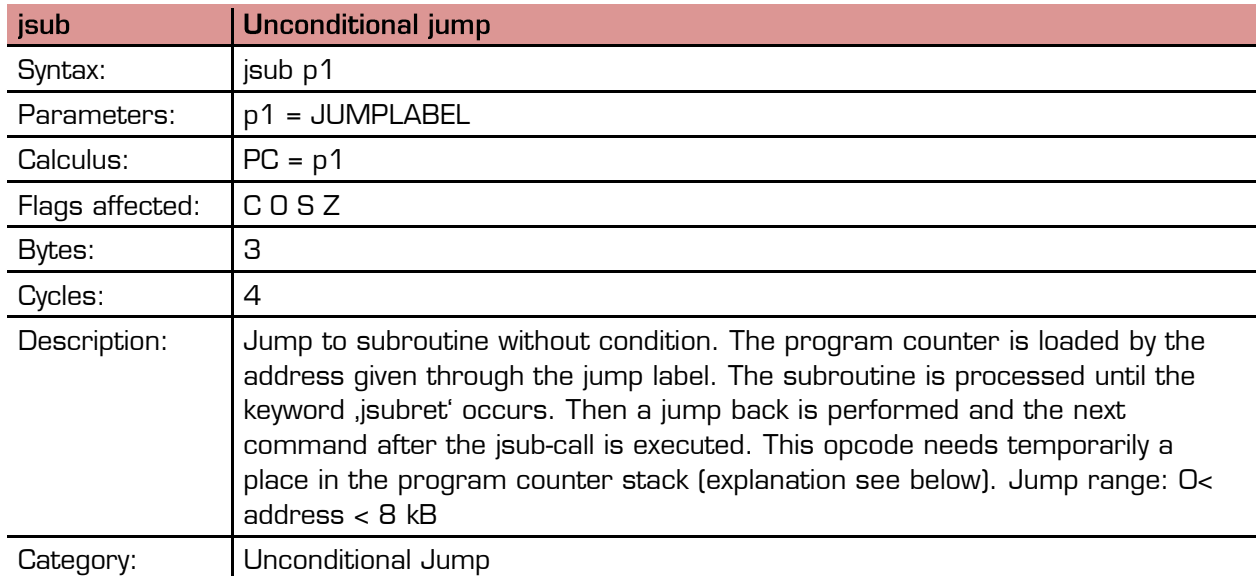

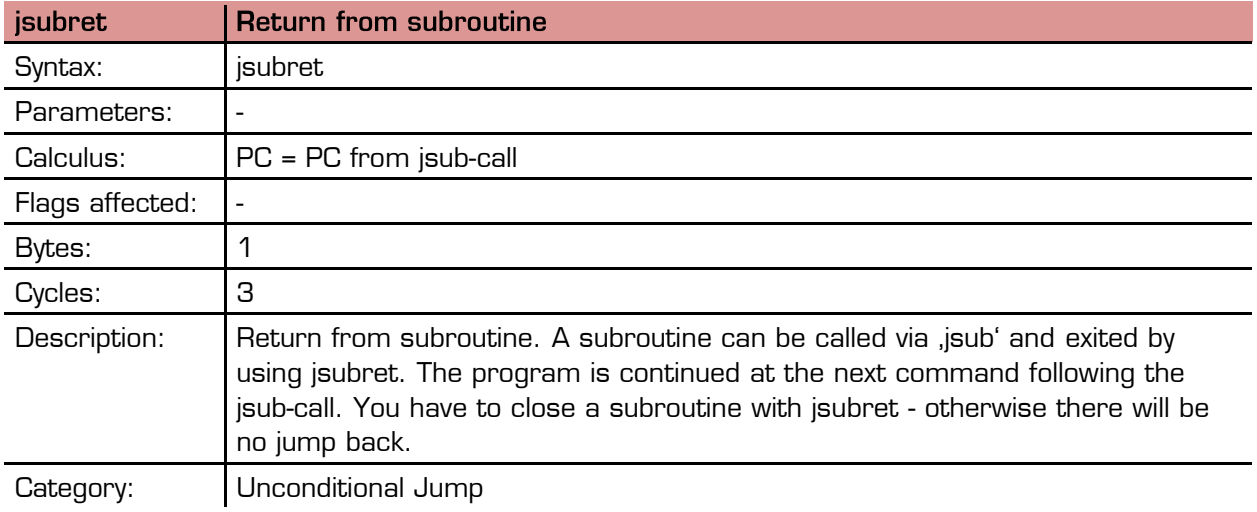

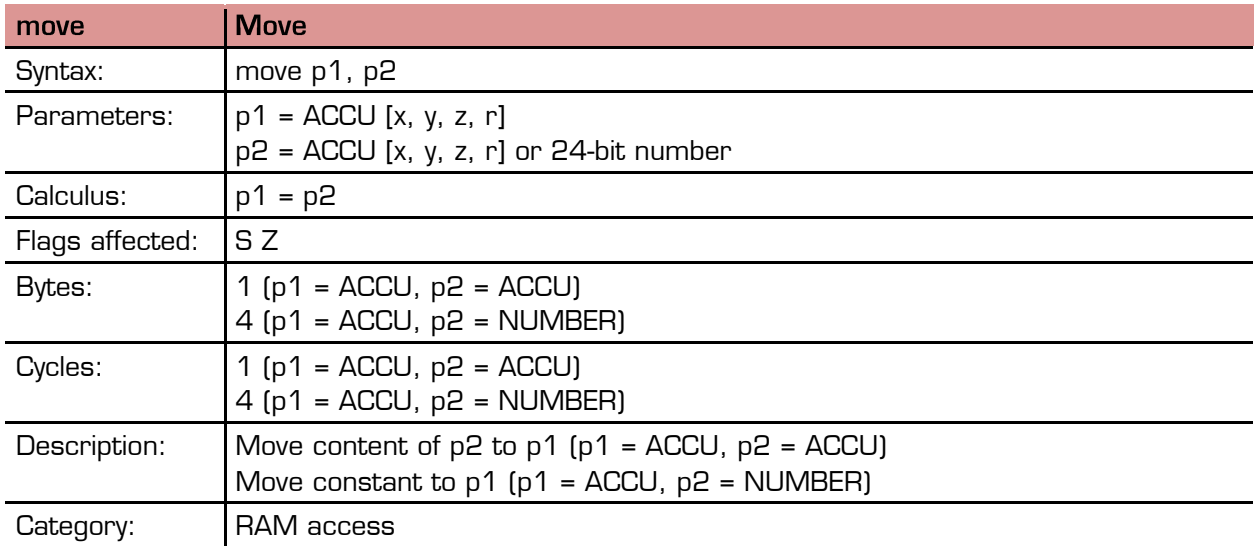

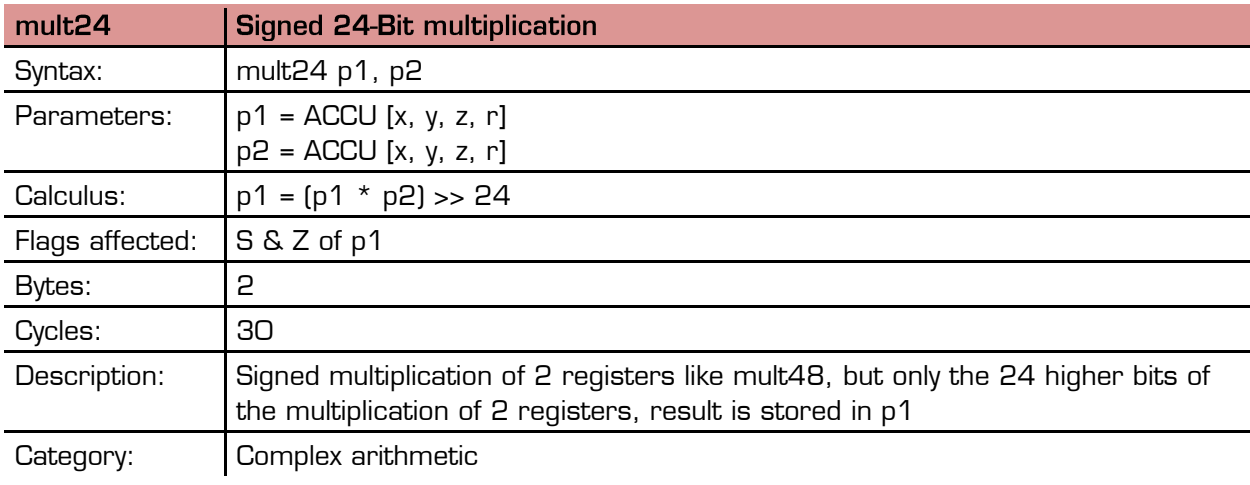

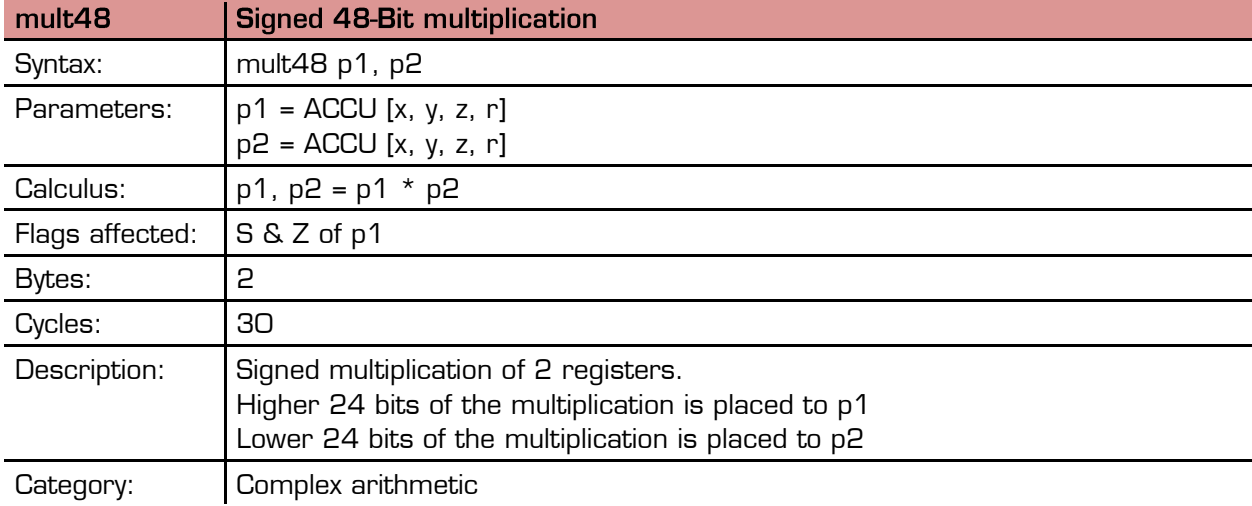

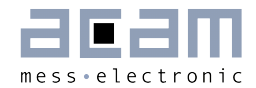

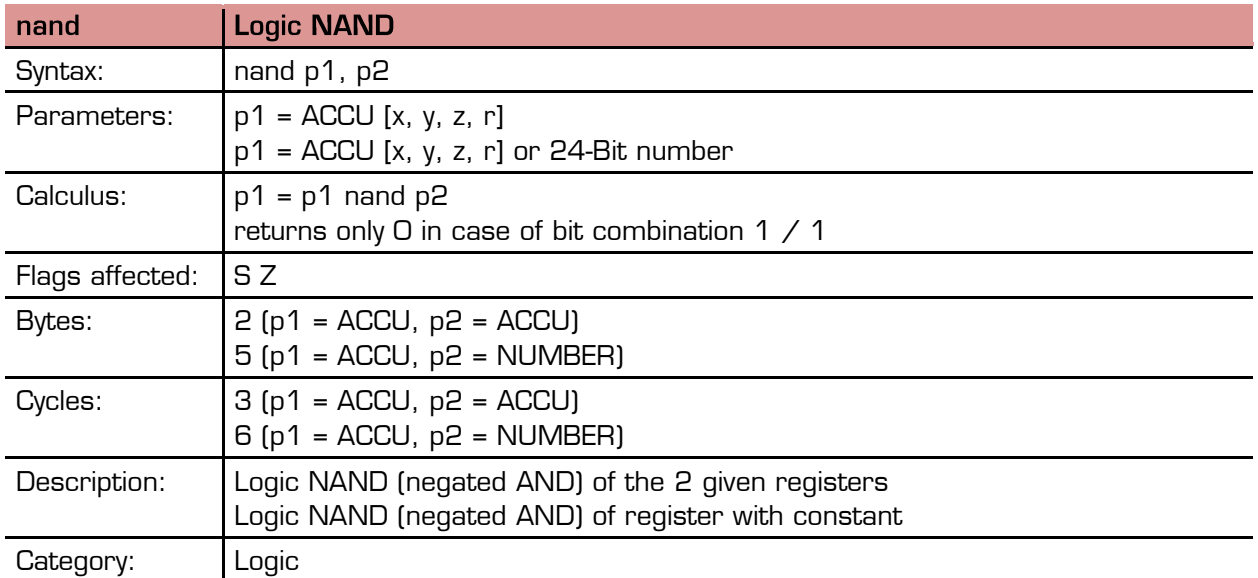

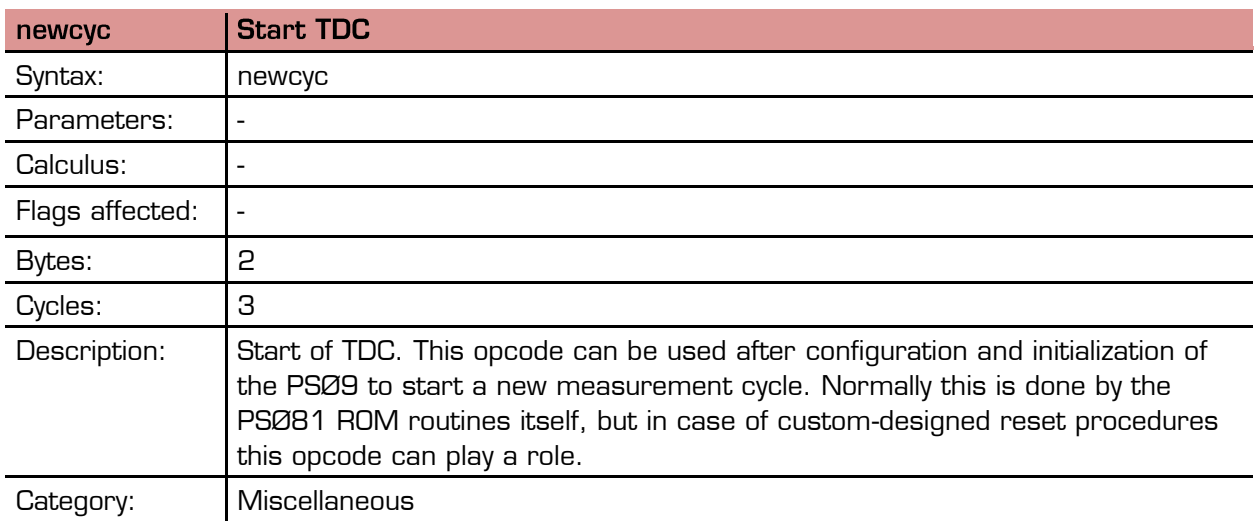

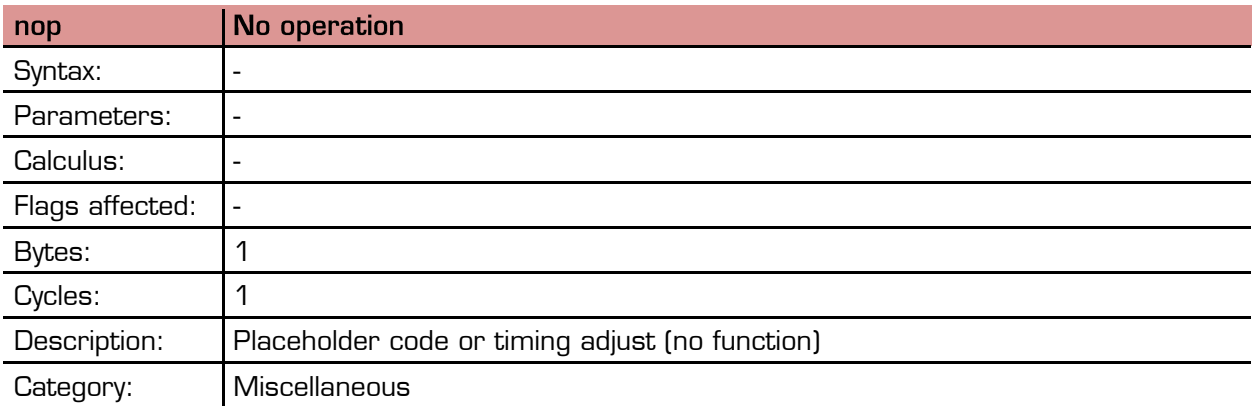

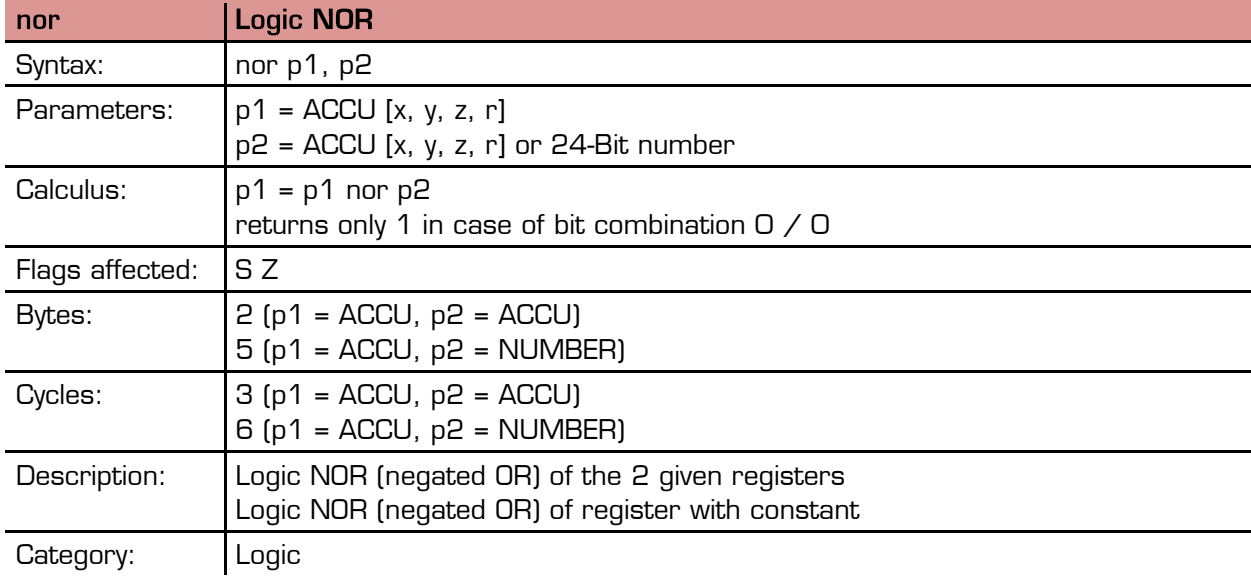

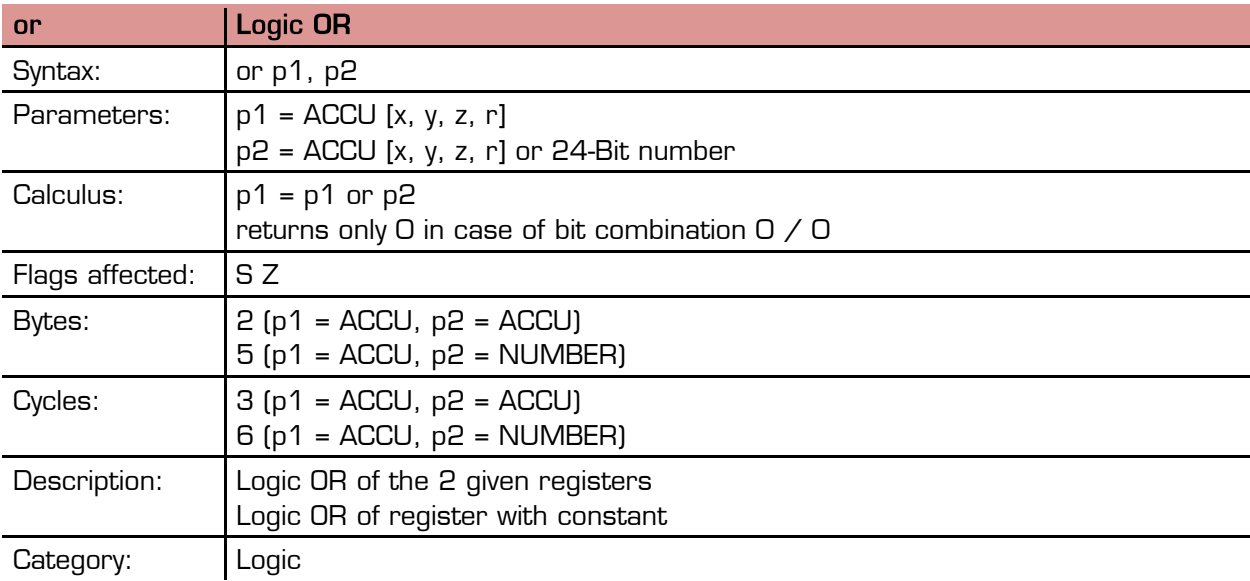

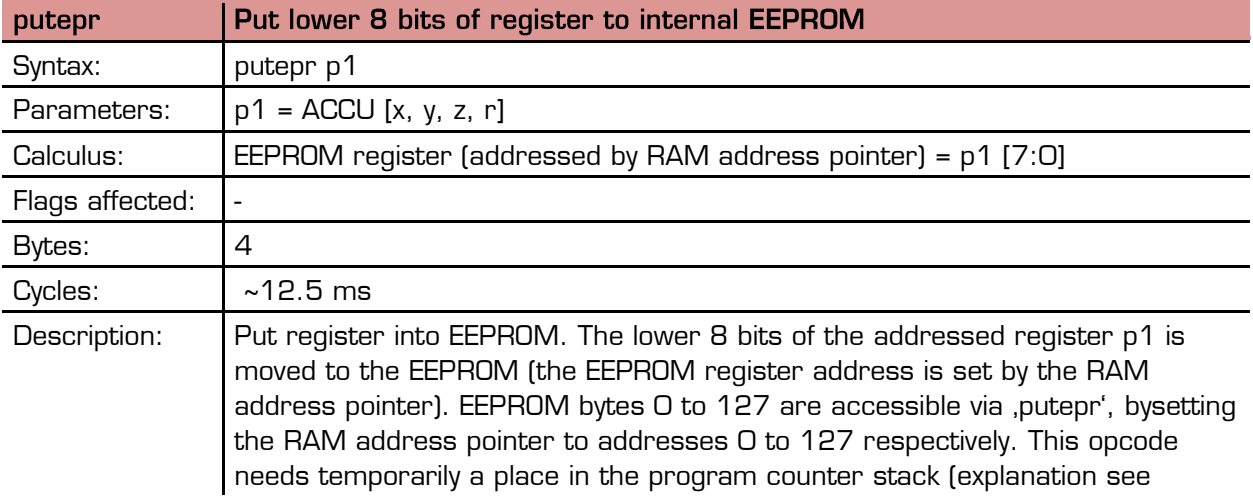

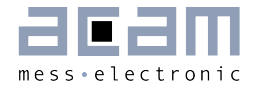

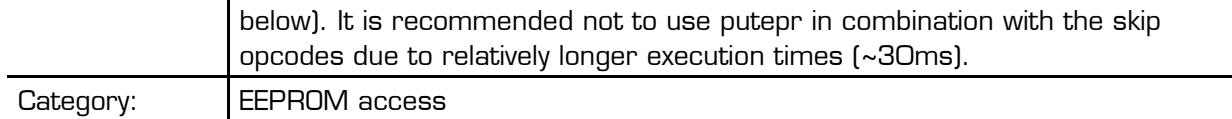

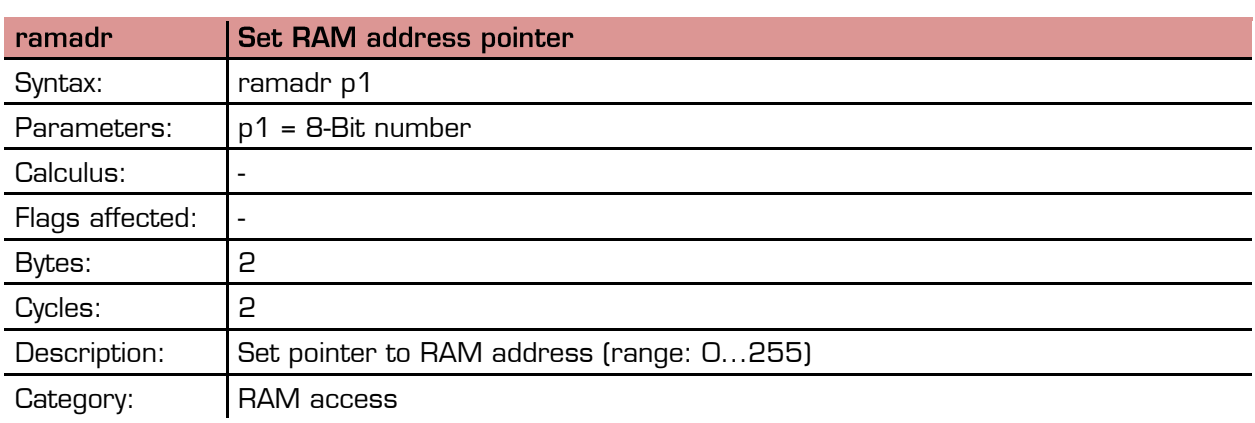

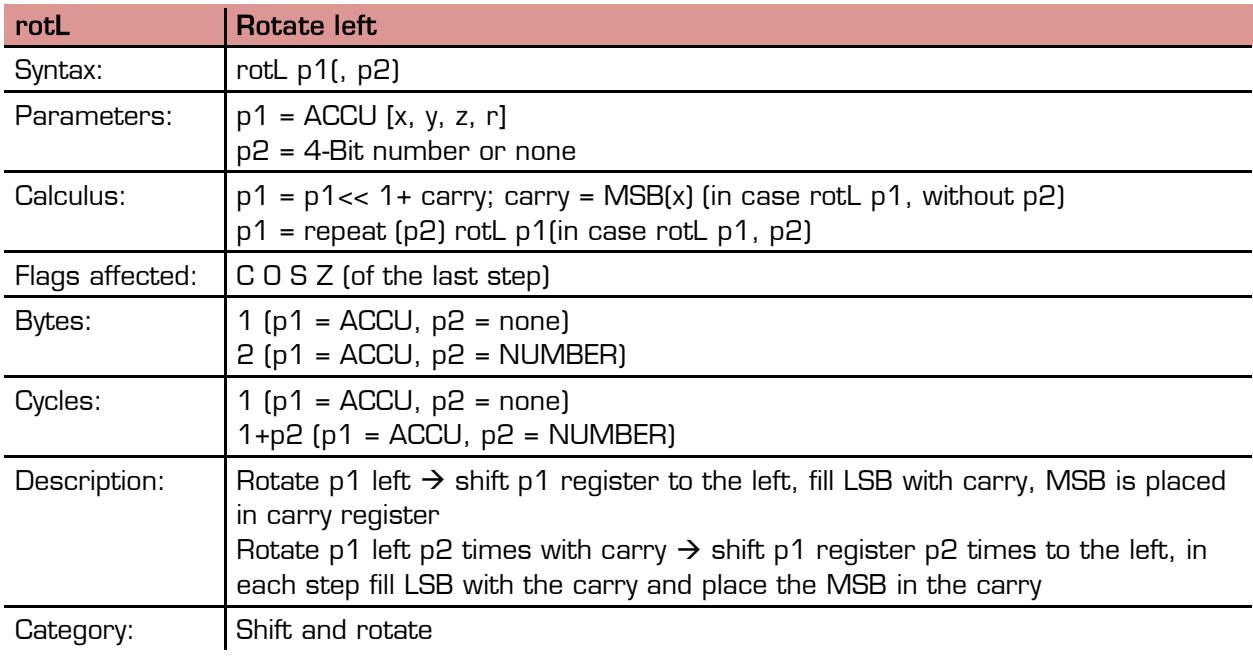

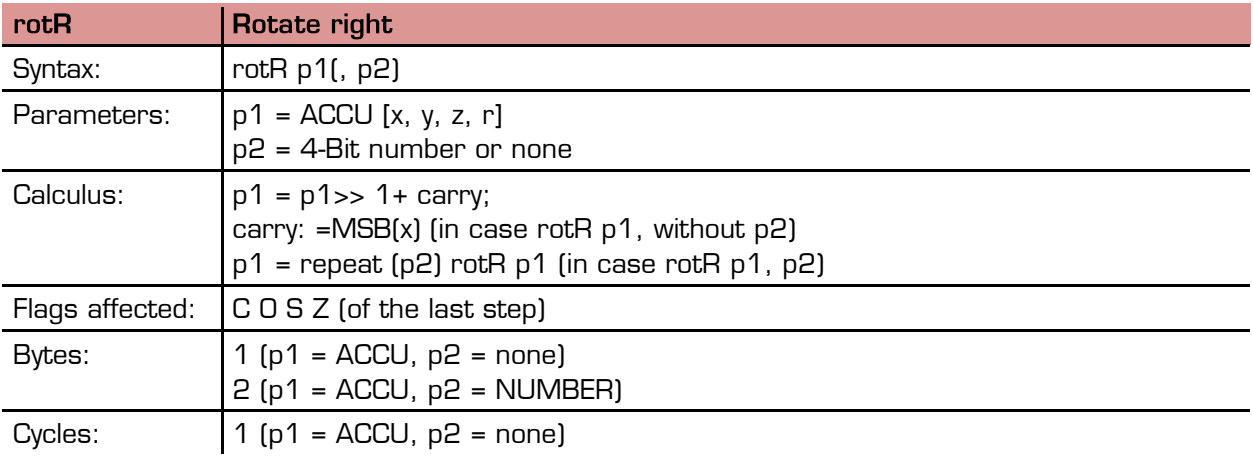

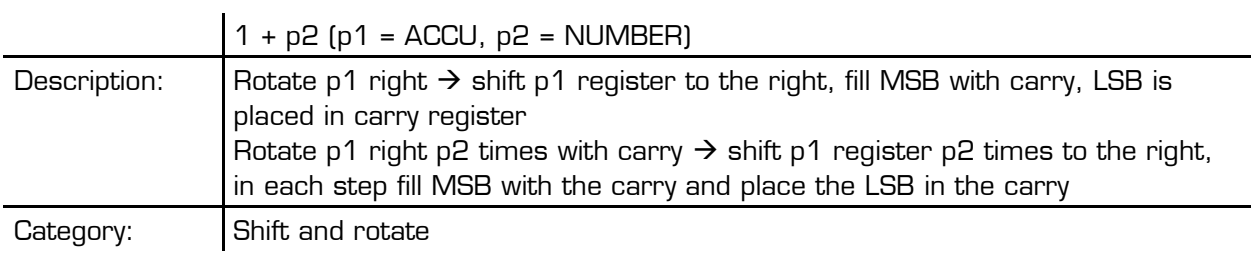

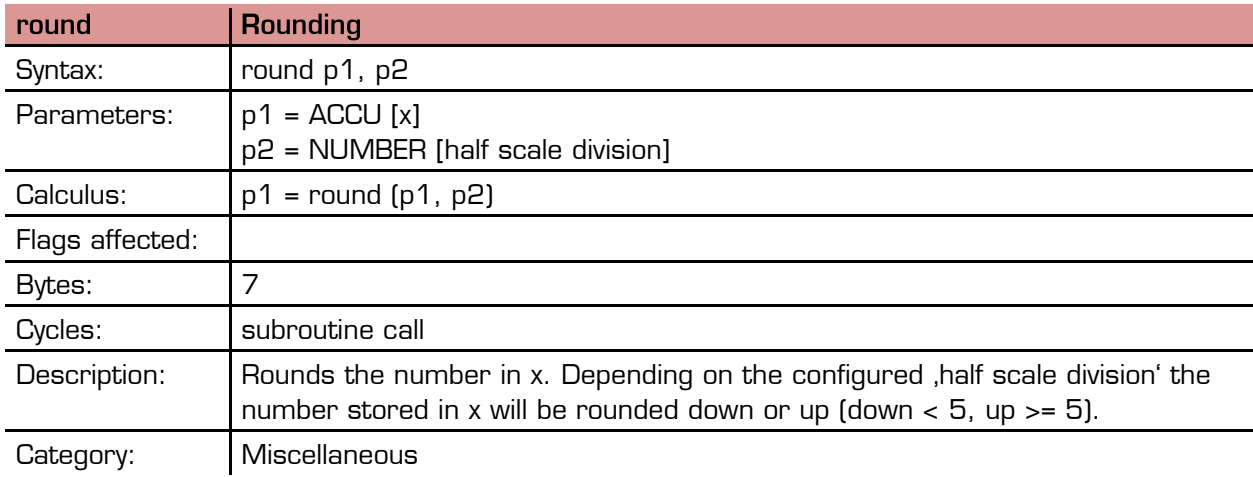

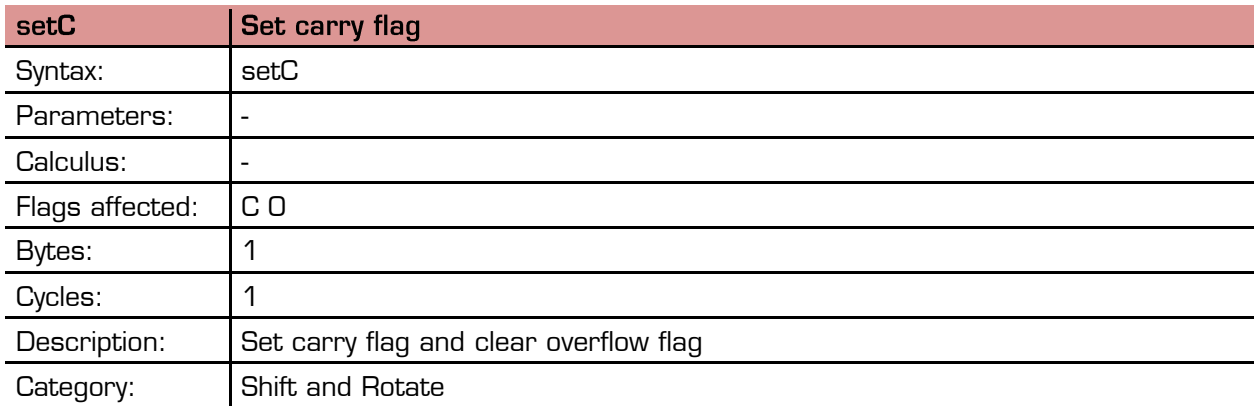

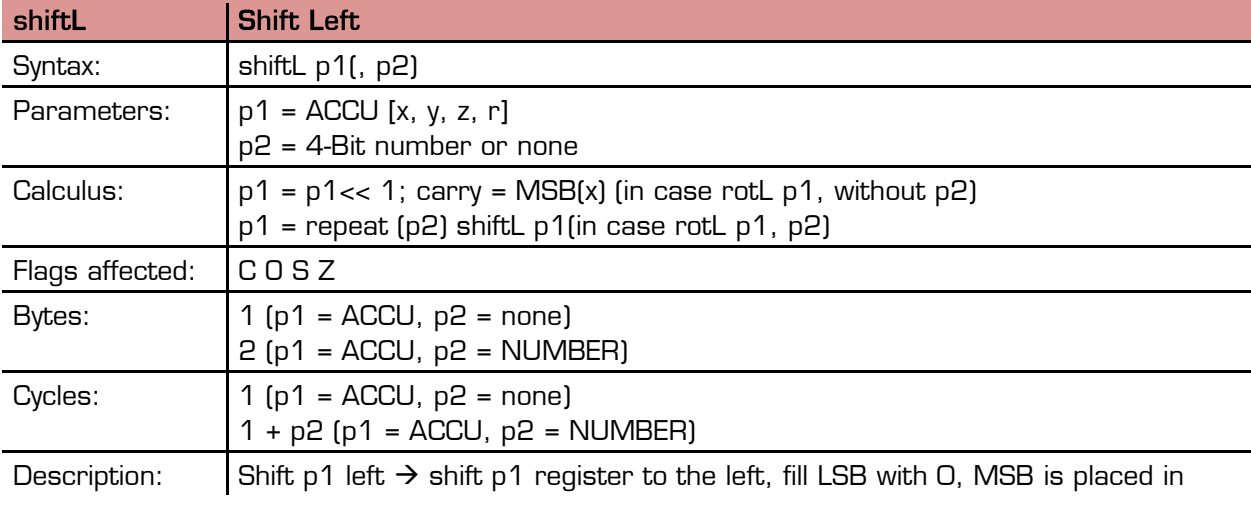

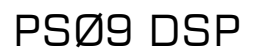

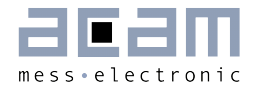

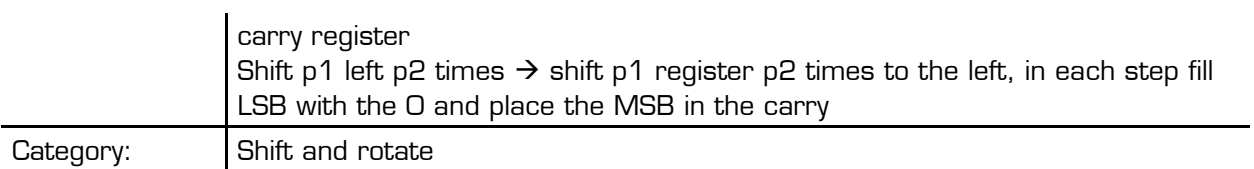

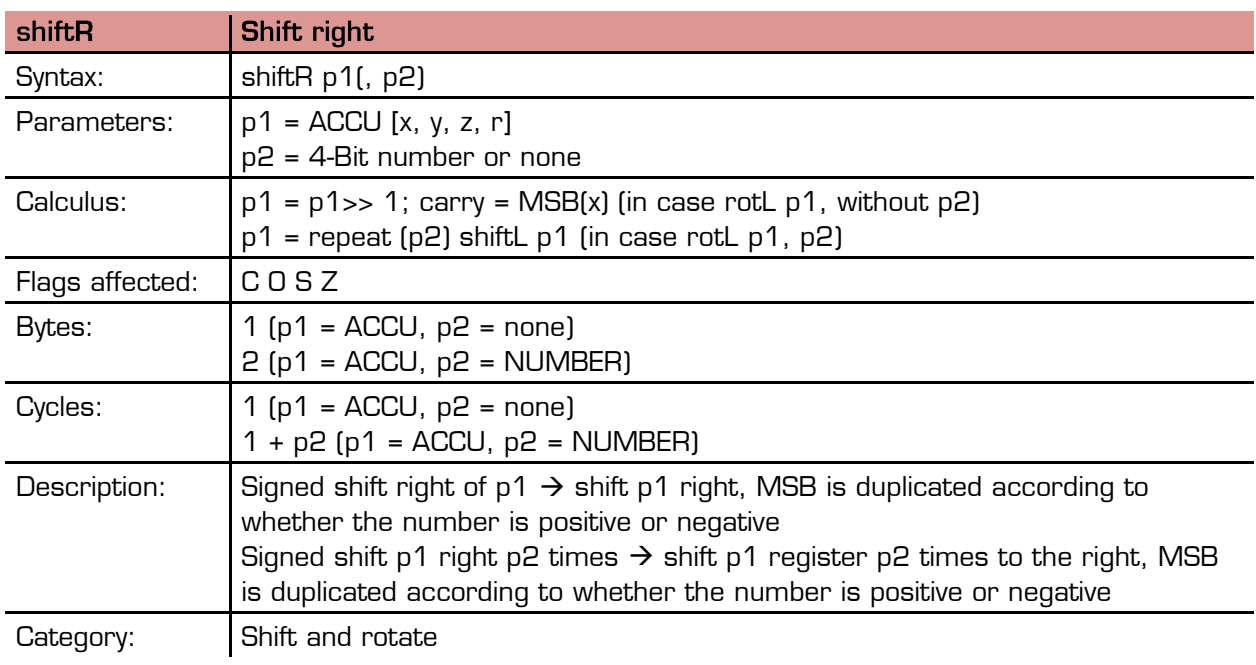

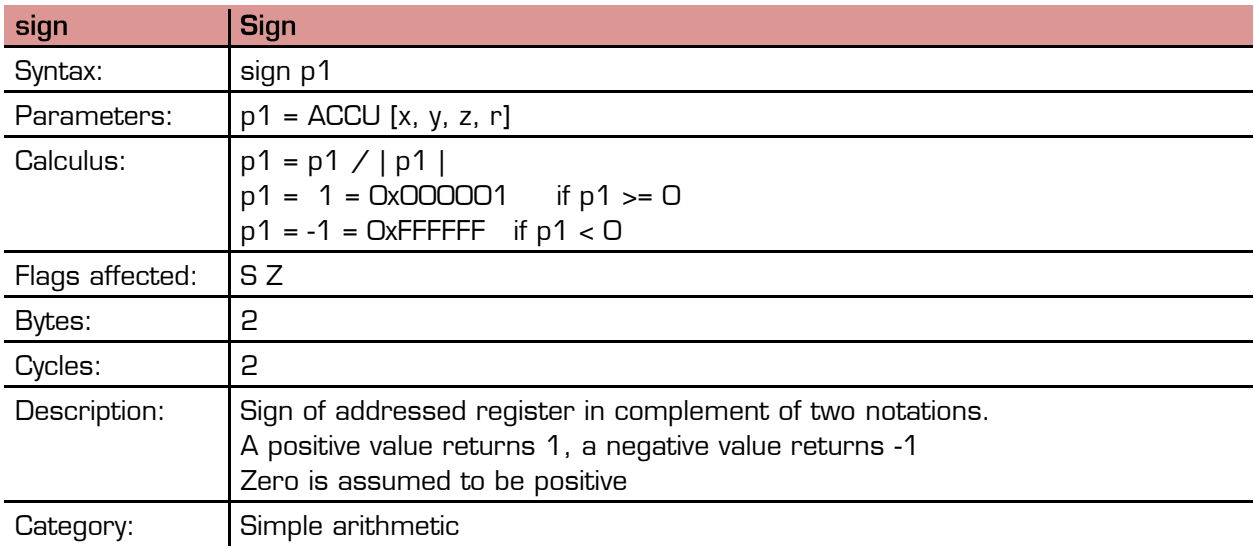

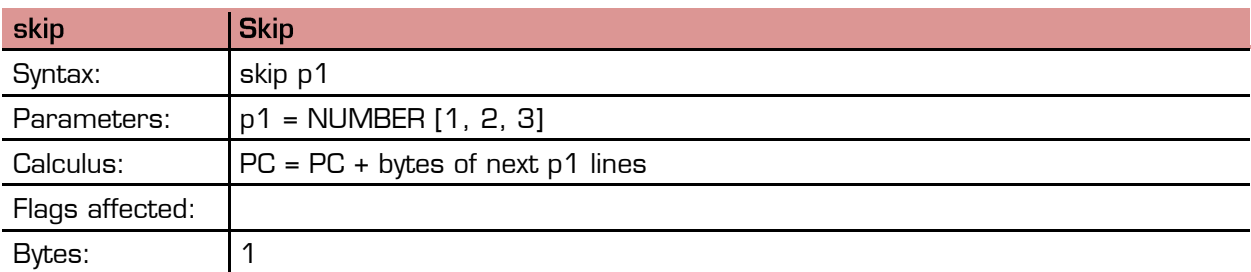

# PSØ9 DSP

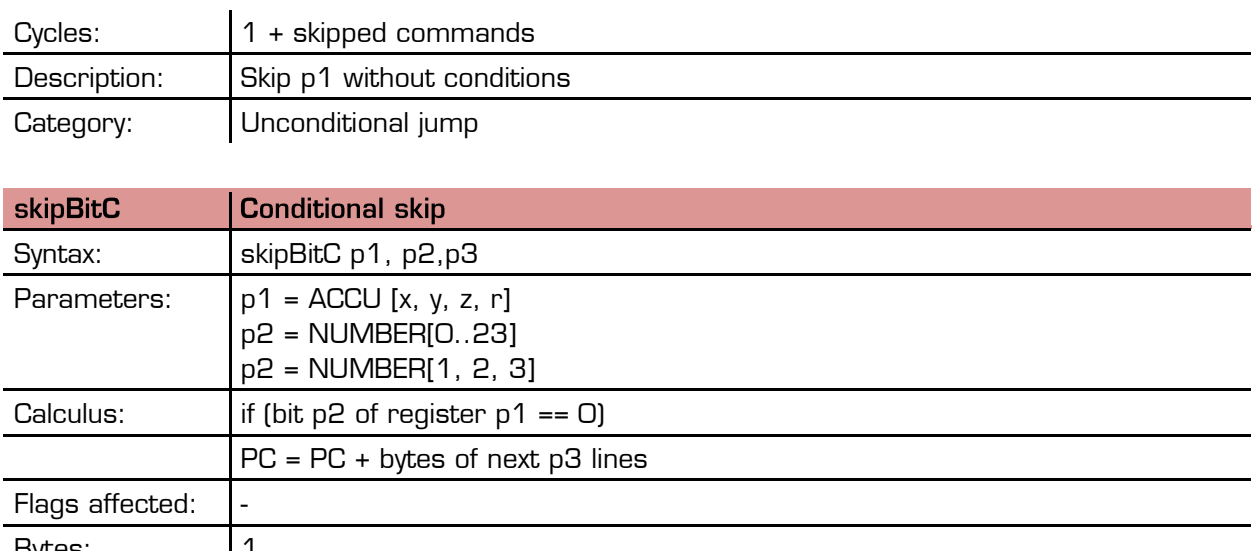

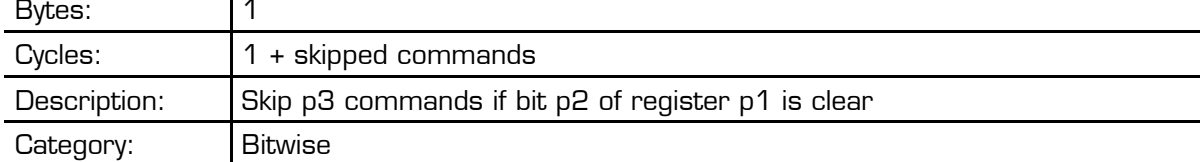

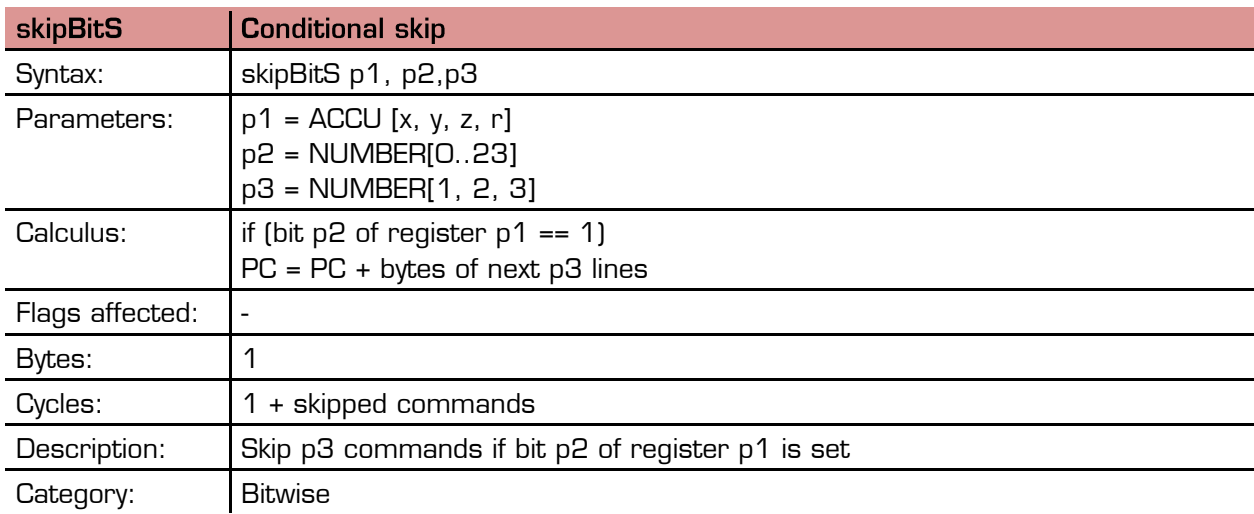

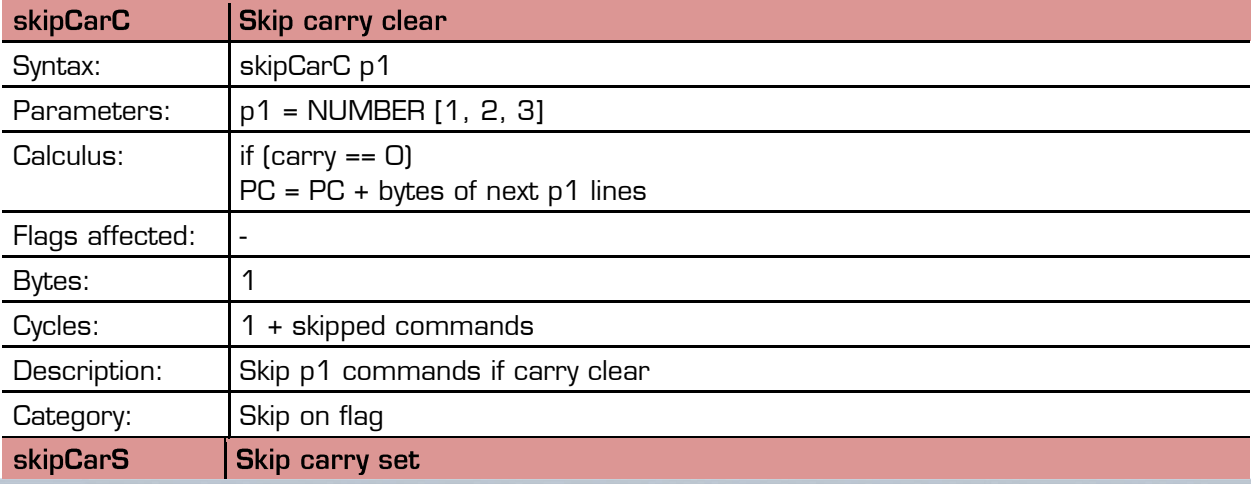

4-42 acam messelectronic gmbh - Friedrich-List-Str.4 - 76297 Stutensee - Germany - [www.acam.de](http://www.acam.de/)

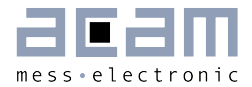

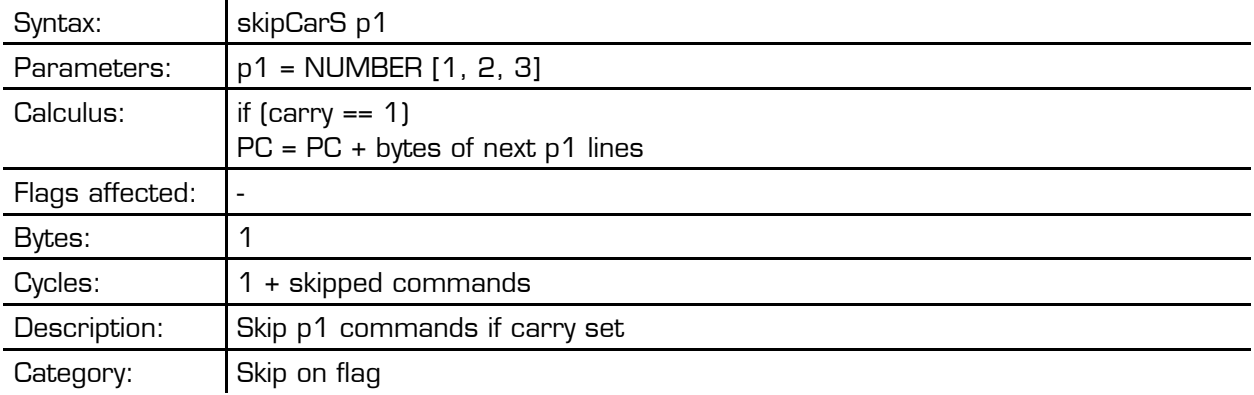

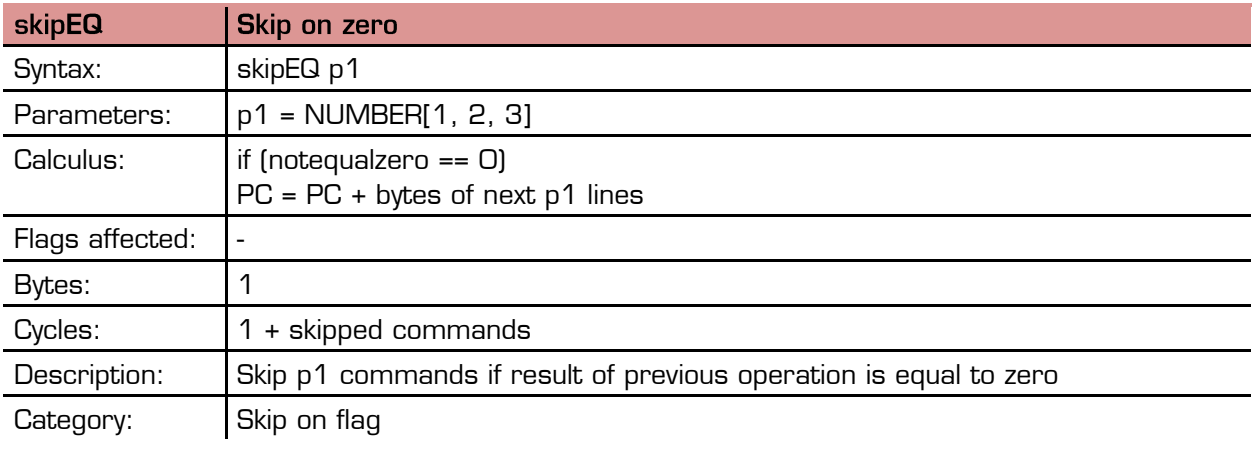

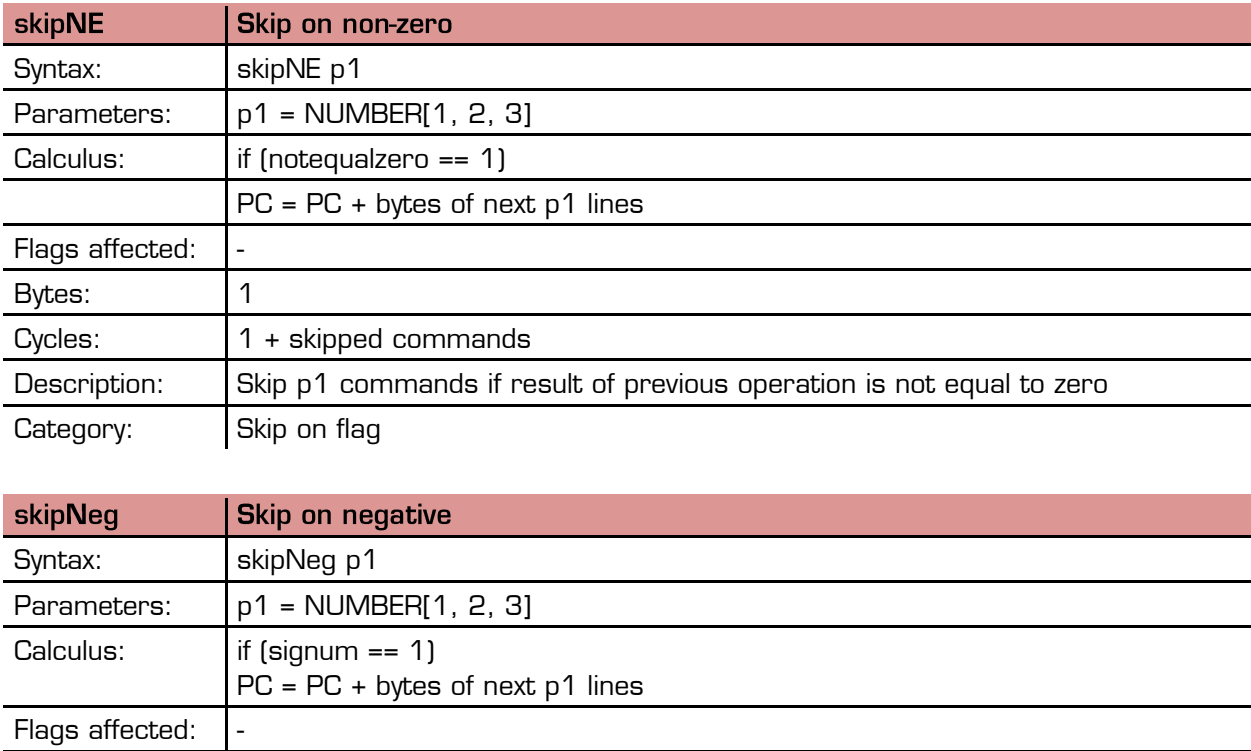

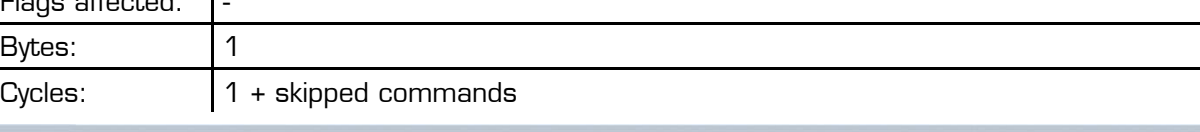

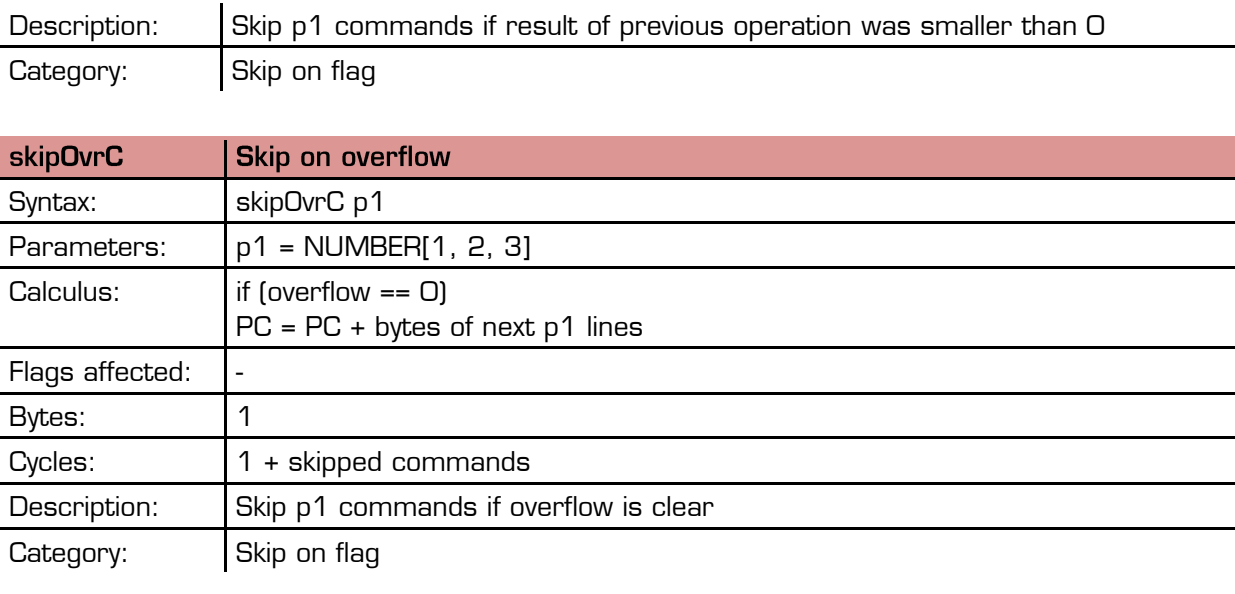

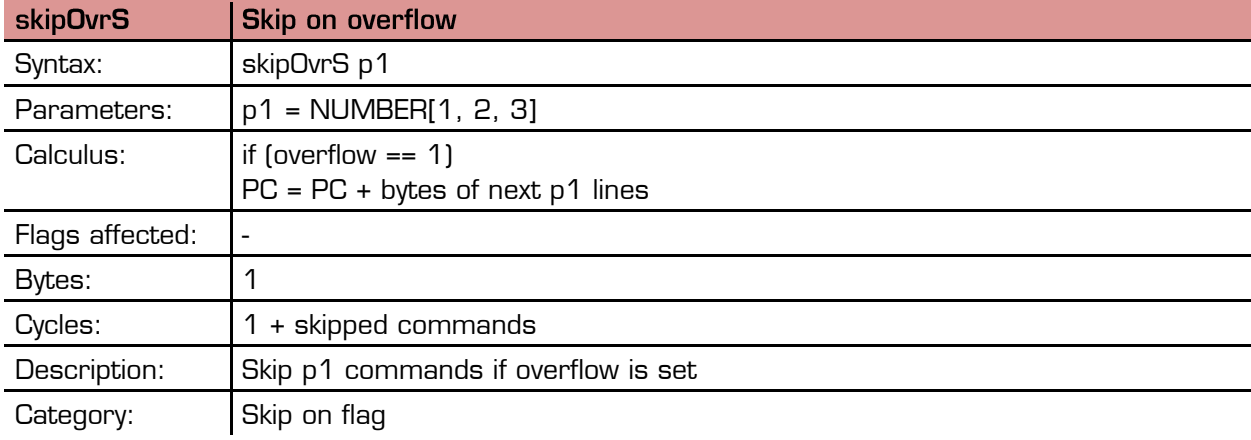

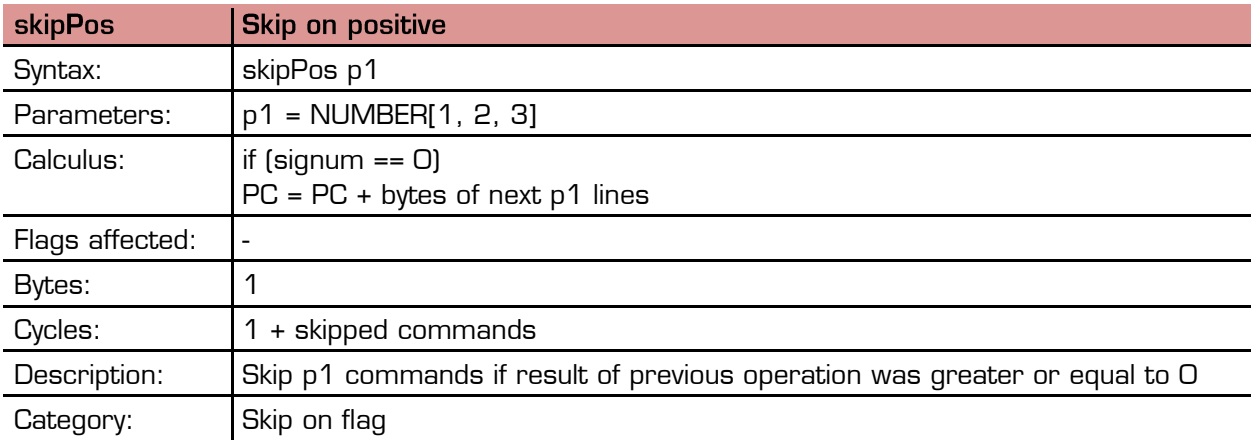

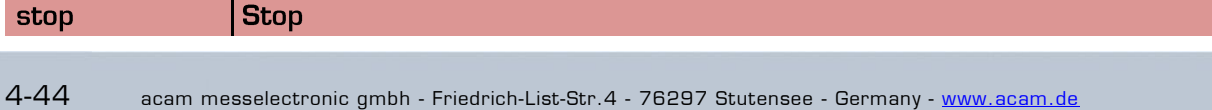

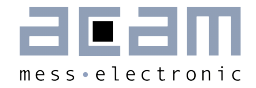

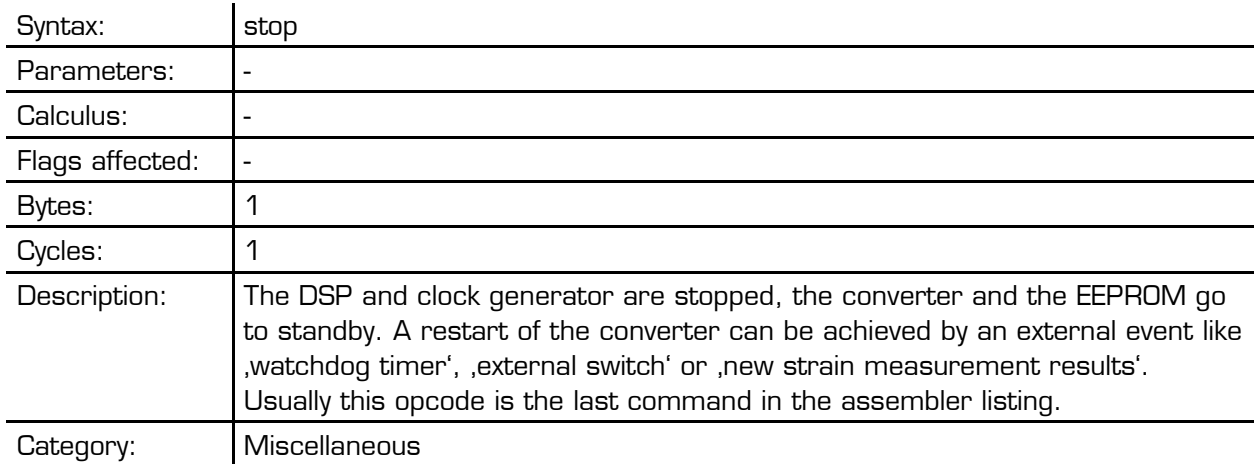

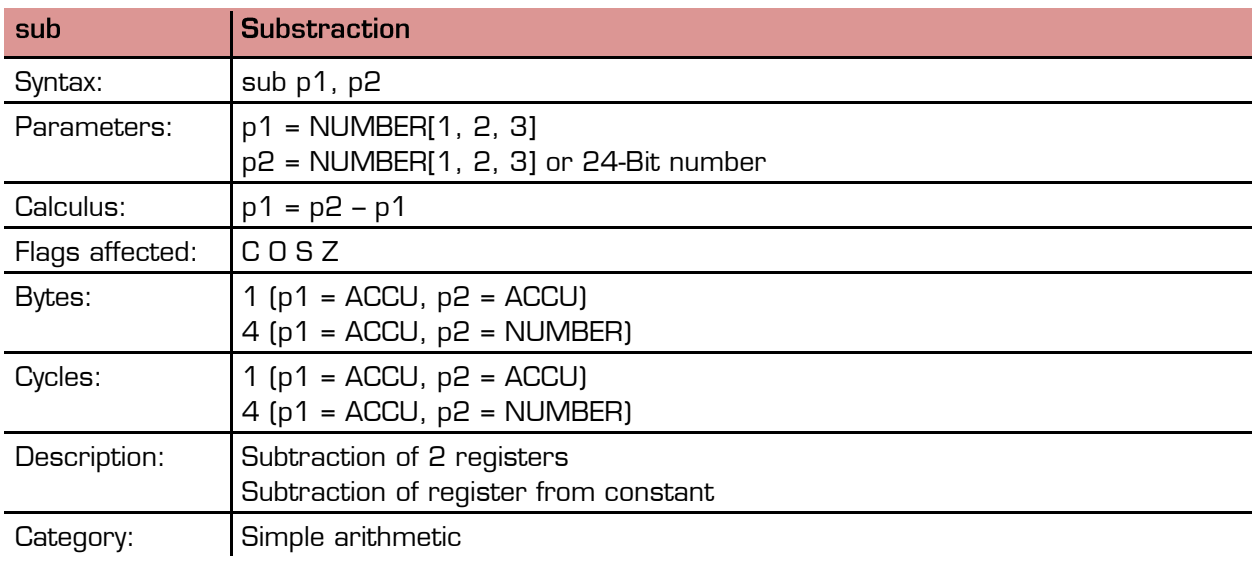

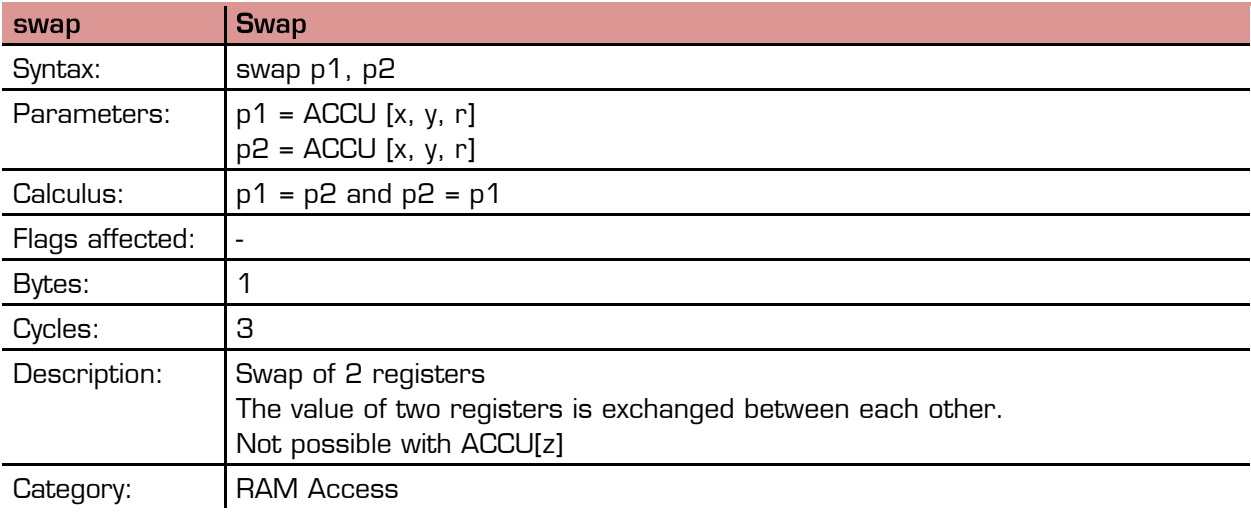

# <span id="page-49-0"></span>**5 Assembly Programs**

The PSØ9 assembler is a multi-pass assembler that translates assembly language files into HEX files as they will be downloaded into the device. For convenience, the assembler can include header files to be then downloaded. The user can write his own header files but also integrate the library header files as they are provided by acam. The assembly program is made of many statements which contain instructions and directives. The instructions have been explained in the former section 4 of this datasheet. In the following we describe the directives and some sample code.

Each line of the assembly program can contain only one directive or instruction statement. Statements must be contained in exactly one line.

### **Symbols**

A symbol is a name that represents a value. Symbols are composed of up to 31 characters from the following list:

### $A - Z$ , a - z, O - 9,  $-$

Symbols are not allowed to start with numbers. The assembler is case sensitive, so care has to be taken for this.

### **Numbers**

Numbers can be specified in hexadecimal or decimal. Decimal have no additional specifier. Hexadecimals are specified by leading **"**0x**"**.

### **Expressions and Operators**

An expression is a combination of symbols, numbers and operators. Expressions are evaluated at assembly time and can be used to calculate values that otherwise would be difficult to be determined.

The following operators are available with the given precedence:

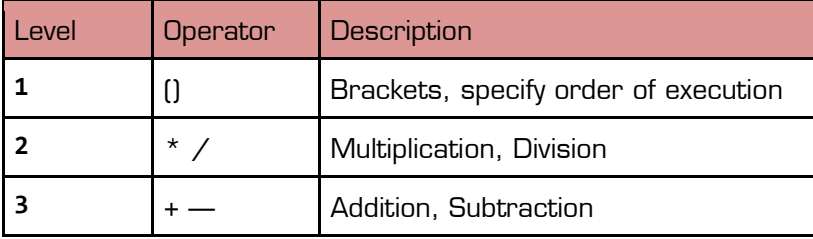

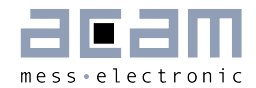

#### <span id="page-50-0"></span> $5.1$ **Directives**

The assembler directives define the way the assembly language instructions are processed. They also provide the possibility to define constants, to reserve memory space and to control the placement of the code. Directives do not produce executable code.

The following table provides an overview of the assembler directives.

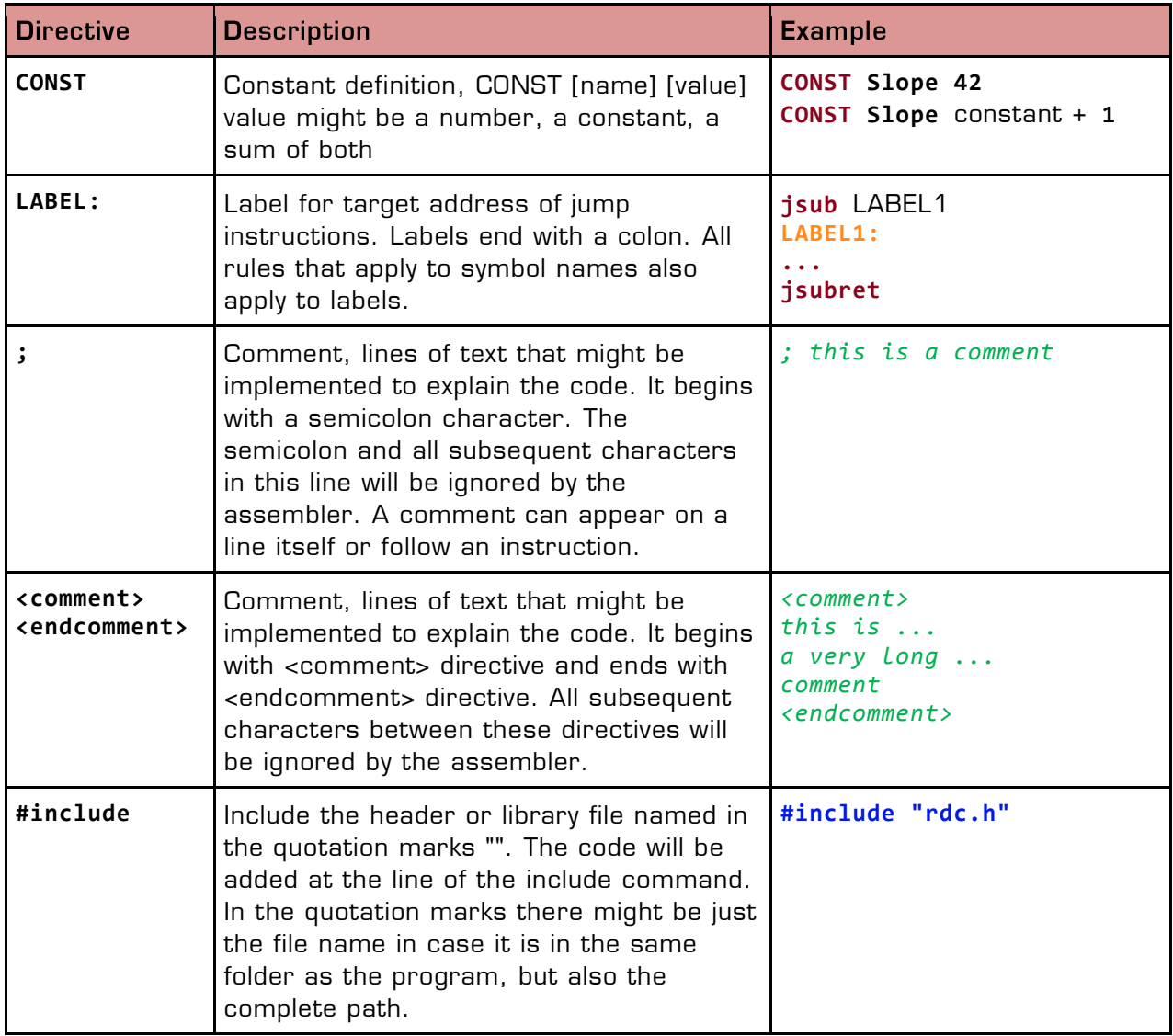

#### <span id="page-51-0"></span> $5.2$ **Sample Code**

The following code shows the basic structure of any PSØ9 program:

*;-------------------------------------------------------- ; File:program\_template.asm ; This is a template for a standard user program that shows the various possible flags that can be ; read to find out what caused the DSP to jump into the user code. Some part of user code needs ; to be executed on POR, some on External interrupt etc. Those jumps that are relevant to the user ; can be retained, the rest can be commented. ; Author: VK ;--------------------------------------------------------*  **#include "config.h" #include "PS09\_RAM\_constants.h" ramadr 224**+**22 skipBitC r, 19, 1** *; Checking for power on reset flag, Bit 19 - in Status register*  **jsub** Routine\_POR **goto** end **ramadr 224**+**22 skipBitC r, 18, 1** *; Checking for SSN\_RST (S6) Button Pressed : Bit 18 - in Status register*  **jsub** Routine Button Press **goto** end **ramadr 224**+**22 skipBitC r, 17, 1** *; Checking for Watchdog reset : Bit 17 - in Status register*  **jsub** Routine\_watchdog **goto** end **ramadr 224**+**22 skipBitC r, 16, 1** *; Checking for End of measurement : Bit 16 - in Status register*  **jsub** Routine measurement end **goto** end **ramadr 224**+**22 skipBitC r, 15, 1** *; Checking for wakeup in Sleep mode : Bit 15 - in Status register*  **jsub** Routine\_sleep\_mode **goto** end **ramadr 224**+**22 skipBitC r, 08, 1** *; Checking for DSP start due to External Pin Interrupt : Bit 08 – in Status register*  **jsub** Routine\_ext\_interrupt **goto** end **ramadr 80 skipBitC r, 08, 1** *; Check for jump into user code because of Receive Int from UART: Bit 08 - Reg.80*  **jsub** Routine\_uart\_rec\_int **goto** end **Routine\_POR:** *;----------------------Insert Power on reset routine here--------------------------*  **nop jsubret** 

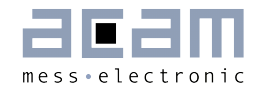

*;-------------------------------------------------------*  **Routine\_Button\_Press:**  *;----------- Insert routine to be executed on Pushed button here-----------*  **nop jsubret**  *;-------------------------------------------------------*  **Routine\_watchdog:**  *;----------------------Insert reset routine for watchdog reset here----------------* **nop jsubret**  *;-------------------------------------------------------*  **Routine\_measurement\_end:**  *;------Insert routine to be executed on measurement end here -------------*  **nop jsubret**  *;-------------------------------------------------------*  **Routine\_sleep\_mode:**  *;----------------------Insert routine for wakeup in Sleep mode here-------------*  **nop jsubret**  *;-------------------------------------------------------*  **Routine\_ext\_interrupt:**  *;------Insert Interrupt service routine for External Interrupt from Pin here--*  **nop jsubret**  *;-------------------------------------------------------*  **Routine\_uart\_rec\_int:**  *;-------------Insert interrupt routine for UART receive Interrupt here----------*  **nop jsubret**  *;------------------------------------------------------*  **end: clrwdt stop** *;-----end of program------------------------------* 

The following example from the Assembler program shows a simple program to display results on an LCD:

*;-------------------------------------------------------- ; File: simple\_meas\_with\_LCD.asm ; ; Author: VK / UTG ;-------------------------------------------------------- ;-------------------------------------------------------- ; Simple program to demonstrate calculation of Initial Offset after POR and after the Initial Offset is taken, it goes to measure mode. ; State 1: Take init offset value (ignore first 4 measurements) Then average over next 5. ; State 2: Take measurement value and substract init offset value, then scale to display correct weight. ;* 

PSØ9 DSP

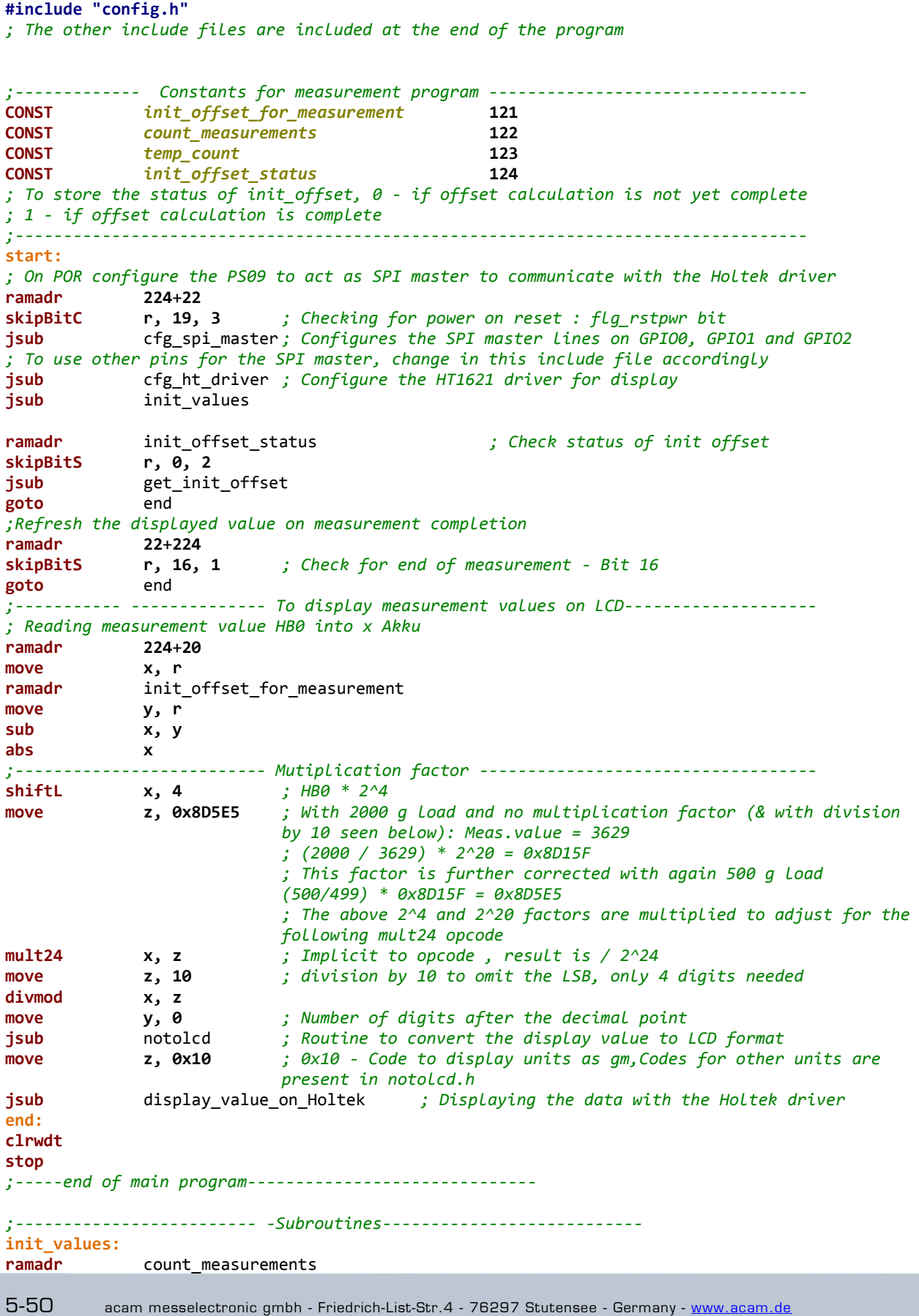

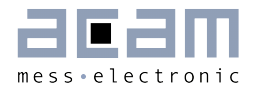

**clear r ramadr** init offset status **clear r ramadr** temp\_count *; Use a temporary counter*  **clear r jsubret**  *;==================================================================================*  **get\_init\_offset: move x, 0xFFFF00** *; setting all the segments*  **move y, 0xFFFFFF move z, 0 jsub** display text on Holtek *;--------- Get current measurement value and save it to x for further processing ------*  **ramadr 224**+**20** *;HB0 value*  **move x, r** *;--------- Count Loops and dismiss first 4 measurements --------------*  **ramadr** temp\_count *; Use a temporary counter*  **incr r compare r,4** *; Is it higher than 4? -> Ignore first 4 measurements*  **gotoNeg** apply\_roll\_avg *; From the 5th measurement, perform a rolling average*  **jsub** roll\_avg\_init5 *; Initalize rolling average filter with measurement value in X*  **goto** end\_init\_offset *;==================================================================================* **apply\_roll\_avg:**  *;--------- Use rolling average filter for init offset value --------------*  **jsub** rolling\_avg\_5 *; 5 times rolling average ;------------- Count Loops for Initial Offset ---------------------------------*  **ramadr** count measurements **incr r compare r,5** *; Take 5 measurements*  end init offset; Is it lesser than 5? , then take more measurements else store *the offset ;---- After 5 valid measurements save filtered value to RAM as initial offset for measurement***ramadr** init\_offset\_for\_measurement *; Init offset value for measurement mode*  **move r, x ramadr** init offset status **incr r ;** *Set status of init\_offset\_status to 1 (init offset taken)*  **end\_init\_offset: jsubret**  *;==================================================================================*  **#include "rollavg.h"** *; This file is used to calculate the rolling average of the measurement*  **#include "cfg\_spi\_master.h"***; These include files are used ONLY for using the Holtek LCD driver*  **#include "cfg\_ht\_driver.h" #include "notolcd.h" #include "display\_value\_on\_Holtek.h" #include "display\_text\_on\_Holtek.h"** 

For details on programming with the assembler tool please refer to the PS09-EVA-KIT datasheet, which includes a description of the assembler software.

Member of the ams Group

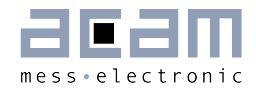

#### <span id="page-56-0"></span>**Miscellaneous** 6

#### <span id="page-56-1"></span> $6.1$ **Bug Report**

(See Data Sheet, Volume 1 "General Data and Front-end Description")

#### <span id="page-56-2"></span> $6.2$ **Document History**

05.11.2014 First release of Volume 2, Version 1.0

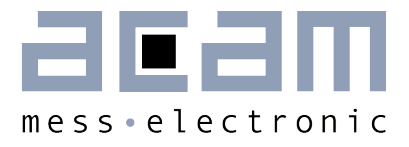

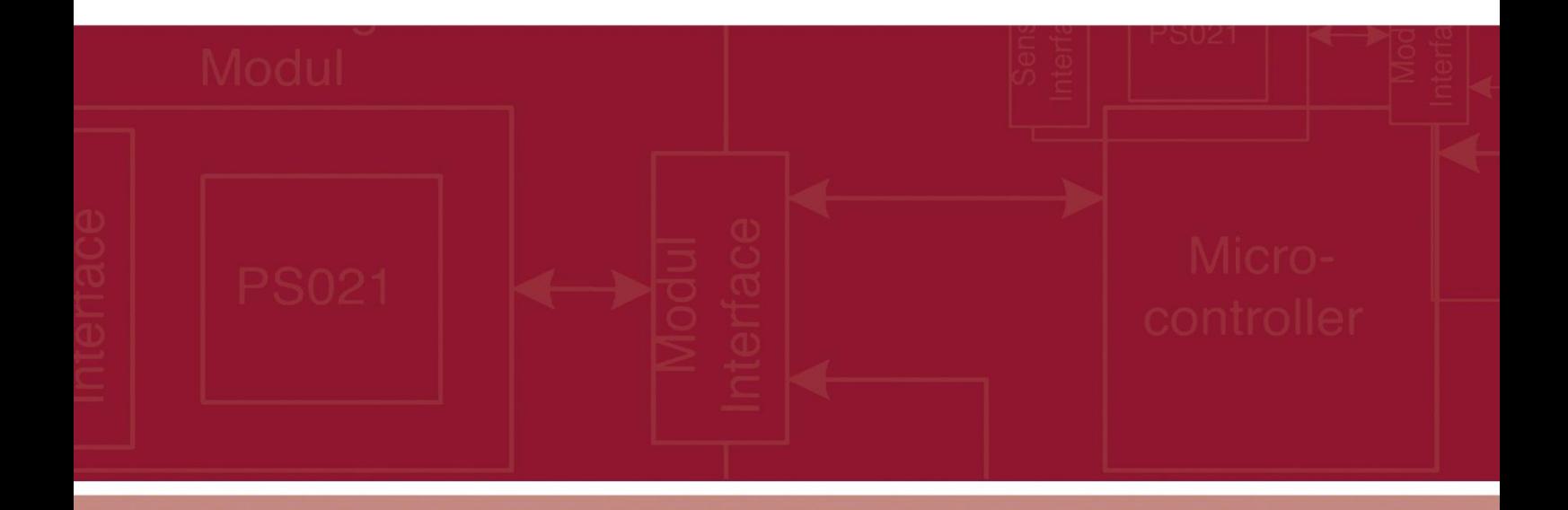

acam-messelectronic gmbh Friedrich-List-Straße 4 76297 Stutensee-Blankenloch **Germany** Phone +49 7244 7419 – 0 Fax +49 7244 7419 – 29 E-Mail support@acam.de [www.acam.de](http://www.acam.de/)